# KAUNO TECHNOLOGIJOS UNIVERSITETAS INFORMATIKOS FAKULTETAS INFORMACIJOS SISTEMŲ KATEDRA

Julija Fokina

# **DOKUMENTŲ VALDYMO SISTEMA "RAŠTVEDYBA"**

Magistro darbas

 Darbo vadovas: prof. Saulius Gudas 2007-01-

# KAUNO TECHNOLOGIJOS UNIVERSITETAS INFORMATIKOS FAKULTETAS INFORMACIJOS SISTEMŲ KATEDRA

Tvirtinu

Katedros vedėjas: doc. Rimantas Bulteris 2007-01-

Julija Fokina

# **DOKUMENTŲ VALDYMO SISTEMA "RAŠTVEDYBA"**

Informacinių technologijų magistro baigiamasis darbas

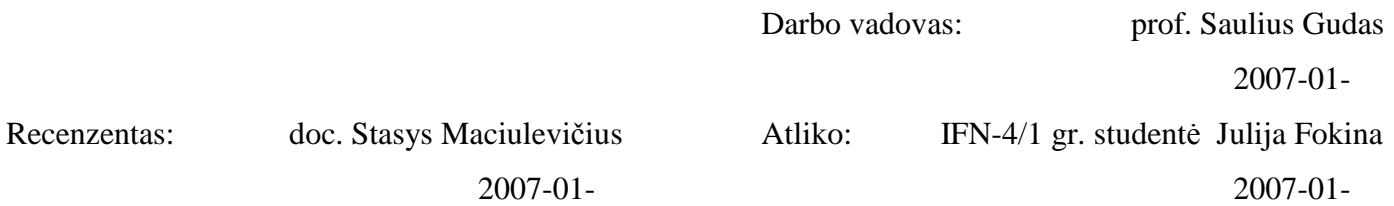

## **TURINYS**

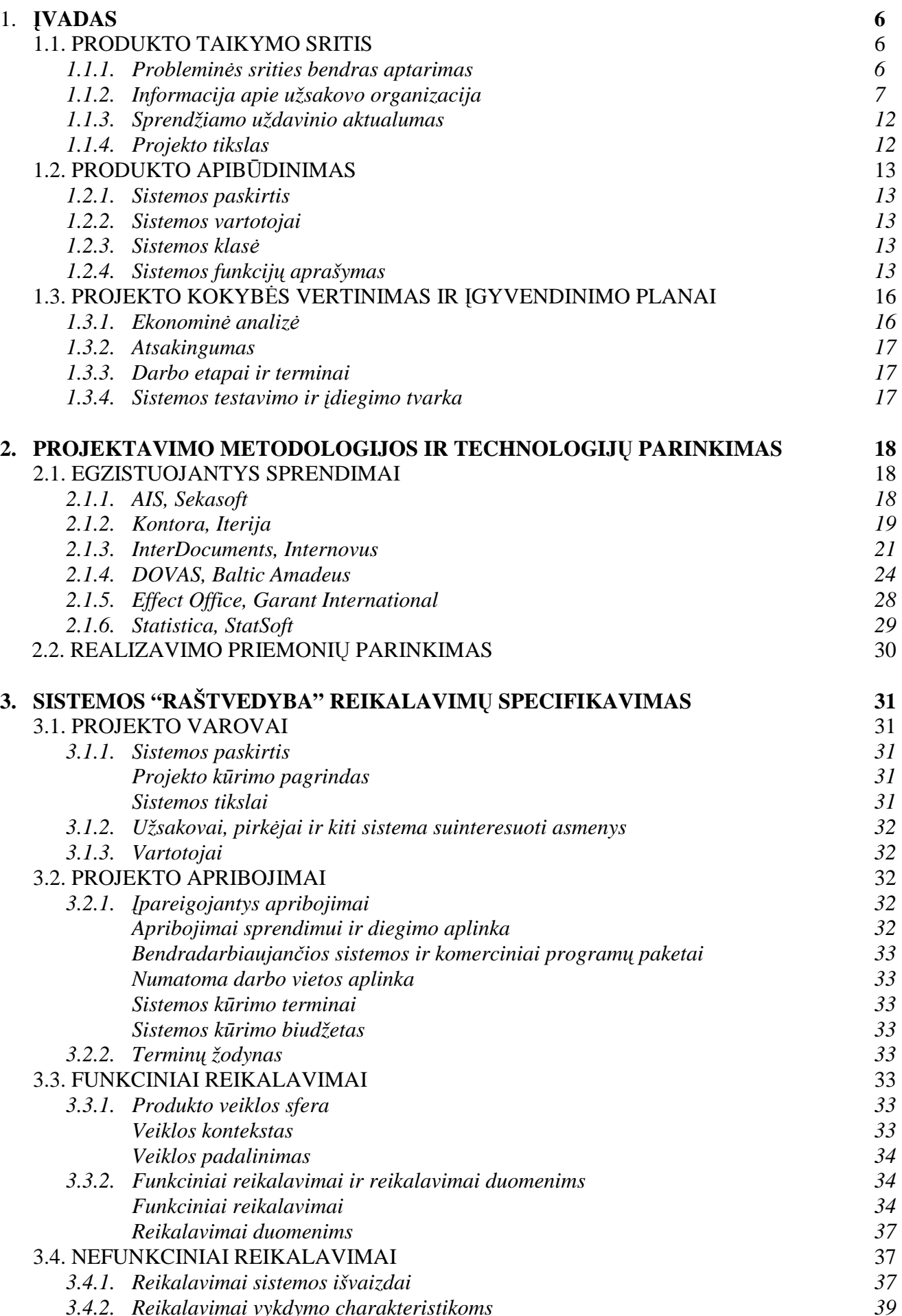

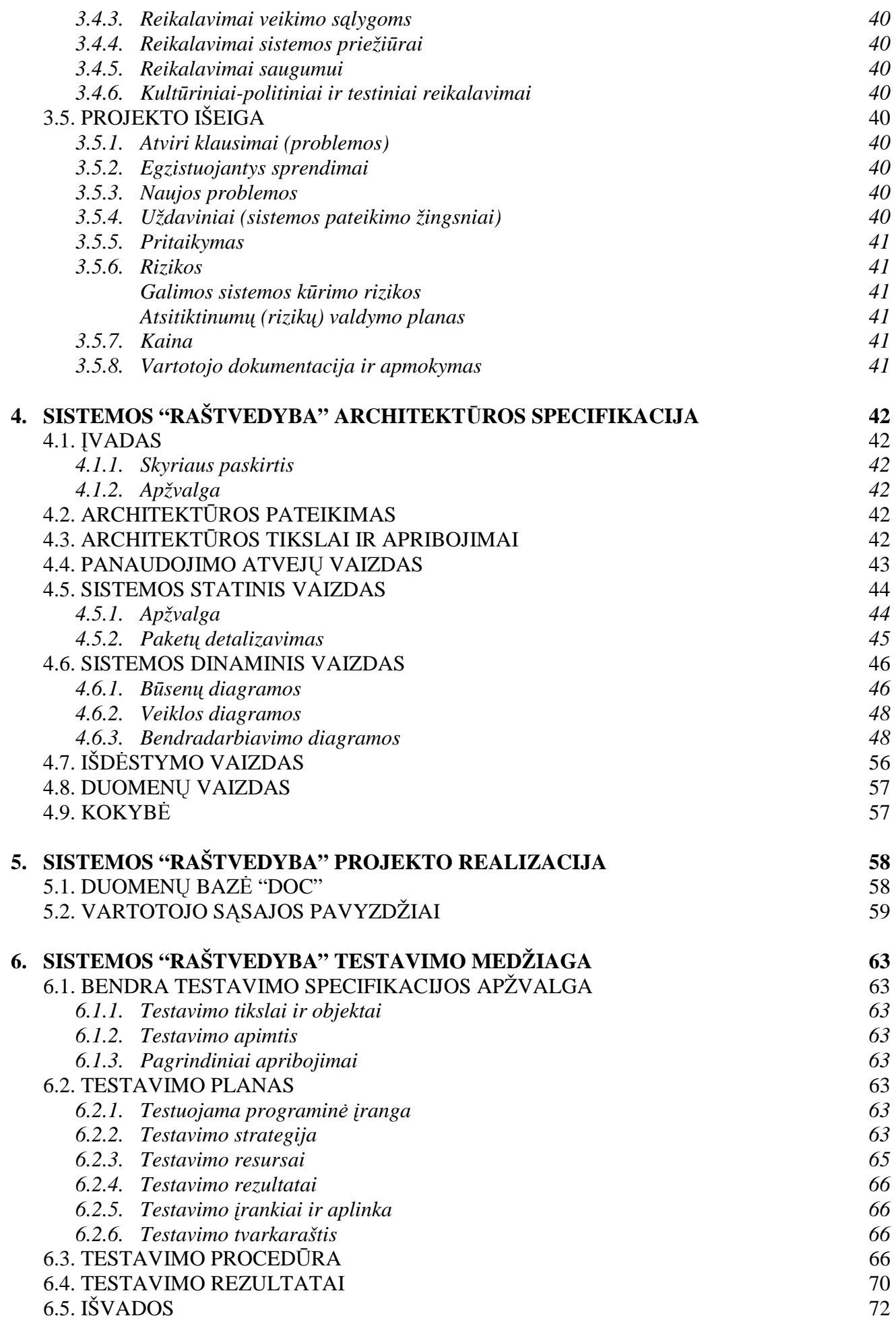

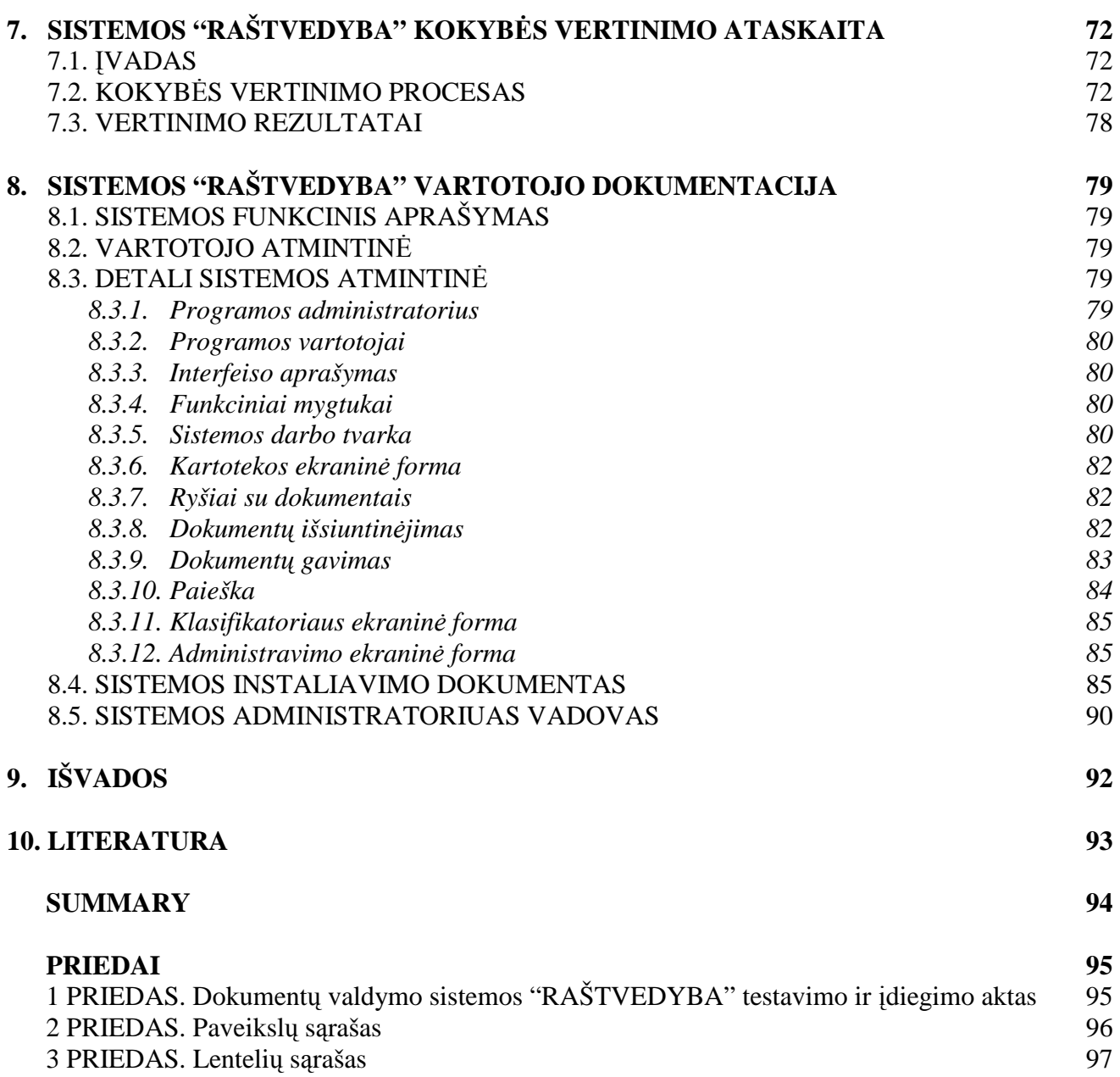

## **1.** Į**VADAS**

Šiuolaikinis žmogus retai kada susimąsto kokį didelį vaidmenį šiandieniniame gyvenime vaidina elektros energija. Jos reikšmę suprantame ir įvertiname tik tuomet, kai dėl avarijos elektros linijose trumpam jos netenkame. Tada mūs laukia vakaras prie "žvakės", be radijo ir televizijos, neveikia nei dulkių siurbliai nei skalbimo mašinos ar kiti buitiniai prietaisai. Nors energetikai taiko vis tobulesnes priemones avarijoms išvengti, bet retkarčiais jų dar pasitaiko, ypač kaimo vietovėse. Elektrinėse pagaminta elektros energija vartotojus be sutrikimų pasiekia tik tada, kai gerai veikia visas elektrinės "mechanizmas", tai yra kada tvarkoje kaip įrenginiai taip ir dokumentacija.

Ignalinos atominė elektrinė (toliau IAE) – tai didžiulė įmonė, kurioje svyruoja labai daug įvairių popierių: tai yra atleistųjų ir dirbančių darbuotojų dokumentai, personalo direkcijos įsakymai, techninės direkcijos įsakymai, potvarkiai, raštai ir t.t.. Įmonėje dirba apie 3 500 žmonių ir nesunku įsivaizduoti koks yra popierių judėjimas įmonėje kiekvieną dieną.

Sekretoriatas – tai IAE padalinys, kuris yra atsakingas už dokumentų tvarkymą. Tam kad, pavyzdžiui, darbų vykdytojas laiku gautų tam tikrą popierių (dažnai tai būna leidimas kokiam nors darbui atlikti) reikia labai daug įvairių žmonių pastangų. Jeigu nors vienas svarbus dokumentas laiku nepateks į reikiamą vietą, daug darbų gali sustoti ir (blogiausiu atveju) žmonės gali likti be elektros, tokia šitoje įmonėje yra griežta grandinė.

Ankščiau visi popieriai buvo registruojami žurnaluose ir persiunčiami vietiniu paštu. Bet dabar, esant kompiuterizavimui, šias funkcijas gana lengviau ir greičiau atlikti kompiuterinių tinklų pagalba.

Raštvedyba – tai dokumentų registravimo, informacijos bei dokumentų elektroninių variantų saugojimo, judėjimo, kontrolės bei paieškos elektroninė sistema.

#### **1.1. Produkto taikymo sritis**

#### **1.1.1. Problemin**÷**s srities bendras aptarimas**

Plačiai paplitus kompiuteriams, neįsivaizduojamas darbas be jų, pavyzdžiui dokumentų tvarkymas su MS Word, dokumentų spausdinimas, skenavimas, duomenų saugojimas lentelėse su MS Access. Paprastai vartotojui labai padeda MS Office paketas, kurio didelės galimybės kompiuteriniame pasaulyje yra senai pripažintos. Bet paprastam, nekvalifikuotam vartotojui jis turi savo trūkumų: sud÷tingas programų įsisavinimas ir valdymas. Žmogus, kuris nelabai išmano kompiuterį, neatsisės laisvai ir nesukurs su MS Access lentelę informacijai saugoti. Aišku tokiam žmogui yra lengviau viską rašyti žurnale. Bet čia ir atsiranda pagrindinė problema: per 20 metų darbo elektrinėje susikaupė tiek įvairių popierių, registravimo žurnalų ir t.t., kad pradedant ieškoti kokį nors dokumentą, žmonės dažnai papuolą į keblią situaciją. Ir išeina, kad pats lengviausias būdas čia surasti informaciją, tai kreiptis pas žmones, kurie dirba įmonėje jau 20 metų ir gali prisiminti kas ir kur yra. Bet aišku, kad šie žmonės nėra amžini. Todėl ir iškila toks dokumentacijos tvarkymo klausimas. Ir pagrindinė funkcija, kurį kuriama programa turi atlikti sėkmingai yra informacijos paieška.

## **1.1.2. Informacija apie užsakovo organizacija**

## Į*mon*÷*s veiklos aprašas*

Organizacijos pavadinimas: Valstybės įmonė Ignalinos atominė elektrinė (VĮ IAE).

Veiklos apibudinimas: Valstybės įmonė Ignalinos atominė elektrinė užsiima elektros energijos gamyba. Tai yra labai sudėtingas procesas, kuris reikalauja įvairių sričių specialistų tvarkingo darbo tarpusavyje. Šį procesą užtikrina atitinkama dokumentacija.

Organizacijos veiklos produktas: elektros energija.

Pagrindinės veiklos valdymo funkcijos:

- Imonės valdyba.
	- Palaiko ryšį su visais IAE padalinių vadovais.
	- Duoda nurodymus visiems direkcijoms ir tarnyboms.
	- Gauna išsamias ataskaitas iš visų direkcijų ir tarnybų.
	- Palaiko ryšį su presa, TV, kitomis organizacijomis, t.y. su visuomene, organizuoja konferencijas ir. t.t..
- Technikos direkcija.
	- Palaiko ryšį su Įmonės valdyba, kitais IAE padaliniais, rangovinėmis organizacijomis.
	- Užtikrina IAE darbo techninį dalį (elektros energijos gamybą).
	- Duoda nurodymus visiems Technikos direkcijos padaliniams.
	- Gauna išsamias ataskaitas iš visų Technikos direkcijos padalinių.
	- Pateikia ataskaitas Įmonės valdybai apie atliktą darbą.
- Personalo direkcija.
	- Palaiko ryšį su Įmonės valdyba, kitais IAE padaliniais, presa.
	- Užsiima specialistų paieška.
	- Duoda nurodymus visiems Personalo direkcijos padaliniams.
	- Gauna išsamias ataskaitas iš visų Personalo direkcijos padalinių.
	- Pateikia ataskaitas Įmonės valdybai apie atliktą darbą.
- Finansų direkcija.
	- Palaiko ryšį su Įmonės valdyba, kitais IAE padaliniais, bankais, SoDra.
	- Užsiima IAE finansų apskaita ir ekonominiu planavimu.
	- Duoda nurodymus visiems Finansų direkcijos padaliniams.
	- Gauna išsamias ataskaitas iš visų Finansų direkcijos padalinių.
	- Pateikia ataskaitas Įmonės valdybai apie atliktą darbą.
- Saugos ir kokybės užtikrinimo tarnyba.
	- Palaiko ryšį su Įmonės valdyba, kitais IAE padaliniais, rangovinėmis organizacijomis.
	- Užtikrina IAE darbo radiacinį saugumą.
	- Duoda nurodymus visiems Saugos ir kokybės užtikrinimo tarnybos padaliniams.
	- Gauna išsamias ataskaitas iš visų Saugos ir kokybės užtikrinimo tarnybos padalinių.
- Pateikia ataskaitas Imonės valdybai apie atliktą darbą.
- Aprūpinimo tarnyba.
	- Palaiko ryšį su Įmonės valdyba, kitais IAE padaliniais, įvairiomis įrangos, medžiagų bei maisto didmeninėmis bazėmis.
	- Užsiima IAE aprūpinimu (nuo paprasto parkelio iki sudėtingos įrangos) bei tvarka.
	- Duoda nurodymus visiems Aprūpinimo tarnybos padaliniams.
	- Gauna išsamias ataskaitas iš visų Aprūpinimo tarnybos padalinių.
	- Pateikia ataskaitas Įmonės valdybai apie atliktą darbą.
- Fizin÷s saugos tarnyba.
	- Palaiko ryšį su Įmonės valdyba, kitais IAE padaliniais, Lietuvos valstybiniu saugumo departamentu.
	- Užsiima IAE fiziniu saugumu (tikrina žmonių autobiografiją prieš įdarbinant, nepraleidžia į saugumą zoną netinkamų žmonių).
	- Duoda nurodymus visiems Fizinės saugos tarnybos padaliniams.
	- Gauna išsamias ataskaitas iš visų Fizinės saugos tarnybos padalinių.
	- Pateikia ataskaitas Įmonės valdybai apie atliktą darbą.
- Eksploatacijos nutraukimo tarnyba.
	- Palaiko ryšį su Įmonės valdyba, kitais IAE padaliniais, rangovinėmis organizacijomis.
	- Užsiima IAE eksploatacijos nutraukimu.
	- Duoda nurodymus visiems Eksploatacijos nutraukimo tarnybos padaliniams.
	- Gauna išsamias ataskaitas iš visų Eksploatacijos nutraukimo tarnybos padalinių.
	- Pateikia ataskaitas Imonės valdybai apie atliktą darbą.

Numatyta kompiuterizuoti veiklos sritis: Įmonės valdybos funkcijos dalis – Sekretoriato veikla.

#### Į*mon*÷*s veiklos proceso modeliai*

*1 pav. Aukš*č*iausio lygio duomen*ų *sraut*ų *diagrama* 

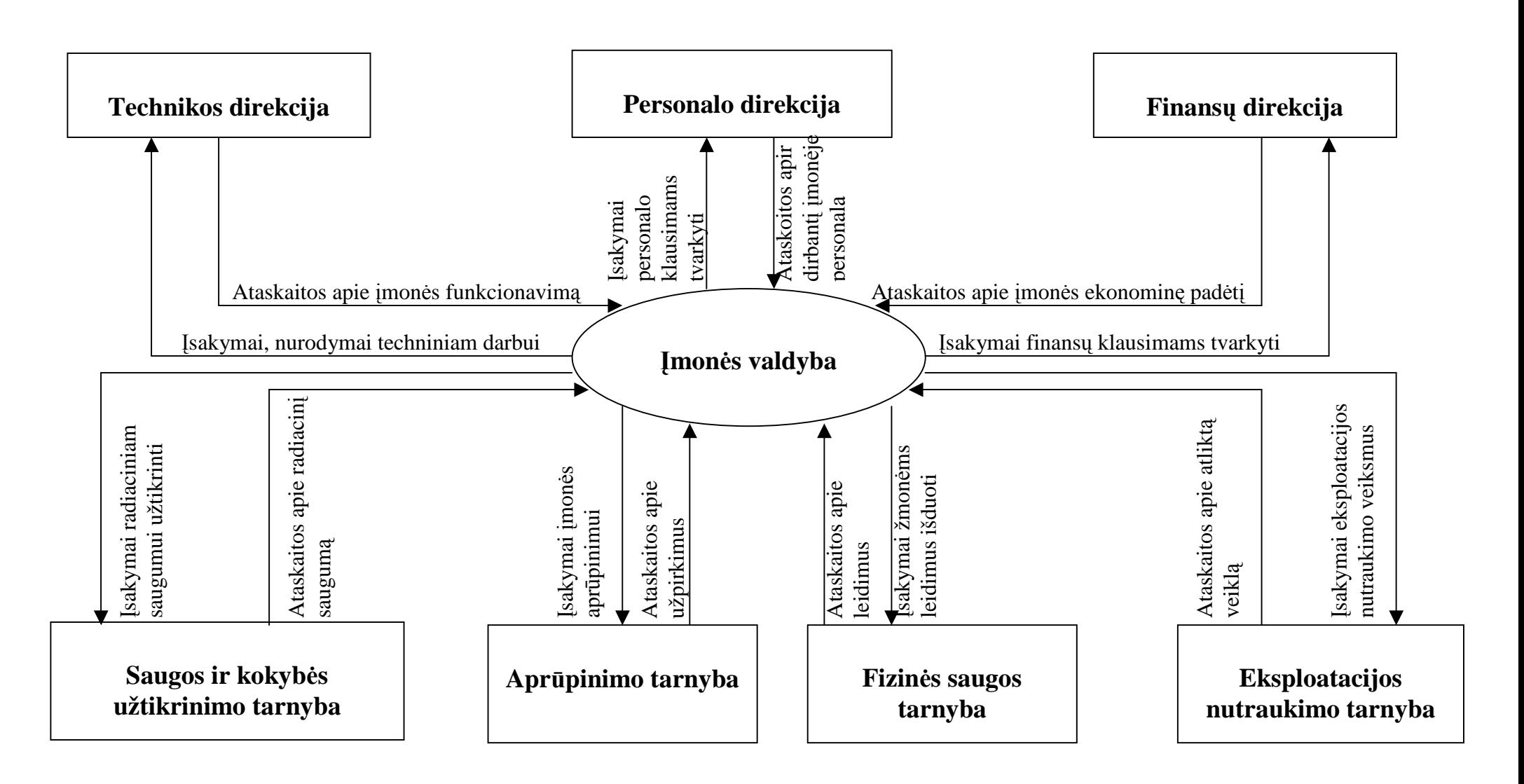

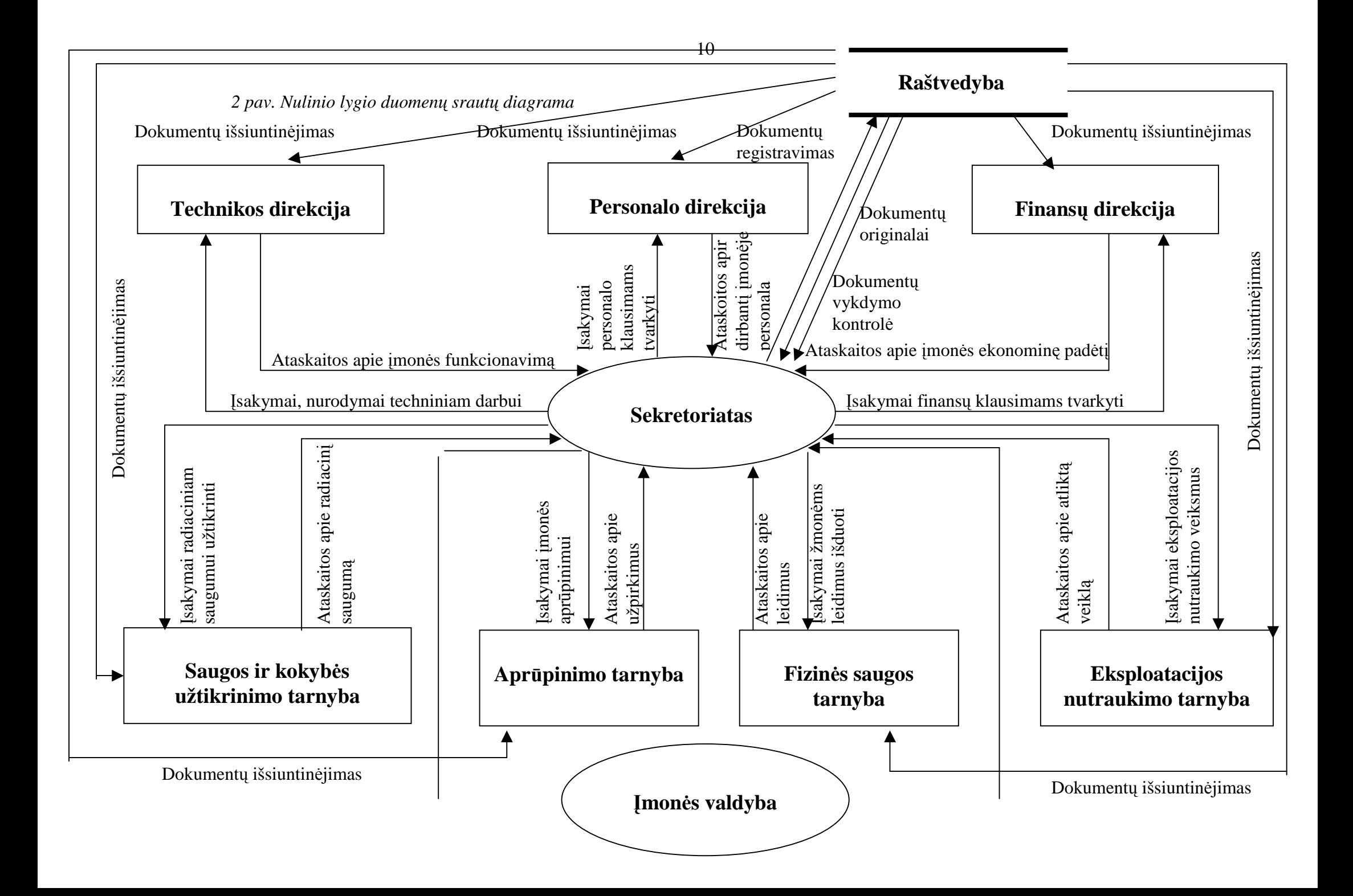

*3 pav. Pirmojo lygio duomen*ų *sraut*ų *diagrama*

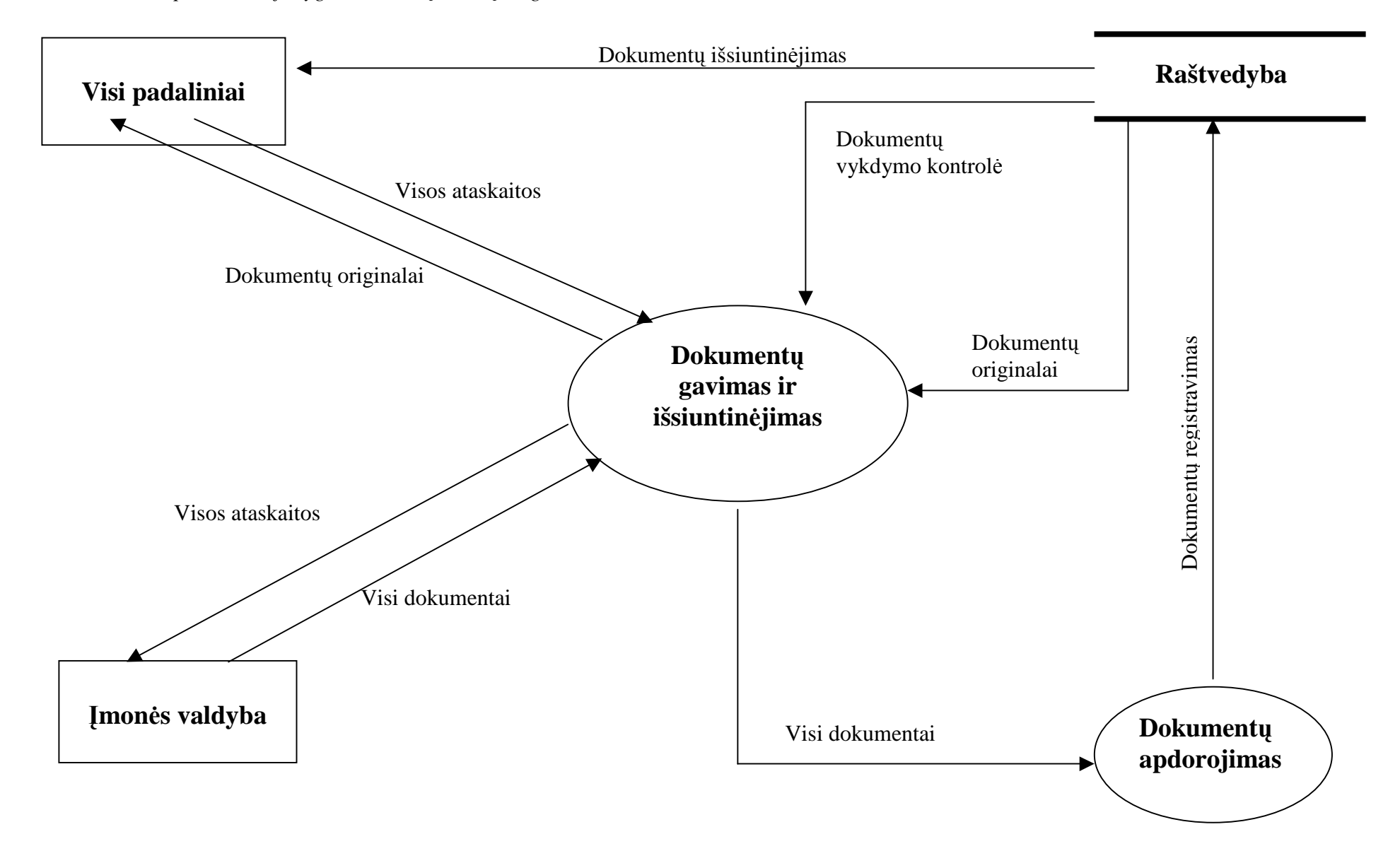

### **1.1.3. Sprendžiamo uždavinio aktualumas**

Šiuo metų yra sukurtą daug įvairių dokumentų registravimo sistemų. Bet kiekvienoje įmonėje yra savo specifika. Pagrindinė problema IAE, tai kolektyvo internacionalizmas. Čia dirba ir lietuviai, ir rusai, ir baltarusiai, ir lenkai ir kitos tautybės. Ir dėl to kad elektrinė buvo pastatyta dar tarybiniais laikais, daugelis žmonių, atvažiavusių iš Rusijos, taip ir neišmoko valstybinės kalbos. Įmonėje labiau kalbama rusiškai. Darbuotojų vidutinis amžius yra 45 metai. Aišku, kad tokie žmonės ne taip gerai dirba kompiuteriu, kaip jauni. Dar galima kalbėti apie imonės struktūros specifika. Paskutiniu laiku imonės struktūra dažnai keičiama. Ir jeigu nupirkti kokią nors programą, ją bus čia sunkiai pritaikyti ir reikės pastoviai keisti, tai yra vėl mokėti kuriai nors firmai už darbą.

Dabar apibendrinsime sprendžiamo uždavinio aktualumą. Yra dvi pagrindinės priežastys sukurti dokumentų registravimo sistemą, skirtą būtent IAE:

- 1. Socialinė ir darbo specifika.
- 2. Imonės struktūros specifika.

Atliktas darbas, įskaičius visas įmonės specifinės savybes, leis dirbantiems IAE žmonėms:

- 1. Tvarkyti dokumentaciją paprastesniu būdu.
- 2. Įsisavinti darbą su registravimo programą vietoje, naudojantis programuotojo pateikusio programą pagalbą (nereikia lankyti jokių kvalifikacijos kėlimo kursų).
- 3. Programuotojas galės geriau atlikti savo darbą, nes dirbant IAE geriau supras įmonės struktūra ir bendraujant su vartotojais galės labiau išaiškinti programos reikalavimus bei atlikti tam tikrus pakeitimus programos funkcionalumui pagerinti.
- 4. Palaikyti sukurtą vietoje programą bus žymiai lengviau, negu nupirktą.

#### **1.1.4. Projekto tikslas**

 Sukurti specializuota dokumentų registravimo, informacijos bei dokumentų elektroninių variantų saugojimo, judėjimo, kontrolės bei paieškos tinklinę elektroninę sistema, orientuotą plačiam vartotojų ratui, panaudojant šiuolaikines informacines technologijas.

Kuriama sistema bus taikoma visiems raštvedybos dokumentams, svyruojančioms įmonėje, registruoti. Ji leis vartotojams registruoti įvairius dokumentus (t.y. vesti kiekvienos rūšies dokumentams skirtus elektroninius žurnalus), išsaugoti dokumentus elektroniniame pavidale skenerių pagalbą, keistis informaciją imonėje tarp padalinių (siusti nuskenuotus originalus su parašais, kad žmonės gautų įsakymą ir gal÷tų vykdyti darbus ankščiau negu ateis įsakymo originalas), kontroliuoti įsakymų vykdymą, žymiai palengvins dokumentų paiešką.

#### **1.2. Produkto apib**ū**dinimas**

#### **1.2.1. Sistemos paskirtis**

Šios sistemos rengimo tikslas yra Ignalinos atominės elektrinės raštvedybos kultūros patobulinimas, laiko skirto dokumentų registravimui ir paieškai sumažinimas ir taip dokumentų judėjimo ir vykdymo kontrolės automatizavimas.

#### **1.2.2. Sistemos vartotojai**

Pagrindiniai sistemos vartotojai yra Ignalinos atominės elektrinės padalinių darbuotojai, kurie užsiima raštvedyba. Šalutiniai sistemos vartotojai yra bet kurie Ignalinos atominės elektrinės padalinių darbuotojai, ieškantys reikalingus dokumentus. Kad nenustatinėti teises kiekvienam vartotojui atskirai, sistemoje turi būti galimybę sukurti vaidmenį vartotojų grupei (vaidmuo – tai yra teisių, tinkančių vartotojų grupei subendrinimas). Vartotojas turi įeiti į sistemą, naudojant tik jam skirtą vartotojo vardą (username) ir slaptažodį (password).

#### **1.2.3. Sistemos klas**÷

Pagal poveikio lygį saugai sistema yra 4 klasės, t.y. pagalbinė programa, kuri nesudaro jokio poveikio Ignalinos atominės elektrinės saugai.

#### **1.2.4. Sistemos funkcij**ų **aprašymas**

• Dokumentų registravimas atitinkamoje elektroninėje kartotekoje (žurnale).

IAE pagal raštvedybos taisykles egzistuoja sekančios dokumentų rūšys ir tipai:

#### Tvarkomieji

- Vyriausybės nutarimas
- Ministro įsakymas
- Įsakymas
- **Potvarkis**
- Nutarimas
- Sprendimas

#### Informaciniai

- Protokolas
- Protokolo išrašas
- Aktas
- **Ataskaita**
- Apyrašas
- Charakteristika
- Bylų nomenklatūra
- Įgaliojimas
- Išvada
- Pažyma
- Važtaraštis
- Pažymėjimas
- Prašymas
- **Sutartis**
- Susitarimas
- Sąrašas
- Sąskaita faktūra
- Sprendimas
- Brėžinys
- Ieškininis pareiškimas
- Komisijos sprendimas

#### Korespondencija

- Raštas
- Pranešimas
- Faksas
- Elektroninis pranešimas
- Paskyra-užsakymas

 Kiekvienam padaliniui sistemoje turi būti sukurtas reikalingų kartotekų (priklausomai nuo svyruojančių padalinyje dokumentų) katalogas. Vartotojas, atidarius programą, turi pamatyti jam leistinas kartotekas. Tai gali būti tik savo padalinio kartotekos arba kelių padalinių kartotekos (priklausomai nuo vartotojo lygio).

Atdarus atitinkamą kartoteką, vartotojas turi pamatyti dokumento registravimo kortelę. Kortelės laukai turi pilnai atitikti informacijai apie dokumentą, kurią reikia įvesti.

• Dokumentų registravimo kortelių koregavimas ar panaikinimas pagal pareikalavimą.

Vartotojas turi turėti galimybę ištaisyti savo ar kitų vartotojų klaidas kartotekose. Sistemoje viršutinėje įrankių juostoje turi būti pateikti tokie mygtukai:

- Naujas įrašas
- Koregavimas
- Išsaugojimas
- Panaikinimas
- Atsisakymas
- Kopijavimas
- Dokumentų skenavimas, išsaugojimas atitinkame padalinio kataloge .pdf formate, prikabinimas prie registravimo kortelės, spausdinimas.

Vartotojas turi turėti galimybe išsaugoti dokumentą elektroniniame formate. Sistemoje viršutinėje įrankių juostoje turi būti pateikti tokie mygtukai:

- **Skenavimas**
- Spausdinimas

Kartotekos registravimo kortelė turi turėti atitinkamus laukus dokumentų prikabinimui.

• Dokumentų archyvavimo registravimas toje pačioje registravimo kortelėje.

Kartotekos registravimo kortelė turi turėti atitinkamus laukus dokumentų archyvavimo registravimui. Vartotojas turi turėti galimybę pasižymėti ir įrašyti papildomą informaciją, atiduodant dokumentą į archyvą.

• Dokumentų elektroninės formos bei jų užduočių išsiuntinėjimas kitiems IAE padaliniams arba kitiems organizacijoms.

Kartotekos registravimo kortelėje turi egzistuoti mygtukas Išsiuntinėjimas. Paspaudus šį mygtuką, vartotojui turi atsidaryti dokumento išsiuntinėjimo kortelė, kurioje galima išsiusti kortelė reikimams padaliniams bei parašyti kiekvienam padaliniui dokumentų uždavinius. Sistemoje kiekvienam padaliniui turi egzistuoti išeinamų dokumentų katalogas, kad vartotojas galėtų patikrinti savo darbą. Šis katalogas turi būti valomas automatiškai per tam tikrą laikotarpį.

Išsiuntinėjimo kortelėje turi egzistuoti mygtukas Išsiuntinėjimas el. Paštu, kad vartotojas galėtų išsiusti reikiamą dokumentą į kitą organizaciją pagal pareikalavimą.

• Dokumentų elektroninės formos gavimas iš kitų IAE padalinių, užduoties įvykdymo žymėjimas.

Sistemoje kiekvienam padaliniui turi egzistuoti įeinamųjų dokumentų katalogas. Vartotojas, atidarius sistemą, turi matyti prie įeinamųjų dokumentų katalogo naujų dokumentų skaičių. Atidarius įeinamųjų dokumentų katalogą, vartotojas turi turėti galimybė iškart užregistruoti jam skirtus dokumentus į savo kartoteką. Kai įeinamųjų dokumentų katalogas yra laisvas, prie jo neturi būti jokio skaičiaus.

• Dokumentų judėjimo ir užduočių vykdymo kontrolė.

Kartotekos registravimo kortelėje turi būti kontrolės laukai. Kai kitas vartotojas gauna dokumenta ir užregistruoja jį savo kartotekoje, siuntėjo registravimo kortelėje kontrolės lauke turi automatiškai pasižymėti: ∨ Įvykdyta ir įvykdymo data. Kartotekos registravimo kortelėje turi būti specialiai skirtas laukas informacijai, kur dabar yra dokumento originalas.

• Klasifikatorių, naudingų dokumentų registravimui, tvarkymas.

Sistemoje turi egzistuoti klasifikatorių katalogas. Turi būti tokie klasifikatoriai:

- Valstybės
- **Miestai**
- **Organizacijos**
- Dokumentų grupės
- Dokumentų rūšys
- Pristatymų būdai
- IAE padaliniai

#### - IAE personalas

 Klasifikatorių kortelių laukai turi pilnai atitikti informacijai, kurią reikia įvesti. Klasifikatorius turi tvarkyti administratorius arba vartotojai, jei jiems tai yra labai naudinga.

• Ataskaitų už tam tikrą laikotarpį formavimas.

Sistemoje turi egzistuoti ataskaitų katalogas, kur būtų pateikti visi naudingi ataskaitų tipai. Ataskaitas turi sudarinėti programuotojas ar administratorius pagal vartotojų pareikalavimus. Sistemoje viršutinėje įrankių juostoje turi būti pateiktas mygtukas Ataskaitos.

• Paieška visose kartotekose ir klasifikatoriuose pagal visus galimus kriterijus.

Sistemoje viršutinėje įrankių juostoje turi būti pateiktas mygtukas Paieška, paspaudus šį mygtuką vartotojui turi atsidaryti paieškos forma, kurioje galima būtų išrinkti paieškos kriterijus. Paieška turi galioti kartotekoms ir klasifikatoriams.

• Filtras visose kartotekose ir klasifikatoriuose pagal išryškintą lauką.

Sistemoje viršutinėje įrankių juostoje turi būti pateiktas mygtukas Filtras. Išryškinus reikiamą lauką ir paspaudus šį mygtuką, atitinkamos kartotekos ar klasifikatoriaus įrašai turi susiformuoti pagal tą lauką.

Sistemoje viršutinėje įrankių juostoje turi būti pateiktas mygtukas Lentelė. Paspaudus šį mygtuką vartotojas galėtų peržiūrėti atitinkamą kartoteką ar klasifikatorių lentelės pavidale.

• Sistemos administravimas.

Sistemoje turi būti sukurtas administratoriaus katalogas. Šiame kataloge turi būti tokie katalogai:

- Vartotojai
- **Kartotekos**
- Klasifikatoriai
- Ataskaitos

Kataloge Vartotojas administratorius turi tvarkyti vartotojų teises ir vaidmenis.

Kataloge Kartotekos administratorius turi įvedinėti naujas kartotekas, koreguoti arba naikinti esančias.

Kataloge Klasifikatoriai administratorius turi tvarkyti klasifikatorius.

Kataloge Ataskaitos administratorius turi turėti galimybė sukurti naujus ataskaitų tipus ar tvarkyti esančius.

#### **1.3. Projekto kokyb**÷**s vertinimas ir** į**gyvendinimo planai**

#### **1.3.1. Ekonomin**÷ **analiz**÷

Naujos šiuolaikinės sistemos vartojimas suteiks galimybę operatyviai tvarkyti dokumentus ir efektyviai kontroliuoti dokumentų judėjimą bei vykdymą. Tai padės sukurti elektroninę dokumentų duomenų bazę, kuri žymiai palengvins dokumentų paiešką, o tuo pačiu sutaupys Ignalinos atominės elektrinės darbuotojų laiką. Sistemos rengimas vietoje žymiai sutaupys išlaidas ir rengimui ir palaikymui. Reikia tik užpirkti papildomų SQL Server licencijų.

## **1.3.2. Atsakingumas**

Sistemos rengėjas atsako už:

- programos funkcionaluma:
- vartotojų pastabų pagal tarnybinius raštus pašalinimą;
- programinės įrangos sauga ir duomenų bazių, esančių serveryje, sauga.

Sistemos administratorius atsako už:

- vartotojų teisių tvarkymą;
- vartotojų mokymą teisingai naudotis sistemą.

Sistemos vartotojas atsako už:

- įvestų duomenų tikslumą;
- duomenų įvedimą laiku;
- sistemos funkcionavimo sąlygų pažeidimą (papildomos programinės įrangos, veikiančios sistemos darbą, instaliavimas personaliniame kompiuteryje).

## **1.3.3. Darbo etapai ir terminai**

- Nauja dokumentų registravimo sistema turi būti pateikta iki 2006 metų gegužės 1 dienos;
- Sistema turi būti išbandyta ir sutvarkyta iki 2006 metų gruodžio 1 dienos;
- Po to sistema turi būti patvirtinta Lietuvos valstybiniu archyvu;
- Ir gavus archyvo leidimą, sistema turi būti pradėta eksploatuoti nuo 2007 metų sausio 1 dienos.

## **1.3.4. Sistemos testavimo ir** į**diegimo tvarka**

- Testavimas turi būti atliktas pagal testavimo procedūrą, parengta sistemos užsakovu. Tam turi būti išleistas specialus potvarkis, sukurta komisija. Po testavimo užsakovas ruošia aktą, kuriame yra aprašyti pagrindas, tikslas, testavimo procedūros tvarka ir rezultatai, suformuluoti pasiūlymai tolesniam sistemos eksploatavimui. Po šito akto sistemai gali būti pratęstas testavimo laikas, sistema gali būti grąžinta rengėjui, sistema gali būti priimta pramoniniam eksploatavimui.
- Sistemos įdiegimas yra leistinas tik po sėkmingo testavimo. Akte turi būti užfiksuotas sprendimas apie pramoninio eksploatavimo pradžią. Pramoninio eksploatavimo laiku turi būti pastoviai atliekami šie veiksmai: defektų registravimas ir pašalinimas, programos modifikaciją pagal vartotojų poreikius.

#### 18

## **2. PROJEKTAVIMO METODOLOGIJOS IR TECHNOLOGIJ**Ų **PARINKIMAS**

## **2.1. Egzistuojantys sprendimai**

## **2.1.1. AIS, Sekasoft**

Tai kompleksinis dokumentų valdymo ir įmonės administravimo sprendimas, apimantis:

- poreikių analizę,
- kolektyvinio darbo infrastruktūros sukūrimą,
- Sekasoft AIS dokumentų valdymo ir įmonės administravimo sistemos įdiegimą,
- sprendimo integraciją su kitomis įmonės informacinės sistemos dalimis,
- naudotojų apmokymą,
- įdiegto sprendimo autorinę priežiūrą ir vystymą.

Kaip maksimizuoti kolektyvo narių indėlį į įmonės valdymą, palengvinant jų komunikavimą, bendradarbiavimą ir veiksmų koordinavimą?

## *AIS - lengviau komunikuoti.*

Vidinis įmonės el. paštas ir informavimo sistema integruojami su išoriniu el. paštu.

Darbo vietos kompiuteryje gaunami pranešimai iš bendradarbių ir dokumentų valdymo sistemos:

- apie gautus iš išorės dokumentus,
- apie pateiktus suderinti ar tvirtinti dokumentus,
- apie reikalingus priimti sprendimus (pvz., priimti atliktą darbą, patvirtinti pirkimą),
- priminimai apie suėjusius terminus (atlikti darbą, pratęsti sutartį, suderinti dokumentą, paskambinti klientui),
- nuorodos į darbui reikalingus dokumentus.

Aktyvus sistemos vaidmuo informavime, galimybė komunikuoti su kolegomis iš bet kurios pasaulio vietos, žinučių peržiūra patogiu laiku reiškia efektyviau išnaudojamą darbo laiką ir aukštesnę darbo kokybę.

## *AIS - lengviau koordinuoti.*

Įmon÷s valdymo ir verslo procesai (dokumentų rengimas ir derinimas, užduotys, pirkimai) aprašomi darbų sekomis, jų valdymą perduodant sistemai. Sistema kaupia informaciją apie procedūros vykdymo eigą, laiku informuoja dalyvius apie reikalingus atlikti veiksmus (pateikti dokumento redakciją, atlikti užduotį, patvirtinti pirkimą). Taip užtikrinamas valdymo ir verslo procedūrų laikymasis, veiksmų atsekamumas ir skaidrumas, valdomas darbuotojų apkrautumas, kontroliuojamas darbų vykdymas nurodytais terminais.

## *AIS - tod*÷*l, kad ji:*

- funkcionali,
- naudoja saugią, galingą Lotus/Domino kolektyvinio darbo infrastruktūrą,
- gali būti naudojama praktiškai bet kokio dydžio įmonėse (nuo 20 iki virš 1000 naudotojų),
- sukurta Sekasoft, kuri, diegdama dokumentų valdymo sprendimus Lietuvos rinkoje nuo 1996 metų, turi bene didžiausią patirtį šioje srityje,
- palaiko, bet nepriklauso nuo Microsoft operacijų sistemų ir technologijų.

## *AIS - ne programa, o sprendimas.*

Ekonomiškas sprendimas nedidelei įmonei:

- patikimas, bet nebrangus IBM pradinės klasės serveris,
- nemokama Linux tarnybinės stoties operacijų sistema,
- didelės nuolaidos Lotus/Domino kolektyvinio darbo platformai\*,
- tipinė AIS konfigūracija su daugiau nei 50% nuolaida, tenkinanti daugelio nedidelių įmonių poreikius,
- minimalūs tipinio sprendimo diegimo ir konfigūravimo kaštai.

Sekasoft AIS sprendimas yra registruotas pagal IBM Value Advantage Plus programą, remiančią IBM sprendimų diegimą mažose ir vidutinėse įmonėse, todėl IBM programinei įrangai taikomos esminės nuolaidos.

Efektyvus sprendimas reikliam klientui:

- kolektyvinio darbo infrastruktūros projektavimas (architektūra, sauga, administravimas),
- infrastruktūros sukūrimas praktiškai bet kokioje tarnybinių stočių operacijų sistemoje: Microsoft Windows, Linux, Sun Solaris, AIX, iSeries (AS/400), z/OS,
- AIS komplektavimas iš klientui reikalingų modulių,
- sistemos funkcionalumo išplėtimas pagal kliento poreikius,
- integracija su verslo valdymo sistemomis ir kitomis kliento informacinės sistemos dalimis,
- patirtis diegiant ir prižiūrint sistemas su daugiau nei 20 tarnybinių stočių ir daugiau nei 1000 naudotojų.

## **2.1.2. Kontora, Iterija**

Sistemos "Kontora2004" paskirtis - aprūpinti organizacijas informacija, kurios reikia nustatytoms funkcijoms atlikti, veiklai planuoti, organizuoti, kontroliuoti bei įvertinti, personalo darbui gerinti. "Kontora2004" sukurta panaudojus informacijos technologijos specialistų profesines žinias bei patirtį, sukauptą per daugelį darbo valstybės institucijose metų ir išplėtojus ankstesnę sistemos versiją. *Naudodamiesi "Kontora2004", organizacijoje vienu metu gali dirbti:*

- Organizacijos vadovas stebėti viską, kas vyksta organizacijoje, įvertinti darbo rezultatus ir kt.,
- Padalinių vadovai skirstyti užduotis pavaldiems darbuotojams ir tikrinti jų atlikimą,
- Raštininkės registruoti gaunamus ir siunčiamus raštus,
- Darbuotojai peržiūrėti jiems paskirtas užduotis ir dokumentus, atsiskaityti už jų atlikimą,
- Kontrolierius tikrinti ir analizuoti, kaip organizacijoje atliekami svarbiausi darbai,...

Administratorius - registruoti sistemos naudotojus, teikti teise ja naudotis, stebėti, kaip sistema veikia.

### *Svarbiausi "Kontora 2004" saugomi ir tvarkomi objektai:*

- Gaunami, siunčiami, rengiami vidaus dokumentai,
- Užduotys, pavedimai, rezoliucijos,
- Sutartys, projektai,
- Dokumentų failai ir kt.

Svarbiausias kriterijus atliekant "Kontora 2004" technologinius ir organizacinius sprendimus minimalūs ištekliai ir mažiausia programinės įrangos kaina.

Ypač svarbu, kad siekiant legalaus programinės įrangos naudojimo, nereikia iš užsienio kompanijų papildomai pirkti brangių sisteminės programinės įrangos naudotojų licencijų.

Pagrindinė skiriamoji "Kontora2004" ypatybė, palyginti su kitomis Lietuvoje parengtomis ir naudojamomis sistemomis yra ta, kad visi sistemos naudotojai savo darbo vietose naudoja tik interneto naršyklę, o sistemos duomenų apdorojimo procesai vyksta serveryje.

## *Intranetu pagr*į*stu sprendimu pasiekiami tokie pagrindiniai "Kontora2004" privalumai:*

- Paprastas sistemos valdymas ir administravimas. Visi ištekliai, duomenys bei programos atnaujinimai tvarkomi centriniame serveryje. Administratoriui reikia administruoti serverį, o ne darbo vietas;
- Nesudėtingas naudotojų programų įdiegimas bei konfigūravimas. Kadangi naudotojas negali tvarkyti savo darbo vietos (ji užprogramuota serveryje), jis negali ir sukelti papildomų problemų. Naudotojas su "Kontora2004" gali daryti tik tai, ką jam leidžia administratorius;
- Didesnis sistemos stabilumas. Sistema tampa sąlygiškai nepriklausoma nuo atskirų kompiuterių, tinklo ar darbo vietų sutrikimų. Naudotojas gali jungtis prie "Kontora2004" iš kiekvienos darbo vietos;
- Plati naudotojų geografija. "Kontora2004" gali būti prieinama dirbant tiek viename kompiuterių tinkle (LAN), tiek išplėstiniame tinkle (WAN), kurio veikla pagrįsta internetu. Atitinkamai reglamentuojant naudotojų teises bei funkcijas su "Kontora2004" galima dirbti bet kurioje pasaulio vietoje (kur yra internetas);
- Visi "Kontora2004" naudotojų darbo seansai ir dialogai vyksta lietuvių kalba. Šių dialogų kalba nesikeičia, neatsižvelgiant į tai, iš kokios darbo vietos naudotojas prisijungia prie sistemos.

Programų sistemos "Kontora 2004" duomenų bazės struktūra universali. Todėl galima transformuoti anksčiau kitų sistemų pagalba sukauptus duomenis į "Kontora2004" struktūrą ir juos apdoroti "Kontora2004" pagalba.

## *Šiuo metu sistem*ą *"Kontora2004" s*÷*kmingai naudoja:*

- Lietuvos Respublikos Vyriausybės kanceliarija;
- Vidaus reikalų ministerija, Socialinės apsaugos ir darbo ministerija, Statistikos departamentas;
- Informacinės visuomenės plėtros komitetas, Europos komitetas, Europos teisės departamentas;
- Marijampolės apskrities viršininko administracija, Konkurencijos taryba, Viešųjų pirkimų tarnyba;
- AB  $\Delta E$  Lietuvos energija", AB  $\Delta E$ Turto bankas", AB  $\Delta S$ viesos" leidykla;
- Šiaulių, Šilalės, Prienų, Jonavos, Alytaus, Molėtų, Druskininkų savivaldybės, HANSA-Radijas;
- Žemės ir kito nekilnojamojo turto kadastro ir registro įmonė, Vilniaus aerouostas ir kt..

#### **2.1.3. InterDocuments, Internovus**

"InterDocuments" dokumentų valdymo sistema - tai vartotojui orientuota sistema, jungianti dokumentus ir jų valdymo logiką, darbuotojų prieigos teises ir įmonės kontaktus bendroje sistemoje. Tradiciškai dokumentų valdymo sistema išsivystė iš duomenų bazių sistemų, kurioje prieigą prie dokumentų (sukurti/ištrinti/pervadinti dokumentą, redaguoti, skaityti) turi tik autorizuoti vartotojai. Apie kiekvieną dokumentą duomenų bazėje daromi irašai kaupiami dokumentų registre, atspindinčiame jo naudojimo logiką. Iki šiol dokumentas buvo traktuojamas kaip duomenų struktūra ir visas dėmesys buvo nukreiptas duomenų saugojimui, ryšiams tarp jų, paieškai organizuoti. Nebuvo galima dokumento perduoti, vizuoti, koreguoti, keisti jo struktūros ir pan. Šiandien pasikeitė pats požiūris į dokumentų valdymą. Dokumentų valdyme kalbama jau ne apie dokumentų, bet apie informacijos valdymą. Tai labai svarbus akcentas, nes dokumento vertė ir yra jame esančioje informacijoje. Bet esmė yra tai, kad dėka dokumentų valdymo sistemos, informacija yra valdoma ir tvarkoma taip, kad padėtų žmonėms vykdyti jų veiklą, padėtų sėkmingiau vykti procesams ir sąveikoms, o ne tik būtų duomenų pertvarkymas. Naudojant dokumentų valdymo sistemą, verslo procesai pradedami valdyti netgi anksčiau, nei duomenys patenka į verslo valdymo sistemą.

"InterDocuments" skirta imonėms, turinčioms daugiau nei 5 kompiuterizuotas darbo vietas bei kurioms svarbus patikimas, greitas ir patogus dokumentų valdymas. Visa svarbi veiklos bei procesų informacija atsispindi dokumentuose. Kiekviena įmonė ar organizacija dirba su didesniu ar mažesniu dokumentų srautu, todėl svarbu tinkamai organizuoti jų saugojimą, paiešką, užtikrinti jų rengimo ir atsakymo kontrolę, užtikrinti dokumentų saugumą. "InterDocuments" sistemos pagalba įmonėje vykstantys procesai bei sąveikos yra vykdomi žymiai greičiau, kas neabejotinai mažina darbo laiko sąnaudas ir klaidų tikimybes. Siūloma dokumentų valdymo sistema taip pat užtikrina dokumentų versijų kontrolę. Maksimizuojamas darbuotojų indėlis į imonės valdymą, palengvinamas jų komunikavimas bei bendradarbiavimas, užtikrinamas veiksmų koordinavimas.

#### *Kod*÷*l* į*mon*÷*je reikalinga dokument*ų *valdymo sistema?*

Trumpai apžvelgsime sistemos galimybes kaip jos padėtų valdyti informacijos srautus imonėje bei sumažinti darbo laiko sąnaudas paprastiems ir kasdieniniams procesams atlikti.

• Dokumentų versijos

Įmonėje naudojama daugybė dokumentų, todėl yra sudėtinga atsekti, kurie iš jų yra naujausi, ypač jei už dokumento paruošimą yra atsakingi keli vartotojai, ar jis dažnai atnaujinamas.

Kiekvienas dokumentas turi savo versijų žymėjimą. Versijos užtikrina informacijos sekamumą, todėl nuo šiol Jūs be vargo galėsite atsekti naujausius dokumentus ar atidaryti senesnes versijas.

• Prieigos teisės

Yra tikslinga dokumentus saugoti vienoje vietoje, tačiau labai sud÷tinga sukontroliuoti bei nurodyti, kurie vartotojai gali peržiūrėti ar keisti tam tikrus dokumentus. Gana dažnai netgi tų pačių pareigų darbuotojams turi būti apribotos teisės, nekalbant apie specifinius dokumentus pvz.: finansinės ataskaitos ar derinamos sutartys.

Sistemoje įdiegėme griežtą vartotojų vardų bei slaptažodžių kontrolę, o visi vartotojai yra skirstomi į grupes, kurių kiekvienai yra priskiriami leidimai dirbti su tam tikrais dokumentais.

• Dokumentų registras

Gana dažnai prireikia tam tikro tipo dokumentų sąrašo įvairioms ataskaitoms ar buhalterinei apskaitai, pvz. sutarčių registras, darbų priėmimo aktų registras.

Sistemos dokumentų registras pagreitina informacijos paiešką, kadangi fiksuoja visus tam tikro tipo dokumentus kuriamus visoje sistemoje ir gali būti spausdinamas suderinta forma.

• Dokumentų numeracija

Ruošiant svarbius dokumentus, pvz paslaugų sutartis tenka atidžiai stebėti dokumentų numeraciją. Kartais ilgiau užtrukus derinimui, gali įvykti ir numeracijos klaidos, kuomet tas pats identifikacijos numeris yra priskiriamas keliems svarbiems dokumentams.

Dokumentų valdymo sistemoje yra sukuriami dokumentų tipai ir jų numeracijos taisyklės. Dėl šios priežasties numeracijos klaidos nesikartoja.

• Informavimas apie pasikeitimus

Nuolatos dirbant su dažnai atnaujinamais dokumentais yra nepaprastai svarbu laiku sužinoti apie juose įvykusius pasikeitimus ar jų naujų variantų sukūrimus. Tai ypač aktualu pvz. vadybininkams, dirbantiems su komerciniais pasiūlymais, paslaugų aprašymais ar kainynais.

Sukurta sistema apie dokumentuose įvykusius pasikeitimus praneša atsakingiems darbuotojams.

• Apsauga ir patikimumas

Atlikti tyrimai parodė, jog daugelio kompanijų kompiuterių yra infekuoti virusais ir tik laiko klausimas, kada bus neištaisomai išgadinta svarbi informacija. Daugelio įmonių patirtis rodo, jog užtenka ir vienintelio kompiuterio disko gedimo ar rimto viruso, kad nuostoliai būtų skaičiuojami tūkstančiais.

Dokumentų valdymo sistemos programinė realizacija neleidžia niekaip plisti virusams. Siekiant užtikrinti didesnį patikimumą, kiekvienam dokumentui yra daroma atsarginė jo kopija.

• Prieiga per interneta

Darbuotojui išvykus į susitikimą ar išvažiavus į konferenciją, labai svarbu po ranka turėti reikalingą informaciją nenumatytam atvejui. Visa organizacijos valdymui reikalinga informacija gali būti prieinama ne tik per lokalų kompiuterių tinklą, bet ir internetu. Tai ypač palengvina ir darbą tarp geografiškai nutolusių darbo vietų.

• Dokumentų siuntimas

Dažnai iškylanti problema – dokumentų persiuntimas, ypač jei dokumentai yra didesni nei keli megabaitai.

Sistemoje yra integruotas el. pašto palaikymas, todėl dokumentus lengvai galėsite persiusti el. pašto žinutėmis ar vidiniais pranešimais.

• Užduotys ir pranešimai

Norint skirti darbuotojui, esančiam kitame kabinete ar pastate, užduotį - paruošti vieną ar kitą dokumentą, tenka griebtis telefono ragelio ir atlikti keletą neišvengiamų skambučių – suformuoti užduotį, nusiųsti reikalingus papildomus dokumentus ir teirautis ar darbas jau atliktas. Tai ypač nepatogu, jei užduotį reikia atlikti greitai.

Dokumentų valdymo sistemoje integravome užduočių valdymą – galėsite lengvai stebėti užduočių/pranešimų būsenas: išsiųstos, neišsiųstos, siunčiamos ir pan. Prie užduočių galėsite pridėti reikalingus dokumentus ir stebėti Jų pasikeitimus.

• Dokumentų paieška

Kiekviena įmonė dirba su tam tikru dokumentų srautu, todėl kartais tampa sunku sekti jų judėjimo ciklą ar per kelias sekundes dideliame sraute surasti reikiamą dokumentą.

Mūsų sistema reikiamus dokumentus ieškos pagal jų pavadinimą ar aprašymo turinį (raktinius žodžius). Papildomai dokumentai gali būti susieti su klientų ar partnerių kontaktine informacija – t.y. priskirti prie įmonės ar kontaktinio asmens iš dokumentų valdymo sistemos kontaktų duomenų bazės. Tai pad÷s gauti ataskaitas, kokie dokumentai buvo siųsti klientams ar yra susiję su konkrečiais darbais.

• Susiejimas su klientų valdymo sistema (CRM)

Dokumentų valdymo sistemą yra apjungiama su klientų valdymo sistema InterCRM. Tikimės, jog vienoje duomenų bazėje kaupiama ir visiems įmonės darbuotojams prieinama informacija apie klientus ir vykdomus projektus bus garantas, kad ji bus operatyviai taisoma, papildoma ir nebus prarasta. Darbo grupės, turėdamos kontaktinių asmenų sąrašą, galės kurti bendrus dokumentus ir veiksmingai bendrauti tarpusavyje. Sistemoje bus saugomi su klientais susiję dokumentai (pasiūlymai, sutartys, laiškai ir t.t.) bei kita komunikacinė informacija. Taip pat bus galima matyti, kaip vyksta bendravimas su klientu.

#### *Trumpas InterDocuments galimybi*ų *aprašymas*:

- Išsamios vartotojo instrukcijos.
- Intuityvi vartotojo sąsaja.
- Patogus ir lengvas naudojimasis, nereikalaujantis jokių papildomų kompiuterinių žinių.
- Jeinančių, išeinančių ir vidinių dokumentų kūrimas, redagavimas, registravimas bei kontrolė.
- Patogus dokumentų kūrimas naudojant šablonus.
- Dokumentų paieška pagal įvairius kriterijus.
- Pranešimų apie dokumento turinio pasikeitimą sistema.
- Dokumentų versijų realizavimas.
- Dokumentų registrai.
- Įvairaus pobūdžio ataskaitų sudarymas.
- Darbuotojų priėjimas tiktai prie jiems leistinų dokumentų.
- Griežta vartotojų vardų bei slaptažodžių kontrolė.
- Virtuali dokumentų ir direktorijų struktūra.
- Unifikuota duomenų bazė.
- Unikalus duomenų ir informacijos klasifikatorius.
- Neribojamas vartotojų prisijungimo skaičius.
- Apsauga nuo virusų.
- Dokumentų atsarginių kopijų darymas.
- Laisvas priėjimas per interneta.

InterDocuments sistemos pagalba įmonėje vykstantys procesai bei sąveikos yra vykdomi žymiai greičiau, kas neabejotinai mažina darbo laiko sąnaudas ir klaidų tikimybes. Siūloma dokumentų valdymo sistema užtikrina dokumentų versijų kontrolę. Apie kiekvieną dokumentą duomenų bazėje daromi įrašai kaupiami dokumentų registre, atspindinčiame jo naudojimo logiką. Maksimizuojamas darbuotojų indėlis į įmon÷s valdymą, palengvinamas jų komunikavimas bei bendradarbiavimas, užtikrinamas veiksmų koordinavimas.

#### **2.1.4. DOVAS, Baltic Amadeus**

DOVAS – darbo organizavimo ir dokumentų valdymo sistema, užtikrinanti efektyvią organizacijos veiklą, leidžianti skaidriai valdyti visus darbus ir dokumentus, padedanti greitai įvertinti, kaip vykdoma užduotis, ar laiku atsakyti į klientų bei interesantų paklausimus.

#### *DOVAS - visada patikimas darbuotojas. Jis:*

- lankstus prisitaiko prie organizacijos darbo tvarkos, tradicijų, taupo pagrindinei įmonės veiklai skiriamą laiką;
- darbštus automatizuoja kasdienius rutininius darbus, jų priežiūrą, kontrolę ir analizę;
- draugiškas turi įprastą vartotojo sąsają, todėl su juo paprasta dirbti ir be papildomų apmokymų;
- komunikabilus svarbiausia informacija pateikia viename lange, galima stebėti atskiro darbuotojo, skyriaus ar visos organizacijos užimtumą, dokumentų srautus, darbų eigą, rezultatus, matyti vėluojančius darbus ar dar neapdorotus dokumentus;
- paprastas lengvai valdomas standartinėmis administravimo priemonėmis;
- racionalus integruoja visus organizacijos padalinius, net ir geografiškai išbarstytus, į vieningą sistemą, prieinamą internetu per saugų, koduojamą kanalą iš bet kurios pasaulio vietos.

#### *Pagrindin*÷*s galimyb*÷*s:*

- Paprastas įvairių tipų užduočių ir dokumentų srautų valdymas, priežiūra, kontrolė ir analizė.
- Rezoliucijų surinkimas, pagreitinantis dokumento tvirtinimo ar persiuntimo procedūrą.
- Priminimai apie artėjančius svarbių darbų vykdymo terminus.
- Lanksti užduočių ir dokumentų paieška pagal visus požymius.
- Ivairios ataskaitos ir galimybė jas išsaugoti Word arba Excel formatu.
- Dokumentų šablonai, standartizuojantys visas organizacijos raštų formas ir palengvinantys jų pildymą.
- Popierinių dokumentų nuskaitymas ir įtraukimas į sistemą.
- Fakso gavimas kompiuteriniu formatu ir įtraukimas į sistemą arba persiuntimas gavėjui elektroniniu paštu.
- Interneto prieiga visa reikiama informacija, esant bet kurioje pasaulio vietoje.
- Garantuotas informacijos saugumas ne tik techniniu, bet ir organizaciniu lygiu kiekvienas mato tik jam skirtas užduotis bei dokumentus.
- Didelis našumas patikimas tūkstančių vartotojų darbas su šimtais tūkstančių dokumentų DOVO atliekamų funkcijų spektras nuolat plečiamas.

#### *Patirtis:*

Baltic Amadeus", sukūręs DOVĄ, tapo sertifikuotu *Microsoft Gold Certified Partner for Collaborative Solutions* . Tai aukščiausias šio pasaulinio gamintojo partnerystės lygis. Sistemą kuria ir aptarnauja kvalifikuota specialistų komanda, kurioje yra sertifikuotų Microsoft sprendimų kūrėjų ir sertifikuotų Microsoft sistemų inžinierių. DOVAS jau kelis metus naudojamas įvairiose valstybinėse įstaigose ir privačiose organizacijose

- Valstybinis sektorius:
	- Žemės ūkio ministerija (200 vartotojų),
	- Švietimo ir mokslo ministerija (200 vartotojų),
	- Nacionalinė mokėjimo agentūra (50 vartotojų),
	- Vertybinių popierių komisija (30 vartotojų),
	- Kauno kolegija (30 vartotojų),
	- Lietuvos žemės ūkio ir maisto produktų rinkos reguliavimo agentūra (25 vartotojai).
- Privatus sektorius:
	- AB "Mažeikių Nafta" (250 vartotojų),
	- AB "Lietuvos dujos" (50 vartotojų),
	- AB "Audimas" (50 vartotojų),
	- AB "Alita" (20 vartotojų),
	- UAB "Skaidula" (50 vartotojų),
	- UAB "Baltic Amadeus" (100 vartotojų).

#### *Nauda organizacijai:*

DOVAS padeda dirbti įvairių lygių darbuotojams.

• Nauda vadovams:

Tai geras pagalbininkas bet kuriam vadovui. Jis padeda prižiūrėti, kontroliuoti ir analizuoti darbo procesus, užduotis, klientų ar interesantų paklausimus. Vadovas kiekvienu metu žino, kas ir už ką

atsakingas, todėl gali efektyviai planuoti ir išnaudoti pavaldinių laiką – naujas darbas paskiriamas mažiausiai užimtiems darbuotojams.

DOVAS padeda vadovui objektyviai ir teisingai skatinti arba bausti darbuotojus. Periodinės ataskaitos rodo, kiek užduočių pavaldinys atliko, kiek pavėlavo įvykdyti.

Prie DOVO galima saugiai prisijungti internetu ir stebėti organizacijoje vykstantį darbą net esant toli nuo darbo vietos.

Vadovui nebūtina pačiam vesti informacijos į sistemą – tai gali atlikti sekretorė arba administratorė.

• Nauda kanceliarijai, raštinei, administracijai:

DOVAS taupo laiką, sugaištamą gaunamų, siunčiamų ir vidinių dokumentų srautams valdyti. Sistema automatiškai paskirsto dokumentus, surenka rezoliucijas, leidžia greitai surasti reikiamą informaciją pagal įvairius požymius.

Kanceliarijos darbuotojams nebereikia tvarkyti dokumentų šūsnių ir telefonu arba elektroniniu paštu papildomai jų kontroliuoti. Be to, kompiuteriniu faksu ir skaitytuvu galima greitai įvesti informaciją į sistemą bei stebėti visus veiksmus.

• Nauda darbuotojams:

Darbuotojas, naudodamasis DOVU, visada žino, ką ir kada reikia atlikti, todėl gali efektyviai planuoti savo darbo laiką. Be to, visa informacija apie darbą, tarpinius ir galutinius rezultatus prieinama iš pagrindinio programos lango – taip spartinama reikiamų duomenų paieška.

DOVAS visada primins svarbų įvykį, susijusį su konkrečia užduotim, ar galutinį darbo atlikimo terminą. Tai neleidžia užmiršti svarbių darbų ir pratina laikytis nustatytų terminų.

DOVAS pravartus darbui komandoje. Reikiami dokumentai ir komentarai yra pasiekiami visiems darbo grupės nariams bet kuriuo metu, net kam nors atostogaujant ar išvykus.

DOVO verslo kontaktų bei sutarčių bazės leis sužinoti, kas buvo sutarta su konkrečiu klientu ar interesantu, kokios sutartys pasirašytos, kokie pasiūlymai pateikti, ką reikėtų atlikti, kokiu telefonu ir kam reikėtų skambinti.

• Nauda sistemų administratoriams:

Sistemos valdymas yra integruotas į Microsoft Windows Active Directory mechanizmą, todėl administruoti DOVĄ yra paprasta. Taip užtikrinamas IT infrastruktūros vientisumas bei aukštas patikimumo, našumo ir saugumo lygis.

DOVAS turi atskirą valdymo langą, kurį naudodamas net ir išsamių techninių žinių stokojantis asmuo gali įtraukti naują vartotoją arba tvarkyti darbuotojų prieigos teises.

#### *Moduliai:*

DOVO struktūra modulin÷. Atskiros organizacijos pasirenkamų modulių skaičius ir kiekvieno pasirinkto modulio funkcionalumas priklauso tik nuo jos poreikių ir pageidavimų. Be to, neapsiribojama jau sukurtais moduliais. DOVO galimybės nuolat auga, kuriami nauji moduliai.

• Užduotys ir dokumentai

Bendriausias modulis, pritaikomas organizacijai pagal jos individualią struktūrą ir nusistovėjusią darbo tvarka. Jis leidžia valdyti, prižiūrėti ir analizuoti užduočių bei dokumentų apdorojimo procesus.

• Gaunami ir siunčiami dokumentai

Modulis apdoroja gaunamus ir siunčiamus dokumentus – jie registruojami, surenkamos rezoliucijos, paskiriami ir automatiškai informuojami atsakingi asmenys. Gautas dokumentas gali būti susiejamas su siunčiamu.

• Pageidavimai ir skundai

Modulis rūpinasi, kad būtų atsakyta į kiekvieną pageidavimą ar skundą, o visa korespondencija būtų saugoma vienoje vietoje.

• Kokybės sistemos valdymas

Kokybės valdymo sistemos (pavyzdžiui, ISO 9000) pasižymi popierizmo gausa – kiekviena procedūra ar žingsnis turi būti aprašytas ir įformintas atskiru dokumentu. Modulis padeda kaupti, sisteminti, sekti versijas ir peržiūrėti aktualią bei archyvinę informaciją ir, svarbiausia, užtikrinti tik galiojančių dokumentų naudojimą.

• Resursų planavimas

Modulis planuoja įmonės ar organizacijos turto naudojimą. DOVAS gali rezervuoti konferencijų sales, automobilius, projektorius ar kitus įrengimus ir planuoti jų užimtumą. Resursų užimtumo panaudojimo planas bus bet kada prieinamas kiekvienam darbuotojui.

• Potvarkiai ir įsakymai

Vidinių organizacijos potvarkių, įsakymų, tvarkų, nurodymų ir kitų dokumentų bazė, leidžianti greitai surasti reikiamą dokumentą bei stebėti jo vykdymą.

• Sutartys ir projektai

Modulyje kaupiama informacija apie planuojamas sudaryti arba jau pasirašytas sutartis ir jų vykdymą.

• Personalas

Modulis apdoroja informaciją apie esamus darbuotojus (vardas, pavardė, gimimo data, adresas ir kt.) ir jų veiklą (vidin÷s karjeros kelias, nuobaudos, pagyrimai, atostogos ir kt.). Čia taip pat gali būti kaupiama informacija apie potencialius imonės darbuotojus.

• Verslo kontaktai

Tai klientų ir tiekėjų registras, kuriame kaupiama ne tik statinė informacija (įmonės pavadinimas, adresas, rekvizitai, atsakingi asmenys ir pan.), bet ir visa bendravimo istorija (kas, kada skambino arba kreipėsi, ką sutarė ar atliko). Verslo kontaktus galima susieti su sutarčių, užduočių, dokumentų moduliais – tada šiame modulyje būtų visa informacija apie konkretų ieškomą kontaktą (kas, su kuo, kada ir kaip dirbo arba bendravo).

**Servisas** 

Modulis skirtas imonės aptarnavimo padaliniui, registruojančiam klientų pageidavimus dėl įrenginių aptarnavimo ar taisymo, stebinčiam remonto eigą, inžinierių užimtumą, sugaištą laiką, panaudotas detales, skaičiuojančiam konkrečios įrangos patikimumą pagal gedimo dažnumą.

#### *Darbo aplinka:*

DOVAS veikia Microsoft platformos bazėje:

• Serveris:

Windows Server 2000 arba 2003 ir Exchange Server 2000 arba 2003.

• Darbo vietos:

Windows 98 arba 2000/XP Professional ir Outlook 98/2000/ XP arba Microsoft Internet Explorer 6x.

#### **2.1.5. Effect Office, Garant International|**

"Effect Office" – tai idėjų ir koncepcijų, orientuotų uždavinių, atsirandančių dirbant su elektroniniais dokumentais, sprendimams, suvestinė. "Effect Office" programiniai produktai skirti dokumentacijos elektroninio archyvo kūrimui ir įmonės dokumentų apyvartos kompiuterizavimui. Pagrindinė produktų "Effect Office" idėja – maksimaliai priartinti darbą su elektroniniais dokumentais įprastiems veiksmams su popieriais. Produktų "Effect Office" vartojimo sritis – raštvedyba ir dokumentų apyvarta valstybinėse, municipalinėse, mokymo ir privačiose įmonėse.

Technologijos "Effect Office" pagalba sprendžiami uždaviniai, kurie atsiranda dirbant su elektroniniais dokumentais. Yra sukurti dvejų klasių produktai: Effect Office 3.x (skirtas mažoms ir vidutinėms įmonėms, naudoja savo sukurta DBVS) ir Effect Office Enterprise (skirtas vidutinėms ir didelėms įmonėms, naudoja MS SQL DBVS)

#### *"Effect Office" produktai padeda spr*ę*sti tokius uždavinius, kaip :*

- Korporativinės informacijos struktūros sudarymo proceso aprūpinimas.
- Kiekvieno įmonės darbuotojo veiklos istorijos formalizavimas ir išsaugojimas.
- Visos imonės bei kiekvieno padalinio atskirai veiklos statistinės informacijos kaupimas. Šios informacijos analizės galimybė imonės funkcionavimo probleminių ir neoptimalių momentų išaiškinimui.
- Imonės darbuotojų darbo našumo gerinimas dėl efektyvios administravimo sistemos organizavimo, darbuotojų darbo automatizavimo, uždavinių atlikimo kontrolės, įmonės darbuotojų kolektyvinio bendradarbiavimo.
- Imonės laiko ir finansų ekonomija dėl duomenų srautų valdymo automatizavimo ir popierinių dokumentų apyvartos maksimalaus sumažinimo.
- Dokumentų išsaugojimo ir archyvavimo aprūpinimas, informacijos apsauga nuo nesankcionuotos prieigos ir virusų, informacinių srautų optimizavimas.

Bendrai "Effect Office" produktų vartojimas leidžia padidinti įmonės valdymo kokybę ir konkurentinį potencialą.

#### *Funkcin*÷*s galimyb*÷*s:*

• Dokumentų archyvo tvarkymas

centralizuotas dokumentų saugojimas; grupinio darbo su dokumentais organizavimas

- Dokumentų klasifikatorių sukūrimas ir tvarkymas
- Prieigos administravimo sistema
- Dokumentų paieška
- Ataskaitų sudarymas
- Gaunamų ir siunčiamų dokumentų registracija
- Apsauga nuo nesankcionuotos prieigos
- Vykdymo kontrolė
- Nuotolinės prieigos sistema

Pagrindinis "Effect Office" produktų privalumas yra įdiegimo paprastumas, adaptavimas prie specialiems reikalavimams ir funkcionavimo patikimumas.

## **2.1.6. Statistica, StatSoft**

Dokumentų valdymo sistema "Statistica" – tai universalus, pritaikomas įvairioms įmonėms duomenų bazių paketas dokumentų valdymui. Produktas leidžia greitai, efektyviai ir saugiai tvarkyti įvairių tipų dokumentus (t.y. dokumentų paieška, prieiga prie dokumentus, paieška pagal dokumento tūrinį, dokumentų peržiūra, dokumentų rengimas, dokumentų taisymas, dokumentų patvirtinimas ir t.t.).

Dokumentų valdymui yra sukurti dviejų klasių produktai: Statistika Entry Version (skirtas mažoms įmonėms, naudoja savo sukurta DBVS) ir Statistika Enterprise Version (skirtas vidutinėms ir didelėms įmon÷ms, naudoja MS SQL Sever DBVS)

## *Funkcin*÷*s galimyb*÷*s:*

- Sistema labai paprasta ir lengvai naudojama
- Lanksti, individualiai pritaikoma vartotojo sasaja
- Elektroniniai parašai
- Platūs audito maršrutai, aprobavimas
- Optimizuota paieška
- Dokumentu rūšiavimo priemonės
- Saugumas
- Neribotai keičiamas mastelis (nuo personalinės arba tinklinės "klientas serveris" versijos iki neriboto didžio pasaulinės Web sistemos)
- Atvira architektūra ir suderinamumas su industrijos standartais

#### **2.2. Realizavimo priemoni**ų **parinkimas**

Taikomųjų IS kūrimo programinės įrangos apžvalga:

- Pirmieji kompiuteriai buvo programuojami mašininiu kodu, kuris manipuliuoja dvejetainiu kodu (yra tik 0 ir 1), vėliau – šešioliktainiu kodu.
- Antrosios kartos programavimo kalbos, vadinamos asembleriu, atsirado 6 ajame XX a. dešimtmetyje.
- Trečiosios kartos programavimo kalbos, tokios kaip *FORTRAN, COBOL, BASIC, C, PASCAL, PL/1, LISP, ADA* ir kitos, atsirado tarp 1955 ir 1979 metų.
- Ketvirtosios kartos programavimo kalbos prad÷jo formuotis XX a. 8-ojo dešimtmečio pabaigoje, juos galima suskirstyti į:
	- užklausų kalbas (pavyzdžiui, *SQL Structured Query Language*),
	- atskaitų generatorius (pavyzdžiui, *RPG-III*)
	- grafines kalbas (*SAS Graph, Systat*),
	- taikomųjų programų kūrimo aplinkas (*Power Builder, Visual FoxPro, Visual Basic, Microsoft FrontPage*).
	- CASE (*Computer Aided System Engineering*) sistemos tai yra kompiuterizuota IS inžinieriaus darbo aplinka, kurią naudoja IS projektuotojai ir programuotojai, kurdami organizacijų veiklą kompiuterizuojančias programų sistemas (*Oracle Designer/2000, Provision Workbench, Rational Rose, Magic Draw, System Architect/2001* ir dešimtis kitų *CASE* priemonių.)

Atsižvelgiant į visus egzistuojančių dokumentų valdymo sistemų bei egzistuojančios programinės įrangos nagrinėjamus ir turint pakankamai informacinių technologijų specialistų, Ignalinos atominėje elektrinėje buvo nuspręsta sukurti savo vietinė dokumentų valdymo informacinę sistemą naudojant tokias šiuolaikines technologijas kaip SOL Server ir ASP Net, kuri pilnai atitiktų imonės reikalavimus. Kaip pavyzdį buvo nuspręsta paimti programą Kontora, nes ji yra labiausiai tinkanti iš išnagrinėtų programų.

## **3. SISTEMOS "RAŠTVEDYBA"REIKALAVIM**Ų **SPECIFIKAVIMAS**

### **3.1. Projekto varovai**

## **3.1.1. Sistemos paskirtis**

### **Projekto k**ū**rimo pagrindas**

Ignalinos atominė elektrinė (toliau IAE) – tai didžiulė įmonė, kurioje svyruoja labai daug įvairių popierių: tai yra atleistųjų ir dirbančių darbuotojų dokumentai, personalo direkcijos įsakymai, techninės direkcijos įsakymai, potvarkiai, raštai ir t.t.. Imonėje dirba apie 3 500 žmonių ir nesunku įsivaizduoti koks yra popierių judėjimas įmonėje kiekvieną dieną.

Sekretoriatas – tai IAE padalinys, kuris yra atsakingas už dokumentų tvarkymą. Tam kad, pavyzdžiui, darbų vykdytojas laiku gautų tam tikrą popierių (dažnai tai būna leidimas kokiam nors darbui atlikti) reikia labai daug įvairių žmonių pastangų. Jeigu nors vienas svarbus dokumentas laiku nepateks į reikiamą vietą, daug darbų gali sustoti ir (blogiausiu atveju) žmonės gali likti be elektros, tokia šitoje imonėje yra griežta grandin÷.

Ankščiau visi popieriai buvo registruojami žurnaluose ir persiunčiami vietiniu paštu. Bet dabar, esant kompiuterizavimui, šias funkcijas gana lengviau ir greičiau atlikti kompiuterinių tinklų pagalba.

Raštvedyba – tai dokumentų registravimo, informacijos bei dokumentų elektroninių variantų saugojimo, judėjimo, kontrolės bei paieškos elektroninė sistema.

Plačiai paplitus kompiuteriams, neįsivaizduojamas darbas be jų, pavyzdžiui dokumentų tvarkymas su MS Word, dokumentų spausdinimas, skenavimas, duomenų saugojimas lentelėse su MS Access. Paprastai vartotojui labai padeda MS Office paketas, kurio didelės galimybės kompiuteriniame pasaulyje yra senai pripažintos. Bet paprastam, nekvalifikuotam vartotojui jis turi savo trūkumų: sudėtingas programų isisavinimas ir valdymas. Žmogus, kuris nelabai išmano kompiuterį, neatsisės laisvai ir nesukurs su MS Access lentelę informacijai saugoti. Aišku tokiam žmogui yra lengviau viską rašyti žurnale. Bet čia ir atsiranda pagrindinė problema: per 20 metų darbo elektrinėje susikaupė tiek įvairių popierių, registravimo žurnalų ir t.t., kad pradedant ieškoti kokį nors dokumentą, žmon÷s dažnai papuolą į keblią situaciją. Ir išeina, kad pats lengviausias būdas čia surasti informaciją, tai kreiptis pas žmones, kurie dirba įmonėje jau 20 metų ir gali prisiminti kas ir kur yra. Bet aišku, kad šie žmonės nėra amžini. Todėl ir iškila toks dokumentacijos tvarkymo klausimas. Ir pagrindinė funkcija, kurį kuriama programa turi atlikti sėkmingai yra informacijos paieška.

#### **Sistemos tikslai (paskirtis)**

Darbo tikslas yra sukurti specializuota dokumentų registravimo, informacijos bei dokumentų elektroninių variantų saugojimo, judėjimo, kontrolės bei paieškos tinklinę elektroninę sistema, orientuotą plačiam vartotojų ratui, panaudojant šiuolaikines informacines technologijas.

Kuriama sistema bus taikoma visiems raštvedybos dokumentams, svyruojančioms įmonėje, registruoti.

Ji leis vartotojams registruoti įvairius dokumentus (t.y. vesti kiekvienos rūšies dokumentams skirtus elektroninius žurnalus), išsaugoti dokumentus elektroniniame pavidale skenerių pagalbą, keistis informaciją imonėje tarp padalinių (siusti nuskenuotus originalus su parašais, kad žmonės gautų įsakymą ir galėtų vykdyti darbus ankščiau negu ateis įsakymo originalas), kontroliuoti įsakymų vykdymą, žymiai palengvins dokumentų paiešką.

#### **3.1.2. Užsakovai ir kiti sistema suinteresuoti asmenys**

Užsakovas – Ignalinos atominės elektrinės padalinys Sekretoriatas, atsakingas už raštvedybą įmonėje.

Kiti sprendimus priimantys asmenys – vadovybė, techniniai specialistai, Ignalinos atominės elektrinės visų padalinių sekretorės ir raštvedės.

#### **3.1.3. Vartotojai**

Svarbiausi vartotojai – IAE sekretorės ir raštvedės. Jų pagrindinis uždavinys yra registruoti ir tvarkyti dokumentus savo padalinyje o tuo pačiu ir visoje įmonėje. Visi šie žmonės turi pakankamai patirties ir savo darbe ir informacinėse technologijose.

Antraeiliai vartotojai – visi IAE administraciniai darbuotojai. Jų pagrindinis uždavinys yra ieškoti tam tikrą informaciją duomenų bazėje. Visi šie žmonės turi pakankamai patirties ir savo darbe ir informacinėse technologijose.

#### **3.2. Projekto apribojimai**

#### **3.2.1.** Į**pareigojantys paribojimai**

#### **Apribojimai sprendimui ir diegimo aplinka.**

*Technin*÷*s priemon*÷*s (Hardware).* 

- PK Pentium IV CPU 1,7 GHz ir aukščiau;
- HDD 20 GB, RAM 256 MB;
- monitorius:
- klaviatūra;
- pelė;
- printeris;
- skeneris:
- tinklo resursai su 100.0 Mbps greičiu.

#### *Sistemin*÷ *programin*÷ į*ranga (Software).*

- Operacinė sistema Windows 2000, XP, Windows Server 2003;
- Microsoft SQL Server 2000;
- Visual Studio .NET 2003;
- Ms Offise 2000:
- Internet Explorer 6.0;
- Acrobat Reader 5.0 ir aukščiau;
- FineReader 5.0.

## *Papildomos s*ą*lygos.*

- Kiekvienas vartotojas turi turėti prieigą prie serverio, kur yra instaliuota sistemos programinė įranga.
- Kiekvienas vartotojas turi būti prieinamas prie savo padalinio katalogo, sukurtą šiame serveryje specialiai dokumentų saugojimui.

## **Bendradarbiaujan**č**ios sistemos ir komerciniai program**ų **paketai**

Bendradarbiaujančių sistemų bei komercinių paketų nenaudojama.

## **Numatoma darbo vietos aplinka**

- Darbo vieta yra paprasta sekretorės darbo vieta.
- Spausdintuvas ir skeneris yra šalia kompiuterio.

## **Sistemos k**ū**rimo terminai**

- Nauja dokumentų registravimo sistema turi būti pateikta iki 2006 metų spalio 1 dienos;
- Sistema turi būti išbandyta ir sutvarkyta iki 2006 metų gruodžio 1 dienos;
- Po to sistema turi būti patvirtinta Lietuvos valstybiniu archyvu;
- Ir gavus archyvo leidimą, sistema turi būti pradėta eksploatuoti nuo 2007 metų sausio 1 dienos.

## **Sistemos k**ū**rimo biudžetas**

IAE pilnai apmoko darbą savo specialistams.

## **3.3. Funkciniai reikalavimai**

## **3.3.1. Produkto veiklos sfera**

## **Veiklos kontekstas (konteksto diagrama)**

Įmonėje egzistuoja tam tikri ryšiai tarp įmonės valdybos ir padaliniais. Šio sąveikavimo supratimas yra labai svarbus sistemos "Raštvedyba" veiklos konteksto aprašyme.

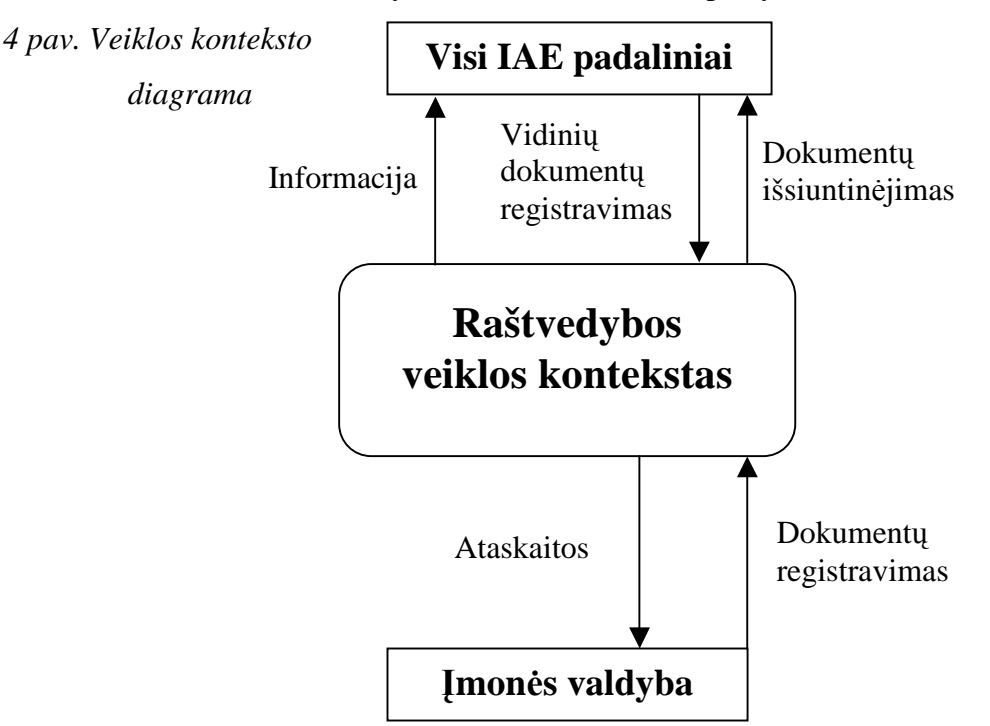

## **Veiklos padalinimas**

*1 lent. Veiklos padalinimas (veiklos* į*vyki*ų *s*ą*rašas)* 

| <b>Ivykio pavadinimas</b>                                  | Įeinantys/išeinantys informacijos srautai |
|------------------------------------------------------------|-------------------------------------------|
| 1. Imonės vadyba perduoda dokumentus kurie yra             | Dokumentų registravimas (in)              |
| registruojami informacinėje sistemoje "Raštvedyba"         |                                           |
| 2. Informacinė sistema "Raštvedyba" siunčia užregistruotus | Dokumentų išsiuntinėjimas (out)           |
| dokumentus į atitinkamus padalinius                        |                                           |
| 3. IAE padaliniai registruoja gautus ir savo vidinius      | Vidinių dokumentų registravimas (in)      |
| dokumentus                                                 |                                           |
| 4. Informacinėje sistemoje "Raštvedyba" sudaromos          | Ataskaitos (out)                          |
| reikalingos įmonės valdybai ataskaitos                     |                                           |

## **3.3.2. Funkciniai reikalavimai ir reikalavimai duomenims**

## **Funkciniai reikalavimai**

## **Reikalavim**ų **tipai:**

- 1 Informacijos tvarkymas
- 2 Darbas su išorine įranga
- 3 Duomenų išsiuntinėjimas
- 4 Duomenų filtravimas
- 5 Administravimas

*2 lent. Funkciniai reikalavimai* 

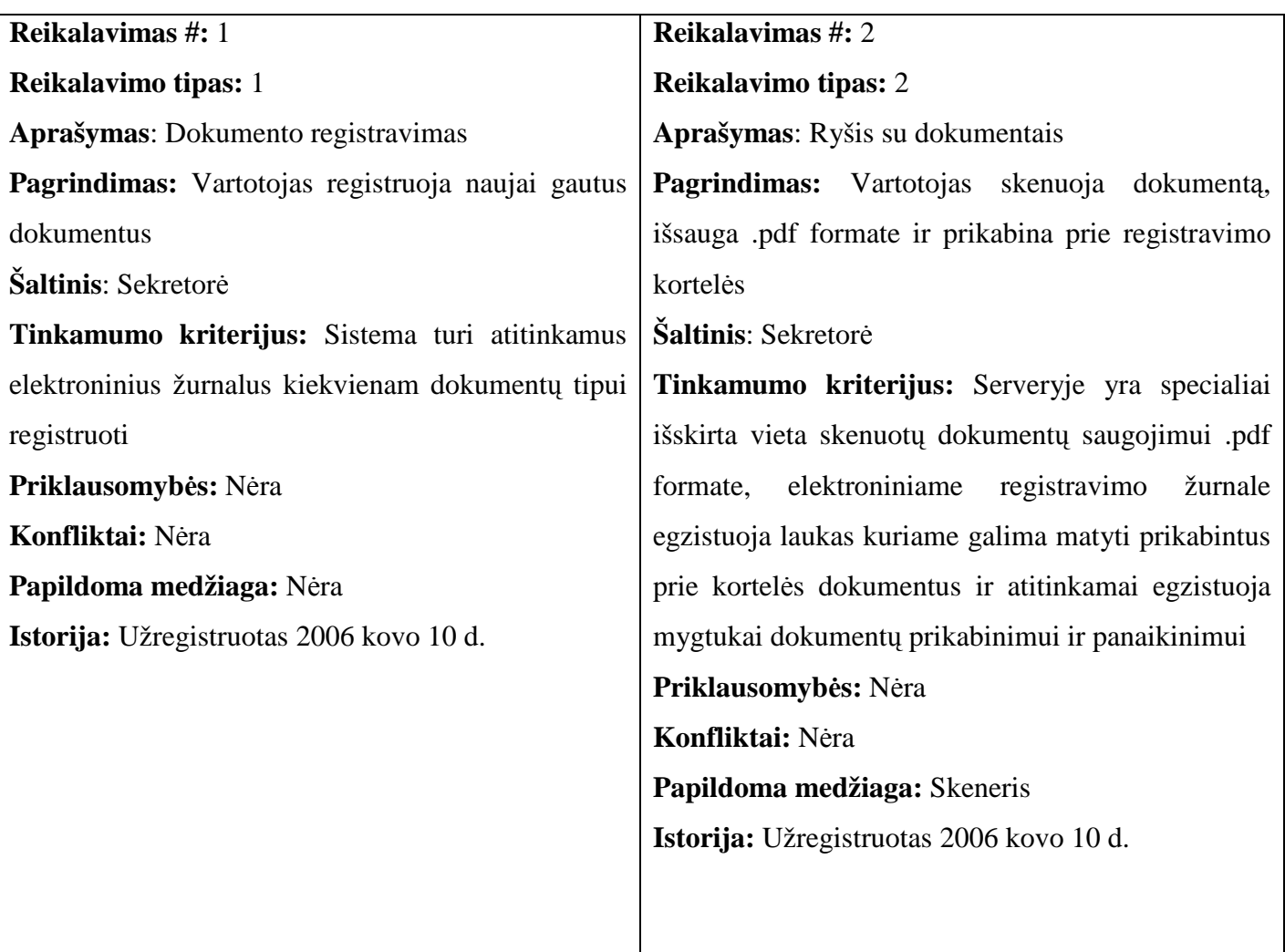

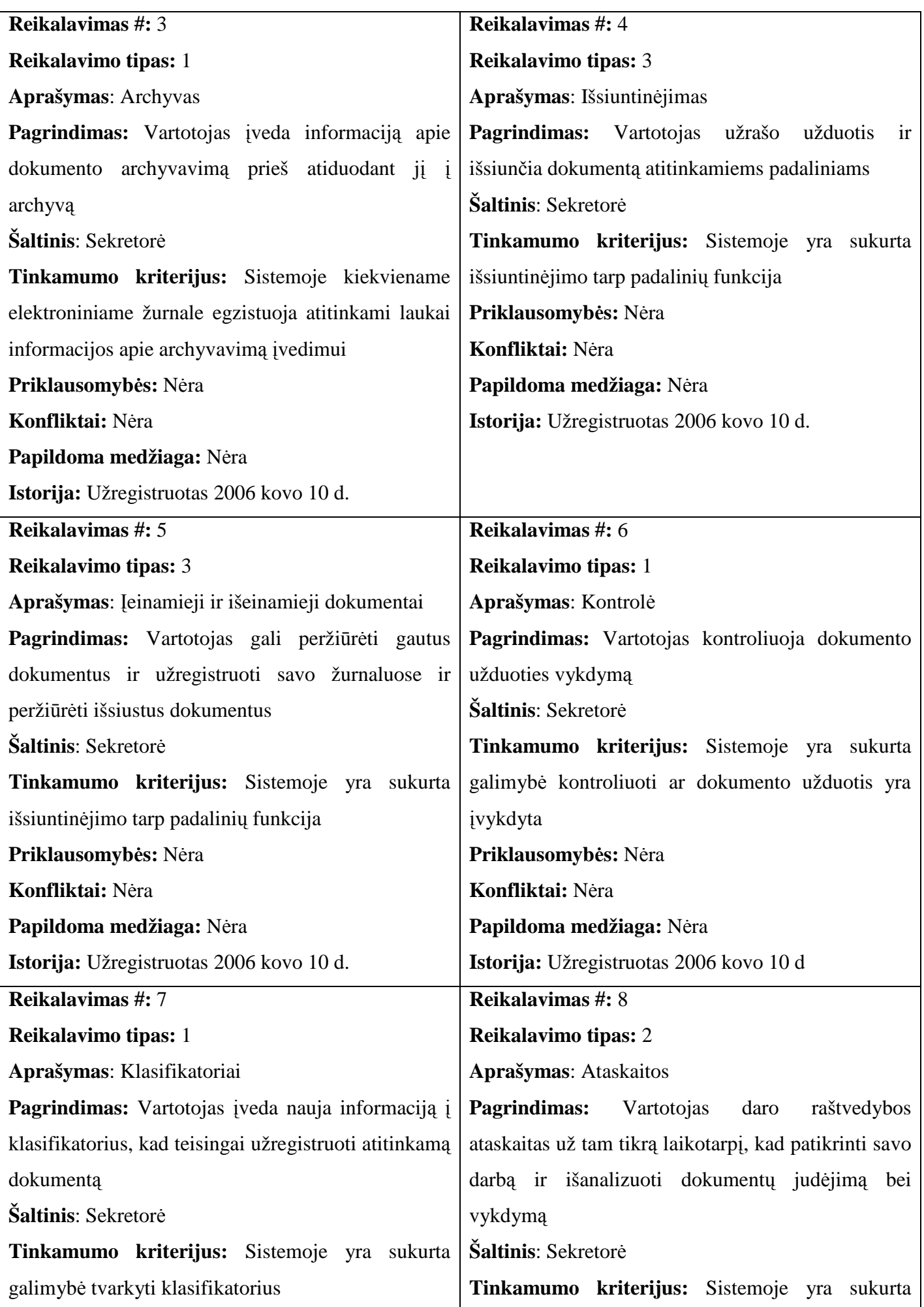

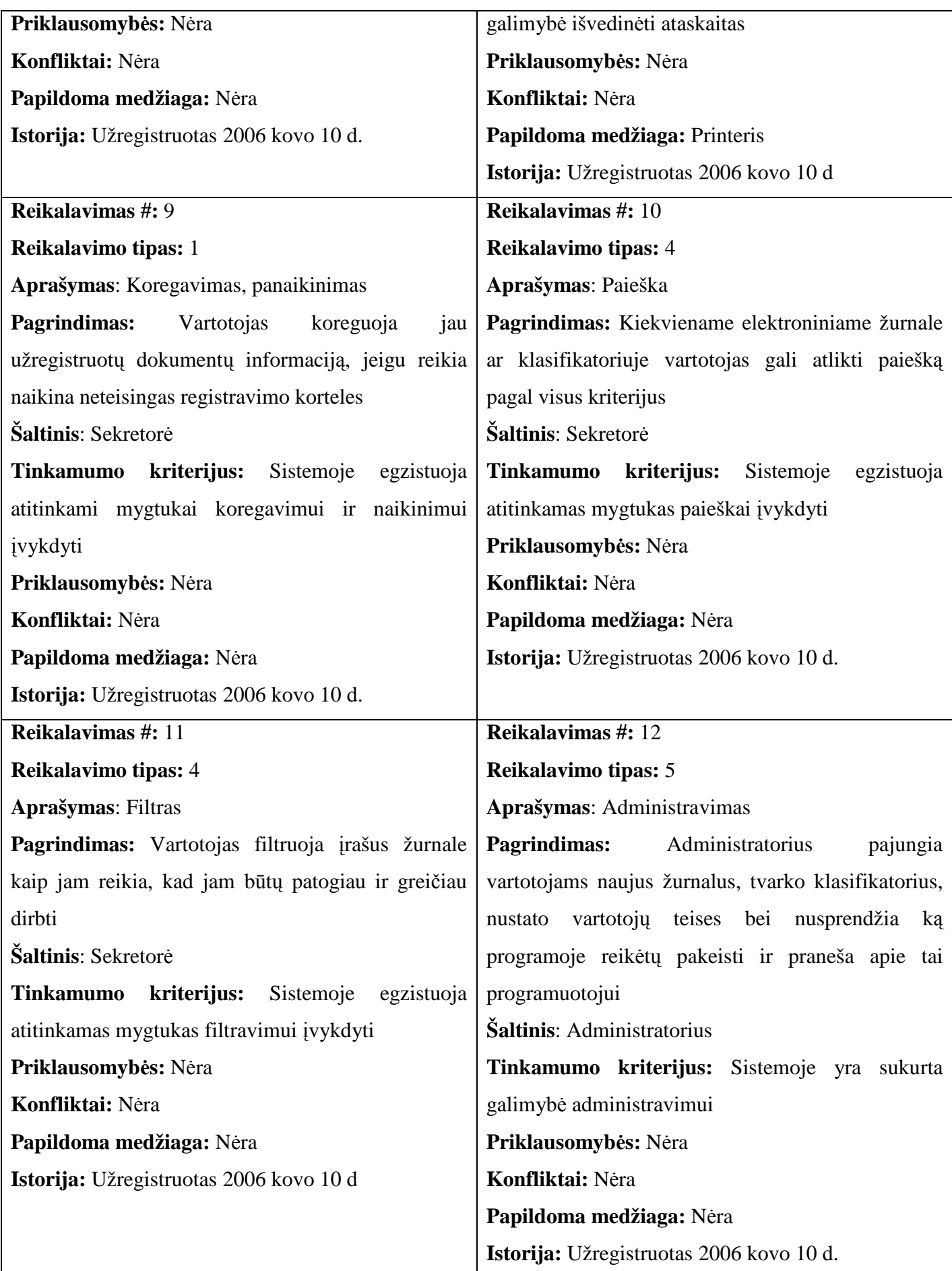
Sistemos duomenų bazė turi turėti lentelės su tam tikrais ryšiais. Lentelės yra aprašytos žemiau.

*3 lent. Reikalavimai duomenims* 

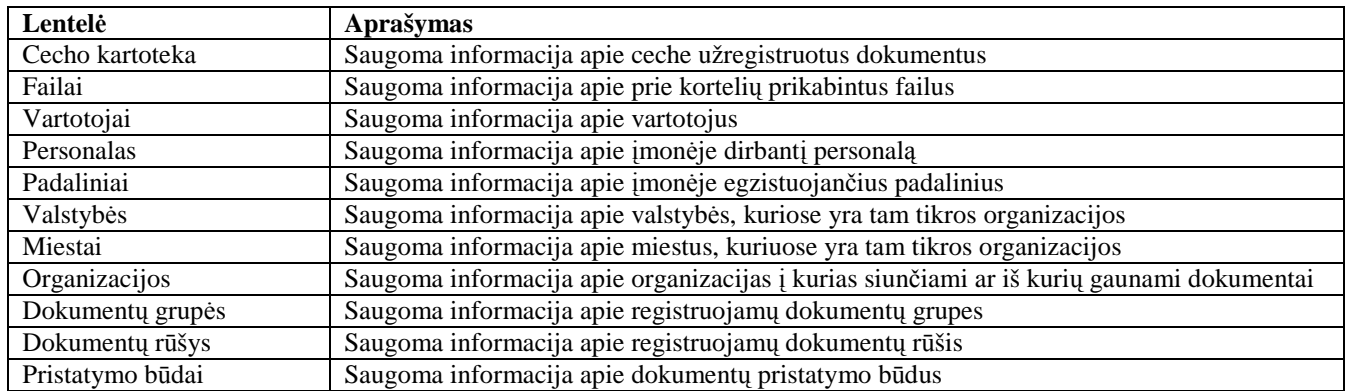

# **3.4. Nefunkciniai reikalavimai**

# **3.4.1. Reikalavimai sistemos išvaizdai ir panaudojimui**

Sistema turi pasižymėti "draugiška" vartotojo sąsaja. Visų pirmą sistema turi turėti trijų kalbų sąsają (lietuvišką, rusišką ir anglišką). Įeinant į sistemą, vartotoją pasitinka langas:

*5 pav.* Į÷*jimo* į *sistem*ą *pavyzdys.* 

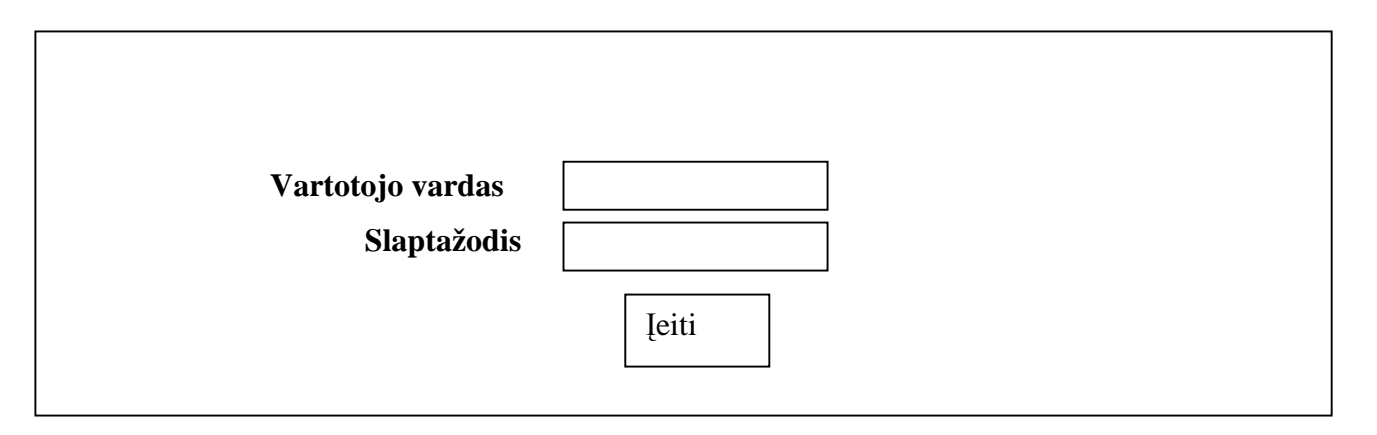

 Po to atsidaro sistemos vartotojo sąsaja ta kalba, kurį vartotojas pasirinko įeidamas. Pateiksime lietuvių kalbos pavyzdį:

*6 pav. Pradinio lango pavyzdys* 

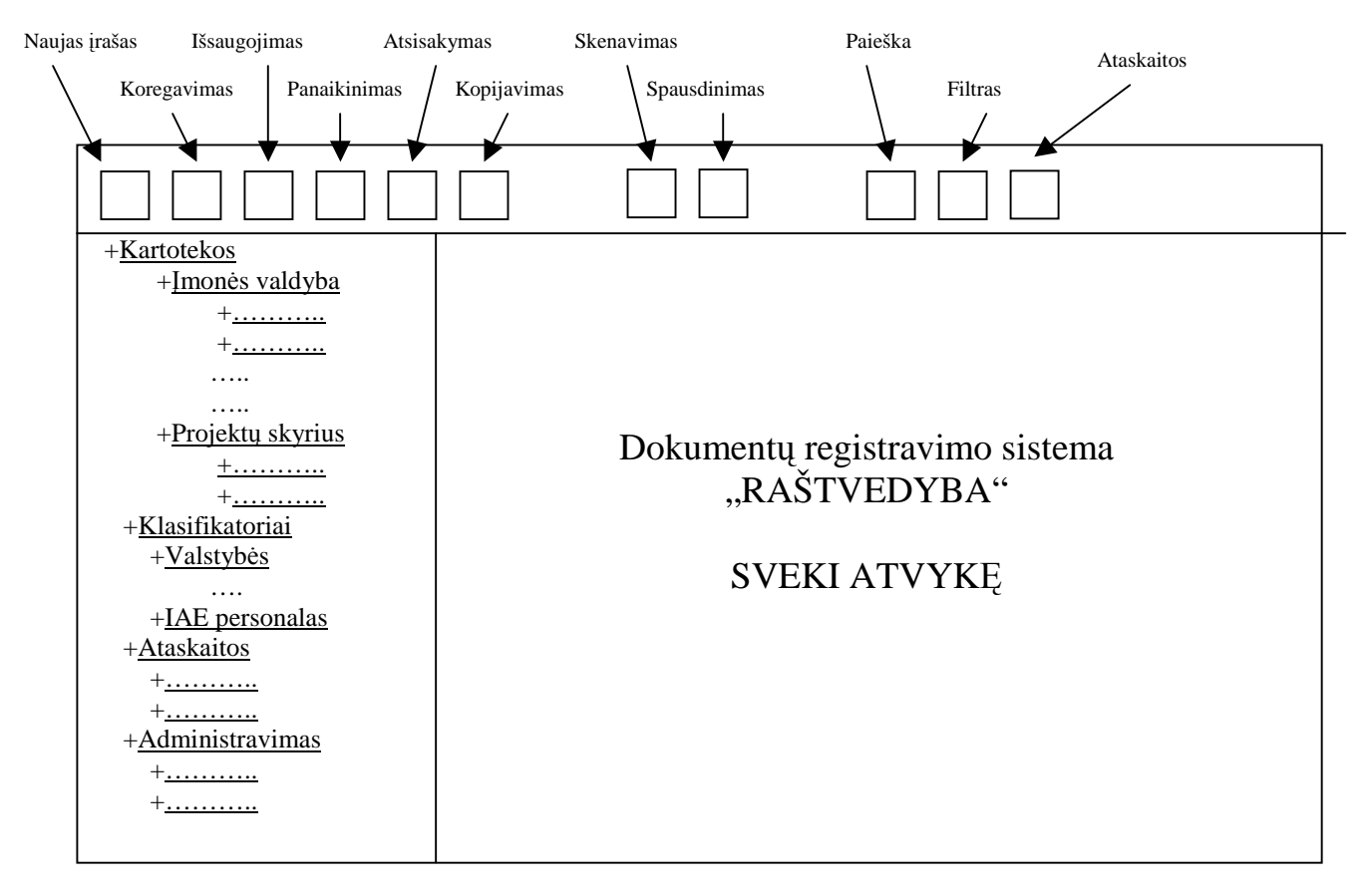

 Menu Kartotekos: pasirinkant atitinkamą kartoteką, vartotojui atidarant kartotekos dokumento registravimo forma. Forma turi priklausyti nuo dokumento rūšies. Pagrindinė dokumento registravimo forma turi atrodyti taip:

*7 pav. Kartotekos pavyzdys* 

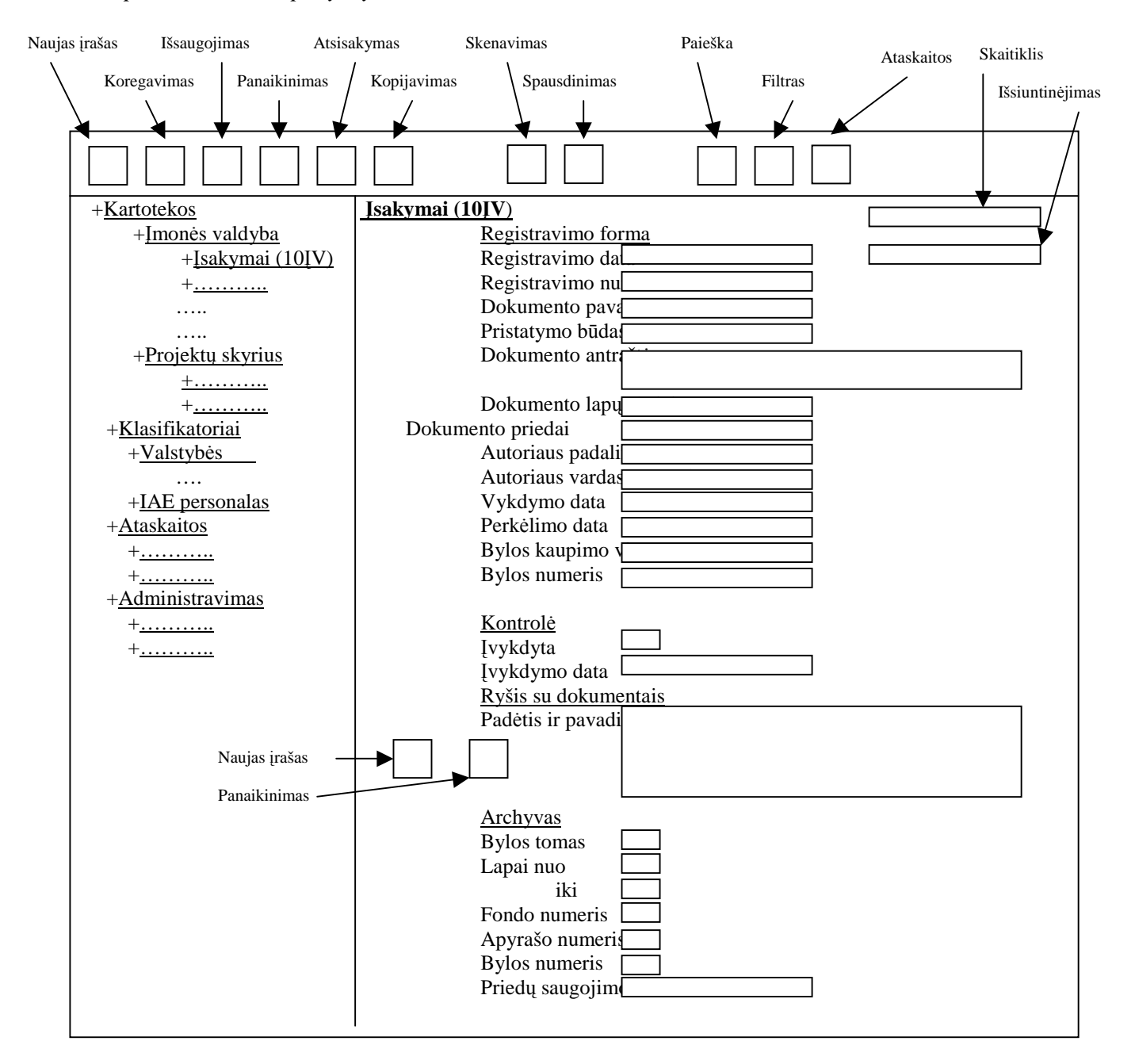

Jeinamų ir išeinamų dokumentų registravimo formos skiriasi nuo pagrindinės formos papildomais laikais (iš kur gauta, kur siunčiama).

Klasifikatorių formos turi būti panašaus pavidalo, kad laukai atvaizduotų visą reikiamą informaciją.

Ataskaitos turi būti atvaizduojamos lange skirtame kortelėms atvaizduoti tekstinio redaktoriaus pagalba. Esant atitinkamoje kortelėje reikia paspausti mygtuką "Ataskaita", turi atsidaryti tuščia forma kurioje galima pasirinkti ataskaitos kriterijus, ir po to spausti mygtuką "MS Word".

 Administravimo formos taip pat turi būti panašaus tipo ir atvaizduoti visą informaciją reikalingą sistemos administravimui.

## **3.4.2. Reikalavimai vykdymo charakteristikoms**

Pagrindinis reikalavimas tai pakankamas sistemos vykdymo greitis, nes IAE yra 50 padalinių ir gana daug vartotojų. Sistema turi būti pakankamai efektyvi ir leisti vienu momentu dirbti apie 50 žmonėms.

## **3.4.3. Reikalavimai veikimo s**ą**lygoms**

Paprastos veikimo sąlygos, specialių reikalavimų nėra.

## **3.4.4. Reikalavimai sistemos prieži**ū**rai**

Atkreipdami dėmesį į IAE uždarymą tobulinti sistemą nėra planuojama. Tai yra šiame dokumente aprašytos visos pagrindinės sistemos veikimo funkcijos ir vienintelis reikalavimas yra juos palaikyti.

## **3.4.5. Reikalavimai saugumui**

- Vartotojai savo darbo vietose turi laikytis saugos taisyklių pagal vartotojo darbo vietos instrukciją ir reglamentuojantį dokumentą, o taip pat pagal kompiuterinės įrangos vartotojo instrukciją.
- Administratorius, išduodamas teises vartotojams, turi turėti vartotojo padalinio viršininku pasirašyta leidimą.
- Serveryje kiekvieną dieną turi būti daromos duomenų bazių rezervinės kopijos, kad užtikrinti informacijos saugumą.
- Kiekvieno mėnesio pradžioje turi būti atliekami sistemos saugumo ir stabilumo patikrinimai.

### **3.4.6. Kult**ū**riniai-politiniai ir teisiniai reikalavimai**

Specialių kultūrinių-politinių reikalavimų nėra.

Specialių teisinių reikalavimų nėra. IAE administracija priima sprendimą kas gali naudotis sistema.

## **3.5. Projekto išeiga**

### **3.5.1. Atviri klausimai (problemos)**

Yra planuojama programoje sukurti galimybę siusti dokumentų registravimo kortelės bei pačius dokumentus .pdf formate į kitas organizacijas, kurios bendradarbiauja su IAE.

### **3.5.2. Egzistuojantys sprendimai**

Šiuo metų yra sukurtą daug įvairių dokumentų registravimo sistemų. Bet kiekvienoje įmonėje yra savo specifika. Pagrindinė problema IAE, tai kolektyvo internacionalizmas. Čia dirba ir lietuviai, ir rusai, ir baltarusiai, ir lenkai ir kitos tautybės. Ir dėl to kad elektrinė buvo pastatyta dar tarybiniais laikais, daugelis žmonių, atvažiavusių iš Rusijos, taip ir neišmoko valstybinės kalbos. Įmonėje labiau kalbama rusiškai. Darbuotojų vidutinis amžius yra 45 metai. Aišku, kad tokie žmonės ne taip gerai dirba kompiuteriu, kaip jauni. Dar galima kalbėti apie įmonės struktūros specifiką. Paskutiniu laiku įmonės struktūra dažnai keičiama. Ir jeigu nupirkti kokią nors programą, ją bus čia sunkiai pritaikyti ir reikės pastoviai keisti, tai yra vėl mokėti kuriai nors firmai už darbą. Dėl to klausimas apie jau pagamintas sistemas nėra nagrinėjamas.

### **3.5.3. Naujos problemos**

Sistema yra pakankamai paprasta naudojimui. Jokių problemų neturėtų atsirasti Vienintelė problema gali būti neigiamas vartotojų nusiteikimas, nes žmonės yra pripratę registruoti dokumentus paprastu rankiniu būdu, tai yra daugelis IAE padaliniu iki šiol nesinaudoja kompiuteriu dokumentų registravimui.

### **3.5.4. Uždaviniai (sistemos pateikimo žingsniai (etapai))**

1) Sistema yra instaliuojama Įmonės valdybai (Sekretoriatui). Dokumentai yra registruojami lokaliai, niekur nesiunčiami.

- 2) Sistema yra instaliuojama IAE direkcijoms (Technikos direkcijai, Personalo direkcijai, Finansų direkcijai, Saugos ir kokybės užtikrinimo tarnybai, Aprūpinimo tarnybai, Fizinės saugos tarnybai, Eksploatacijos nutraukimo tarnybai) ir yra bandoma bendradarbiauti su Imonės valdyba (t.y. siusti dokumentus į Įmonės vadybą ir gauti dokumentus iš Įmonės valdybos).
- 3) Yra bandoma bendradarbiauti tarp direkcijų (siusti dokumentus ir gauti dokumentus.
- 4) Sistema yra instaliuojama visų direkcijų padaliniams.

#### **3.5.5. Pritaikymas**

Senąją dokumentų registravimo duomenų bazė yra sukurta su Access '97. Kad turėti duomenų archyvą naujoje sistemoje šios duomenis reikia perkelti į SQL Server.

Duomenys apie IAE struktūra, padalinius ir personala egzistuoja personalo skyriaus duomenų bazėje kuri yra sukurta su Oracle 2000. Šiuos duomenis reikės transformuoti į SQL Server.

### **3.5.6. Rizikos**

## **Galimos sistemos k**ū**rimo rizikos**

- 1) Vartotojų nesugebėjimas naudotis skeneriu ir išsaugoti dokumentus atitinkamoje vietoje serveryje (d÷l to padaliniai gali laiku negauti informacija ir darbas bus sustabdytas).
- 2) Besivystantys vartotojų reikalavimai

### **Atsitiktinum**ų **(rizik**ų**) valdymo planas**

- 1) Prieš instaliuojant sistemą organizuoti vartotojams mokymo kursus ir aprūpinti vartotojus atitinkamą technika darbo vietose.
- 2) Apklausti visus numatytus vartotojus prieš pradedant kurti sistemą ir sistemos bandymo laiku, surašyti jų nuorodas ir paimti parašus, kad po to nebūtų problemų.

## **3.5.7. Kaina**

Sistema bus kuriama IAE programuotojais, todėl apie kainą kalba neeina. Visi gauna atlyginimą už savo darbą ir įmonė apmoka visas sąnaudas.

### **3.5.8. Vartotojo dokumentacija.**

Būtina parengti sistemos naudojimo instrukciją ir su šią instrukcija susipažindinti visus numatomus vartotojus prieš pradedant dirbti su sistema. Kiekvienas vartotojas turi turėti naudojimo instrukcijos kopiją. Ten jis gali rasti atsakymus į savo klausimus, o jeigu kas neaišku tai gali kreiptis pas sistemos administratorių arba programuotoją.

# **4. SISTEMOS "RAŠTVEDYBA"ARCHITEKT**Ū**ROS SPECIFIKACIJA**

## **4.1.** Į**vadas**

## **4.1.1. Skyriaus paskirtis**

Skyriuje pateikiamas kuriamos sistemos architektūrinis vaizdas. Jam pateikti naudojami skirtingi architektūriniai vaizdai, kurie parodo kuriamos sistemos architektūrinius aspektus.

Šio skyriaus tikslas surinkti ir pateikti svarbius architektūrinius sprendimus, kurie buvo atlikti, projektuojant sistemą. Šis dokumentas tarnauja kaip bendravimo medžiaga tarp programinės įrangos architekto ir kitu komandos narių dėl architektūrinių sistemos kūrimo sprendimų.

Šis skyrius bus pagrindas sudarant sistemos detalią architektūrą, bei bus naudingas rašant sistemos programos kodą.

### **4.1.2.Apžvalga**

Skyriuje aprašoma dokumentų valdymo informacinės sistemos programinės irangos architektūra. Sistemos nefunkciniai reikalavimai ir paribojimai pateikiami poskyryje "Architektūros tikslai ir apribojimai". Sistemos panaudojimo atvejai pateikiami poskyryje "Panaudojimo atvejų vaizdas". Sistemos išskaidymas ir statinė struktūra pateikta poskyryje "Sistemos statinis vaizdas". Sistemos procesai ir jų aprašymai pateikiami poskyryje "Sistemos dinaminis vaizdas". Sistemos išdėstymas, ir techninė įranga, kurioje bus realizuota sistema, pateikiama poskyryje "Išdėstymo vaizdas". Poskyryje "Duomenų vaizdas" pareikiama sistemos duomenų bazės struktūra. Poskyryje "Kokybė" aprašoma kaip architektūra įtakoja sistemos išplečiamumą, pernešamumą, patikimumą ir pan.

## **4.2. Architekt**ū**ros pateikimas**

Sistemos architektūros vaizdai yra pateikiami kaip Rational Rose modeliai naudojant unifikuota modeliavimo kalba (UML). Sistemos architektūra pateikta remiantis RUP (Rational Unified Process) rekomendacijomis. Sistemos specifikacija pateikta šiais vaizdais kuriems įgyvendinti reikia UML diagramų:

- Panaudojimo atvejų vaizdas (panaudojimo atvejų diagrama)
- Sistemos statinis vaizdas (paketai ir klasių diagramos)
- Sistemos dinaminis vaizdas (būsenų, veiklos, sekų, bendradarbiavimo diagramos)
- Išdėstymo vaizdas (išdėstymo diagrama)

### **4.3. Architekt**ū**ros tikslai ir apribojimai**

Architektūrinius sprendimus įtakojantys reikalavimai:

- Sistemos turi būti suprojektuota taip, kad ja galima būtų lengva išplėsti ar prijungi naujus modulius.
- Kuriama sistema bus pateikta kaip atviro kodo, nekomercinė programinė įranga.
- Sistema neturi leisti neautorizuotiems vartotojams prie jos prisijungti.
- Sistema duomenų saugojimui naudos Microsoft SQL Server 2000 Desktop Engine.
- Sudarant sistemos architektūra, turi būti atsižvelgta į būtinas programos vykdymo charakteristikas, apibrėžtas reikalavimų specifikacijoje.

# **4.4. Panaudojimo atvej**ų **vaizdas**

Kad tinkamai suprojektuoti sistemos funkcijas reikia pateikti sistemos panaudojimo atvejus ir aprašyti juos.

*8 pav. Panaudojimo atvej*ų *diagrama* 

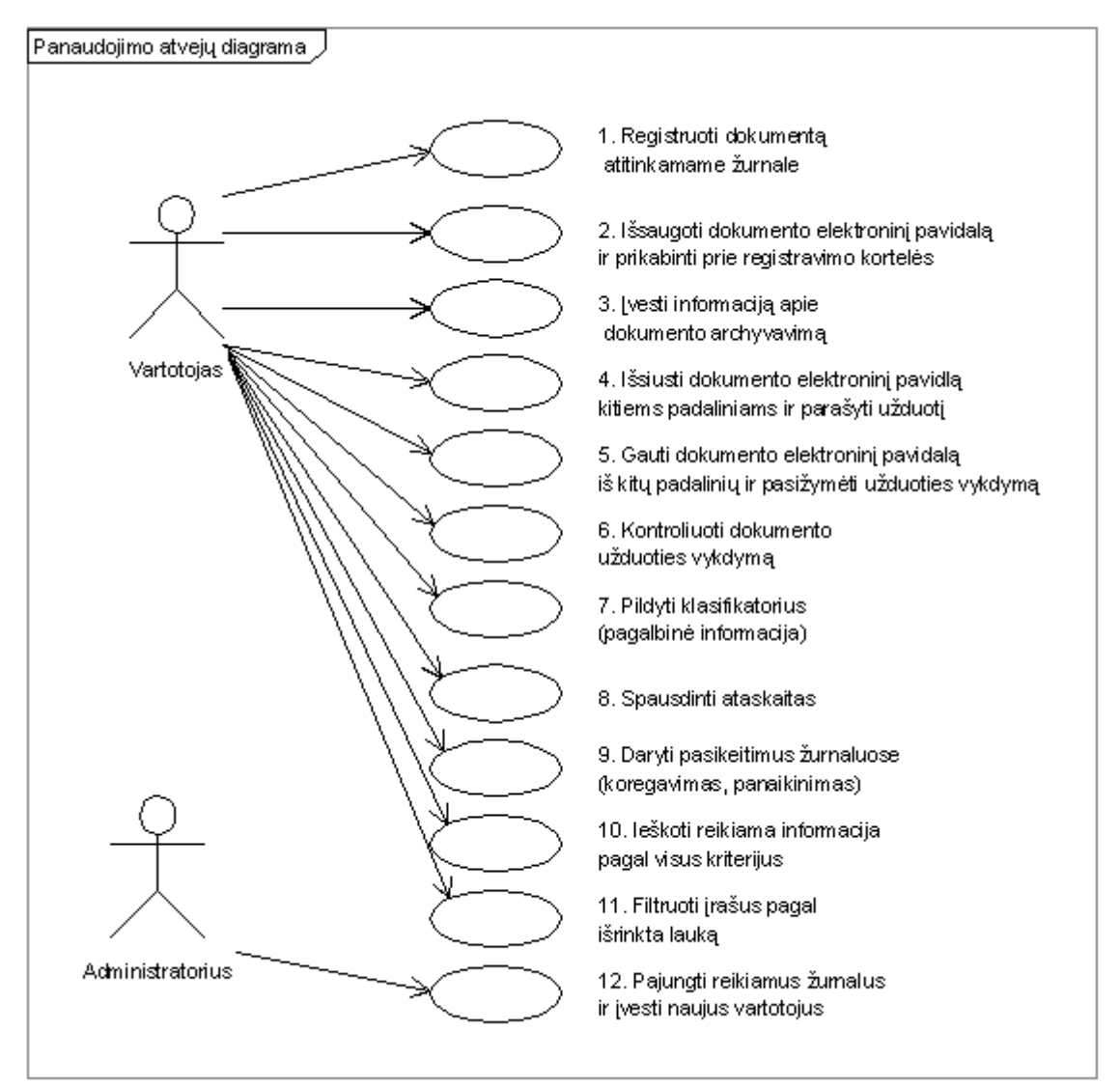

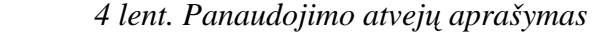

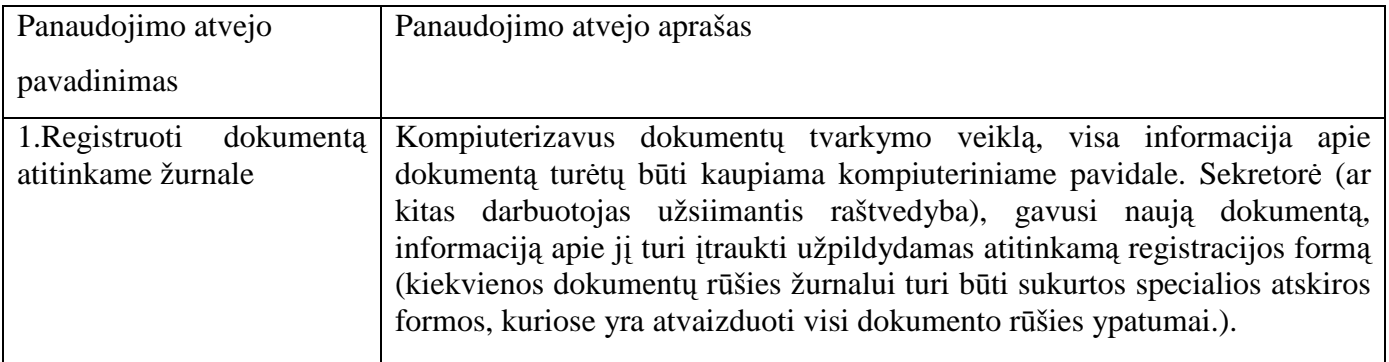

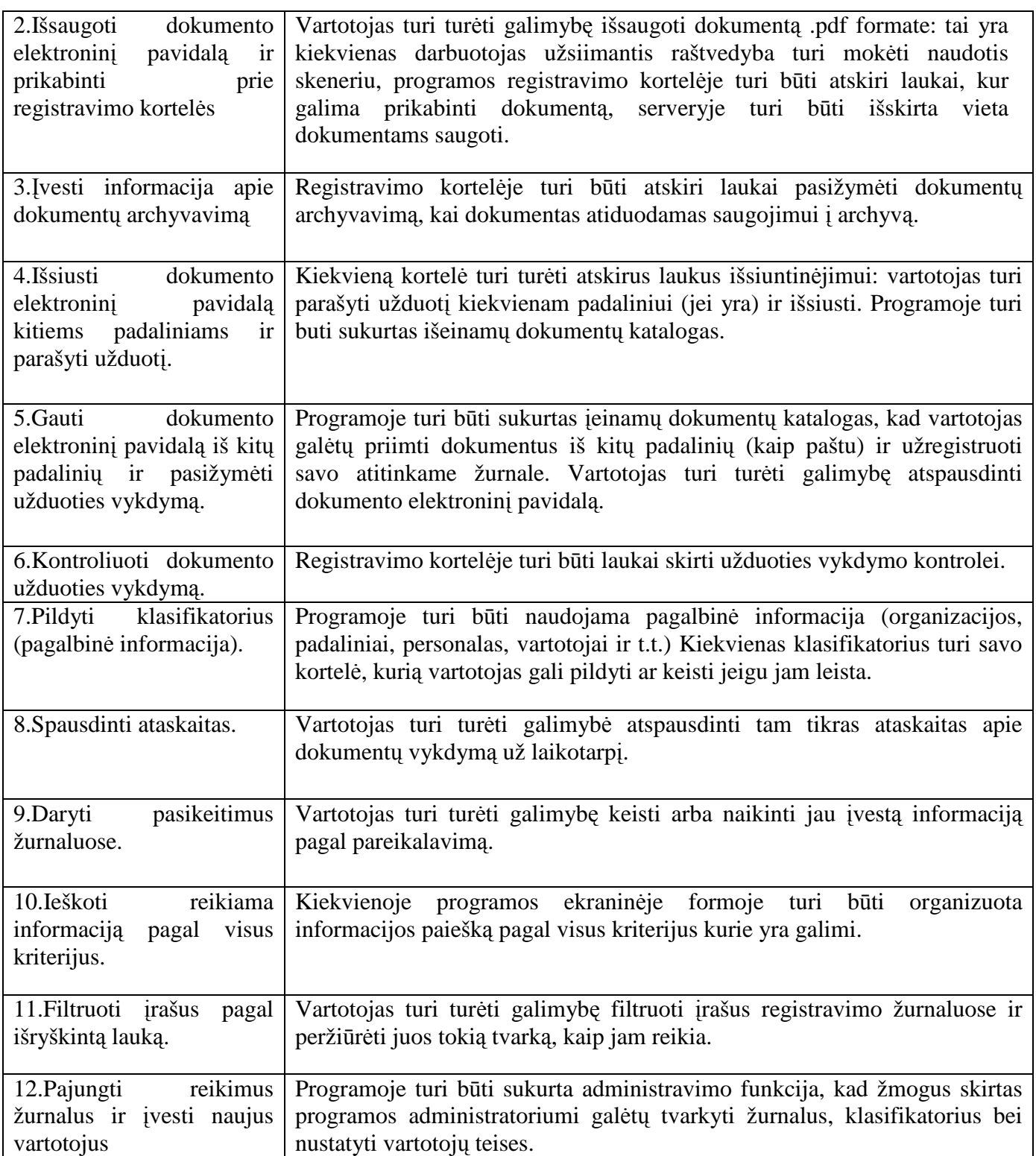

# **4.5. Sistemos statinis vaizdas**

# **4.5.1. Apžvalga**

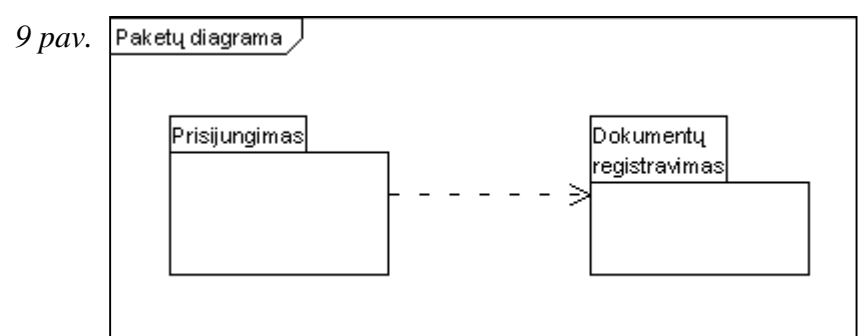

## **4.5.2. Paket**ų **detalizavimas**

Paketas Prisijungimas naudojamas kad įeiti į sistemą turint tam tikras teises. Pakete yra tik viena klasė.

*10 pav. Paketas "Prisijungimas"* 

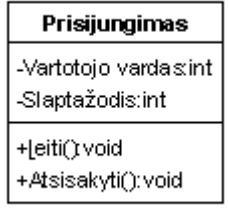

Pakete Dokumentų registravimas yra pagrindinės sistemos funkcijos atsakingos už dokumentų tvarkymą. Pakete esančios klasės yra pavaizduotos paveiksle.

*11 pav. Paketas "Dokument*ų *registravimas"* 

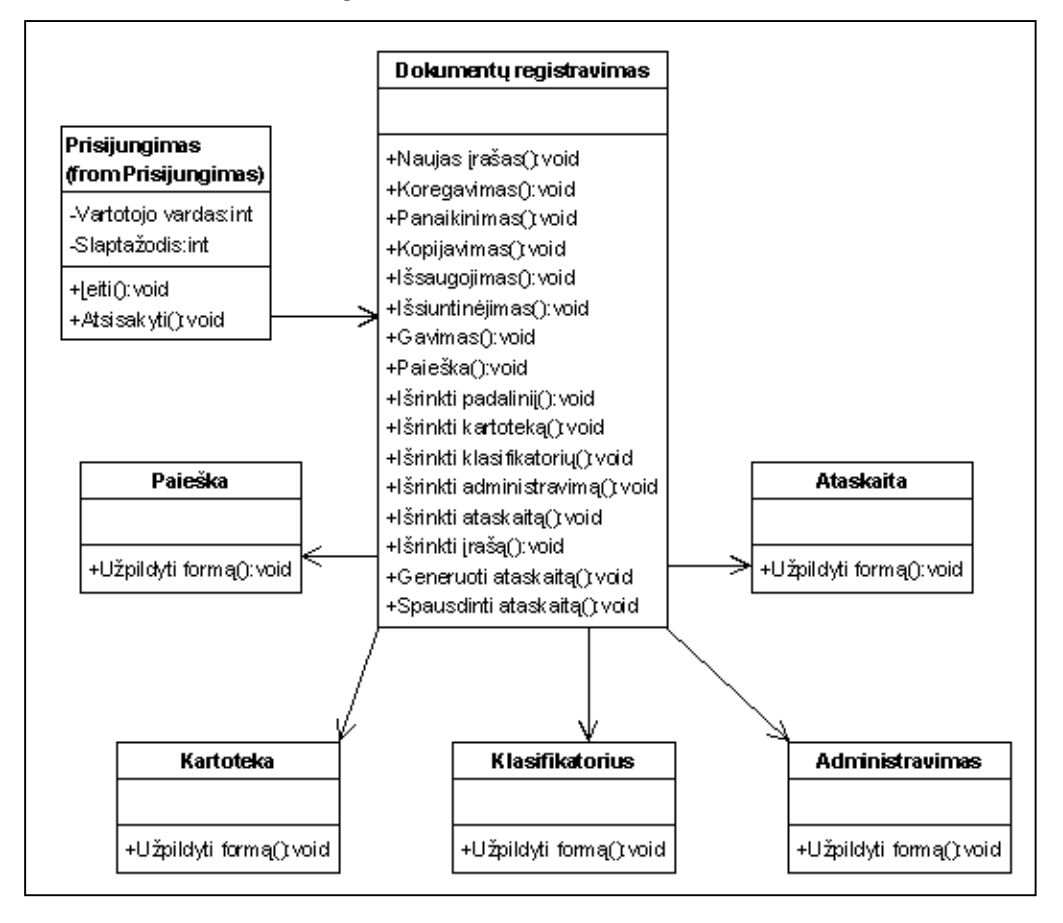

# **4.6. Sistemos dinaminis vaizdas**

# **4.6.1. B**ū**sen**ų **diagramos**

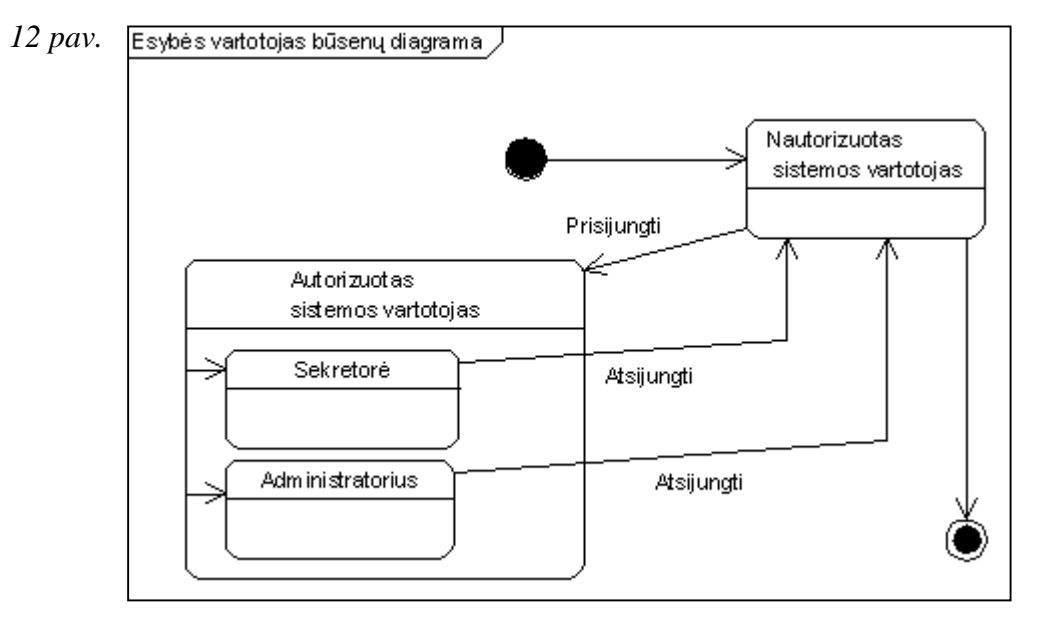

*13 pav*.

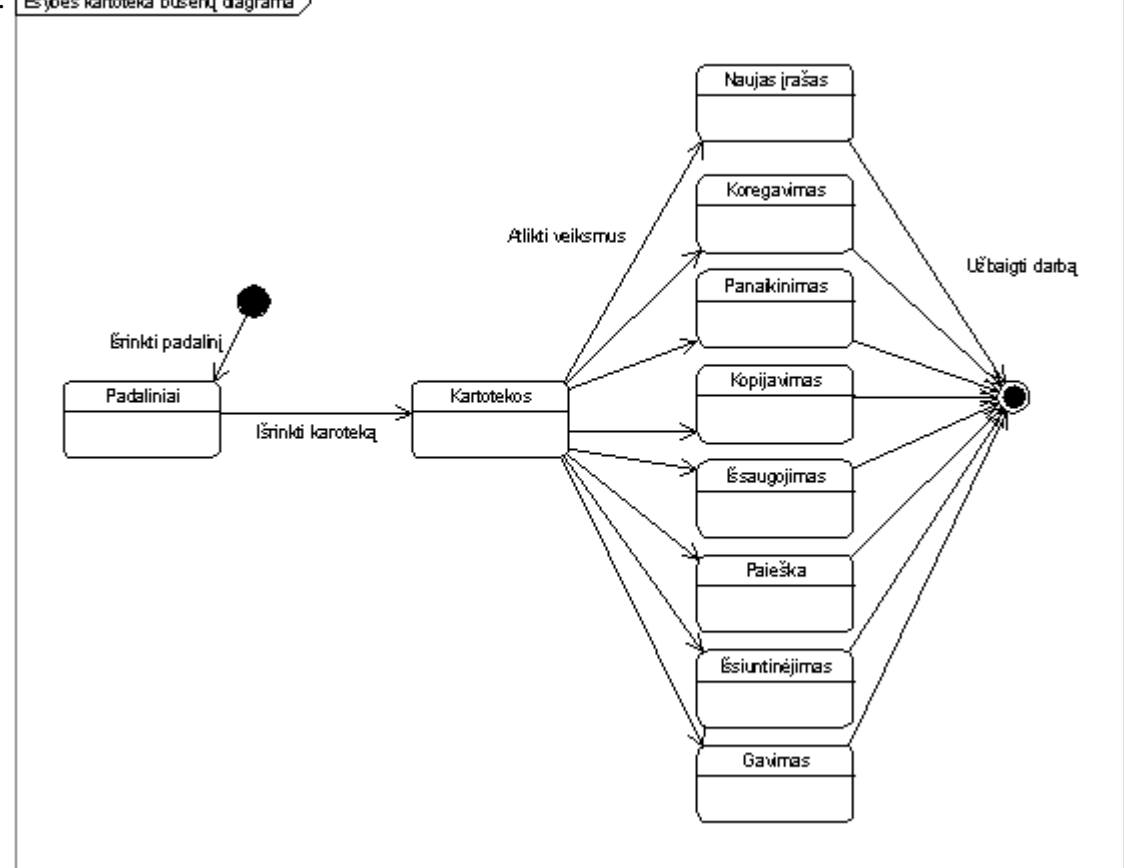

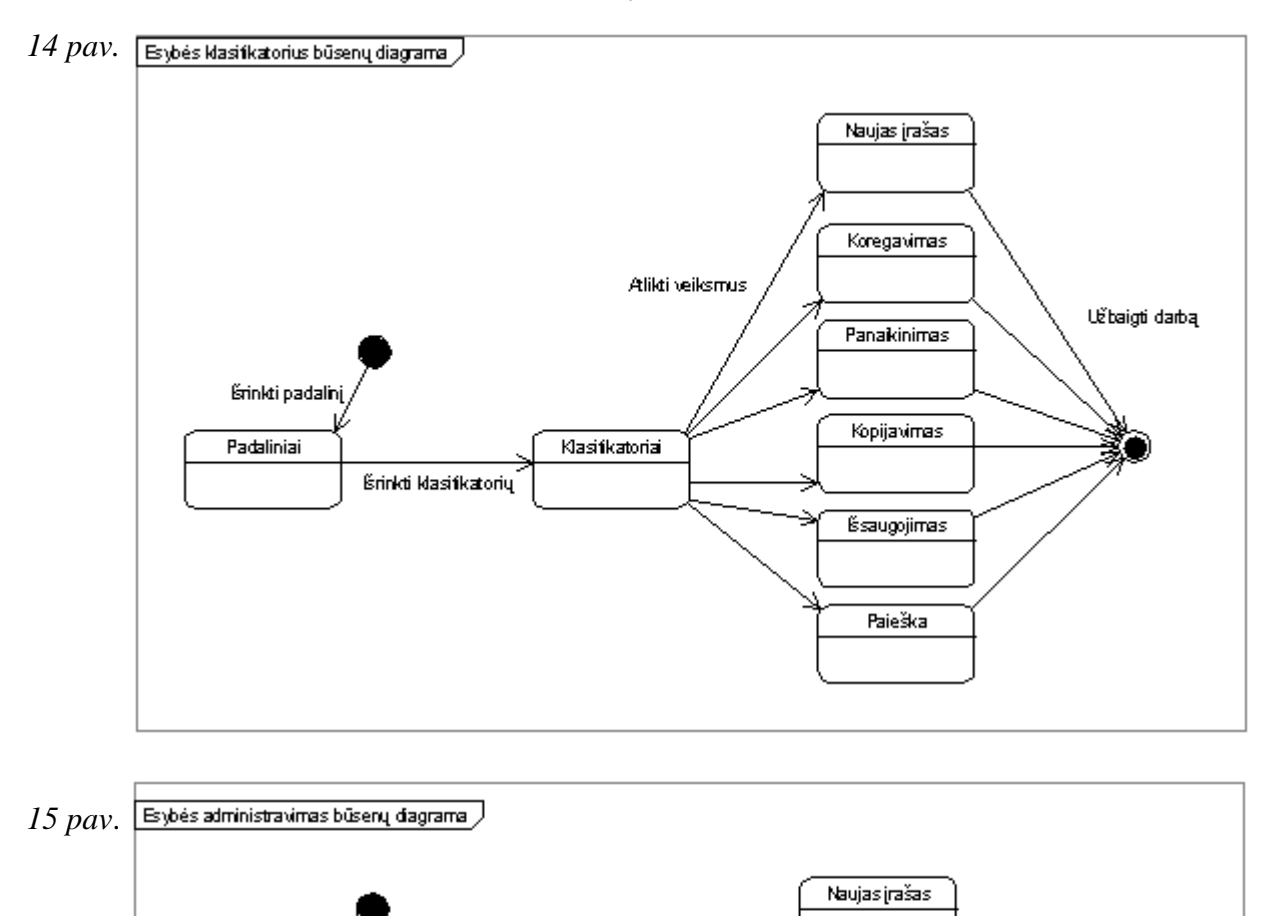

Alikti veiksmus

Koregavimas

Panaikinimas

Vartotojai

Érinkti padalin

.<br>Atidaryti formą

Padaliniai

Užbaigti darbą

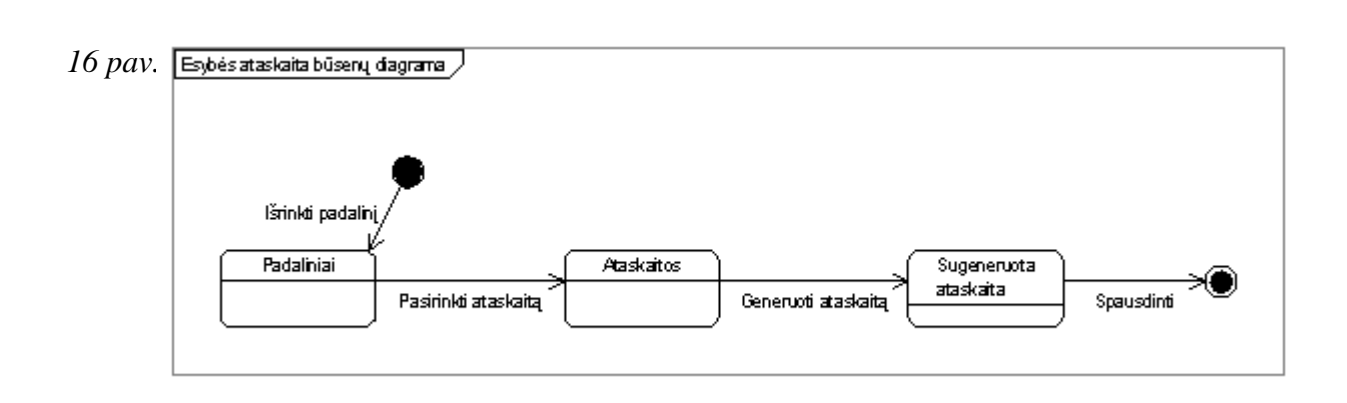

## **4.6.2. Veiklos diagramos**

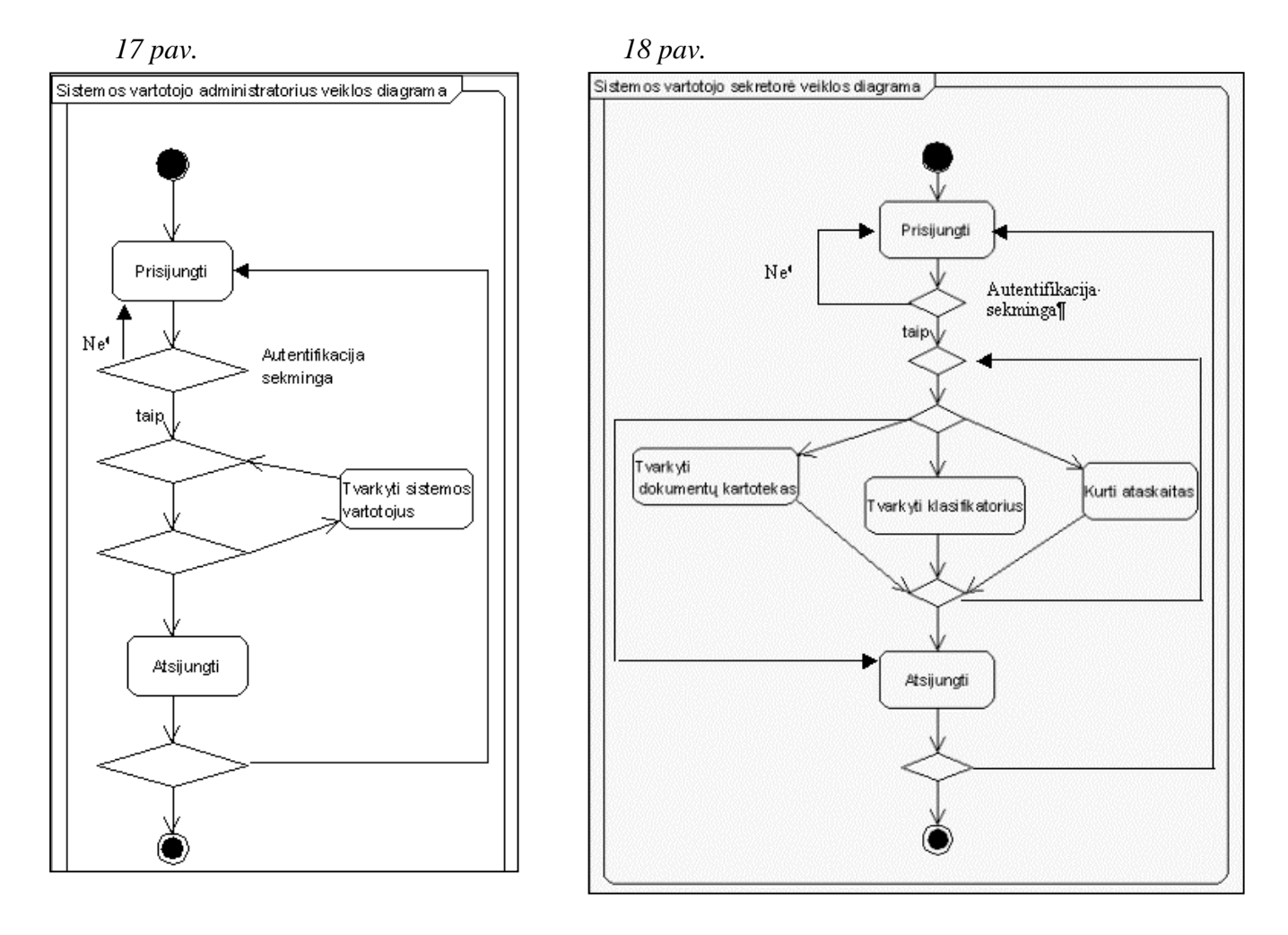

# **4.6.3. Bendradarbiavimo diagramos**

*19 pav. Sistemos vartotojo prisijungimas* 

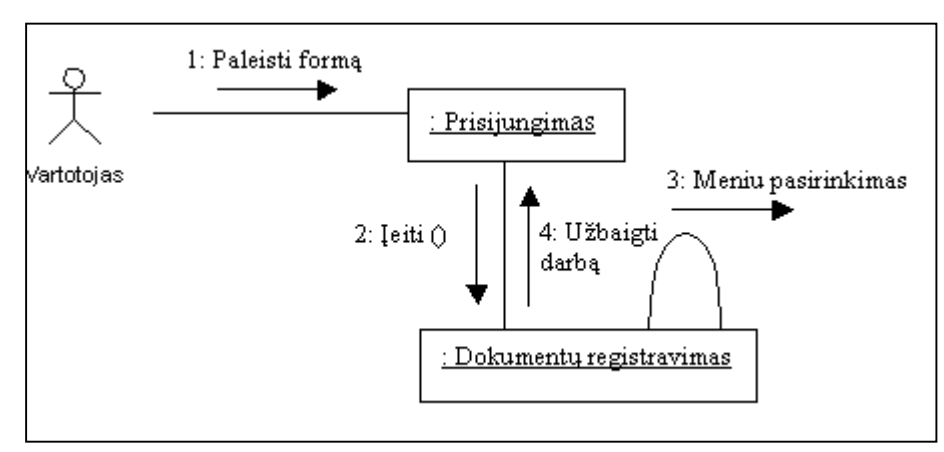

48

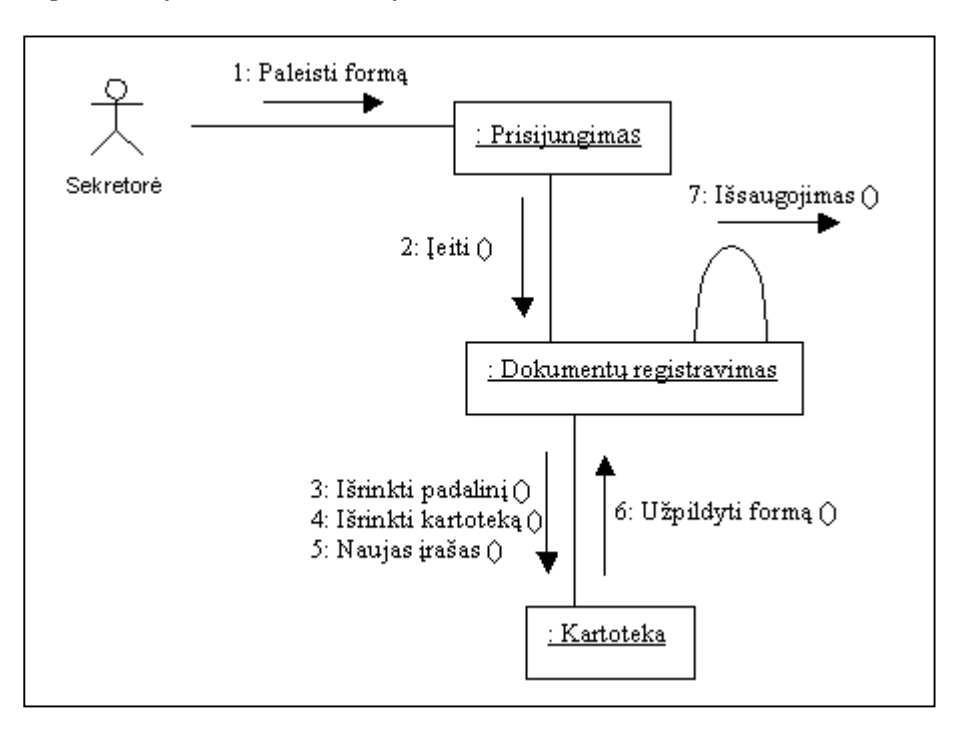

*20 pav. Naujo* į*rašo kartotekoje suk*ū*rimas* 

*21 pav. Egzistuojan*č*io* į*rašo kartotekoje koregavimas* 

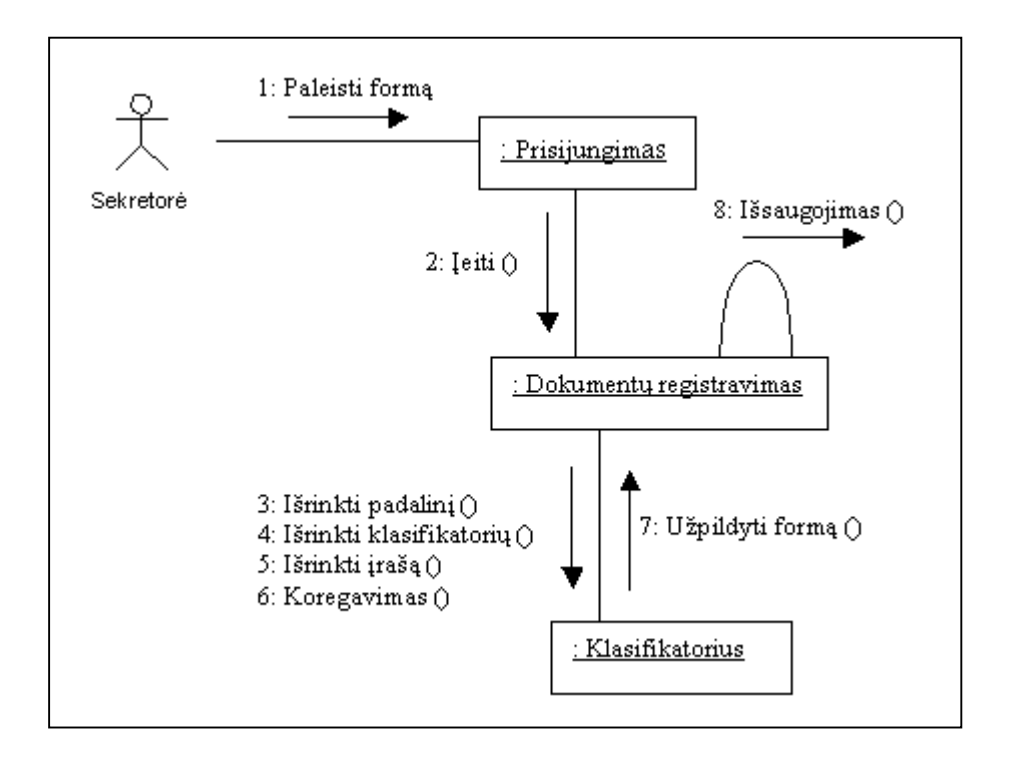

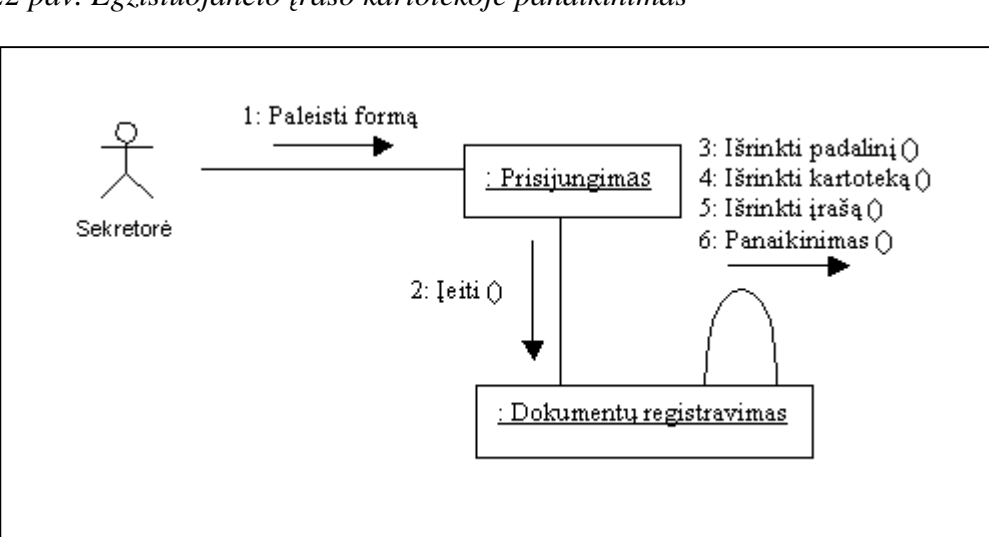

*22 pav. Egzistuojan*č*io* į*rašo kartotekoje panaikinimas* 

*23 pav. Egzistuojan*č*io* į*rašo kartotekoje kopijavimas* 

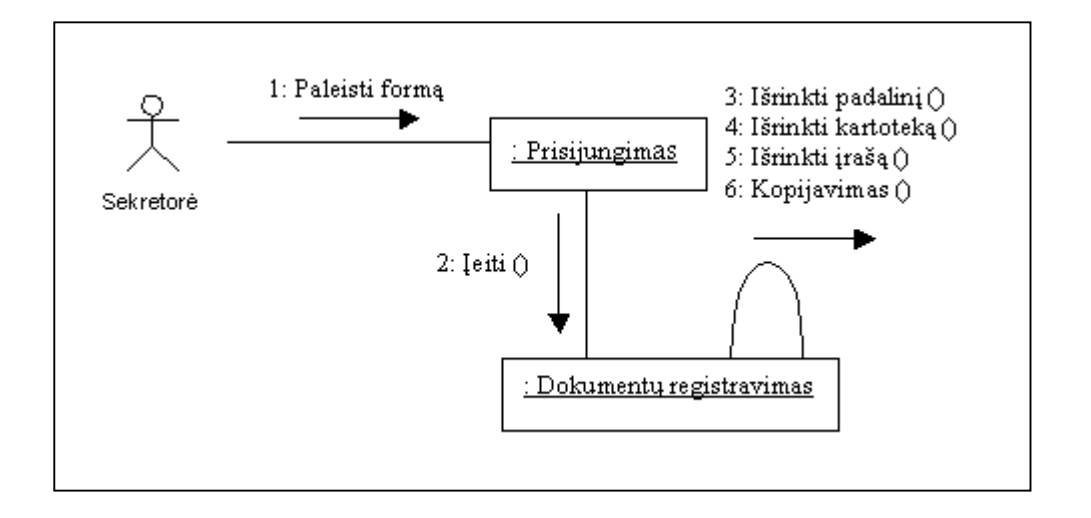

*24 pav. Registravimo kortel*÷*s išsiuntin*÷*jimas kitiems padaliniams* 

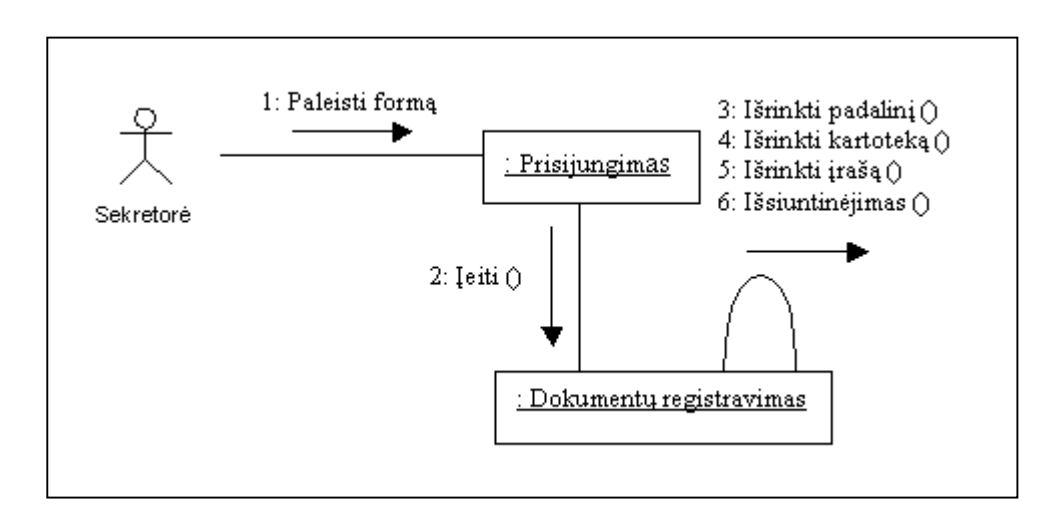

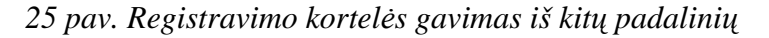

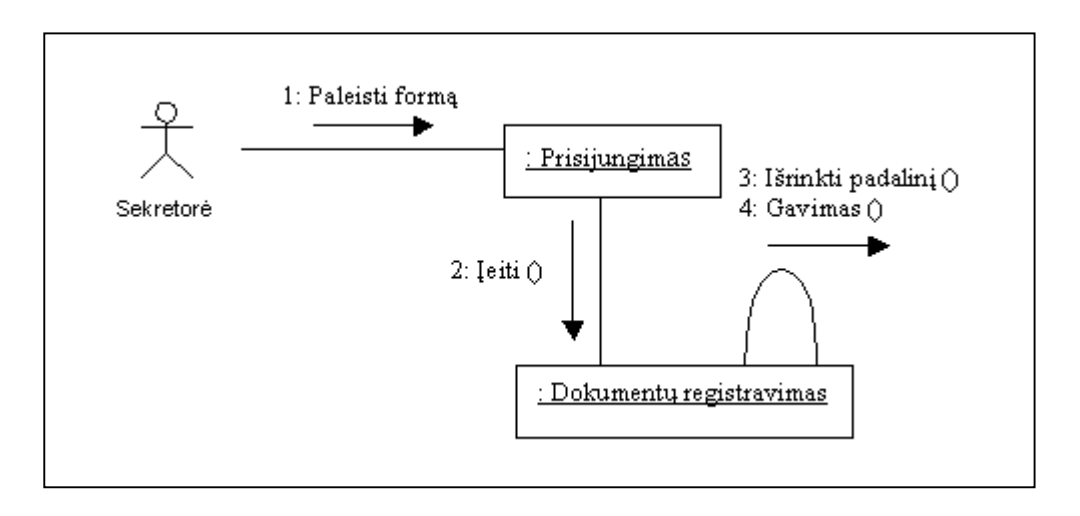

*26 pav. Paieška kartotekoje* 

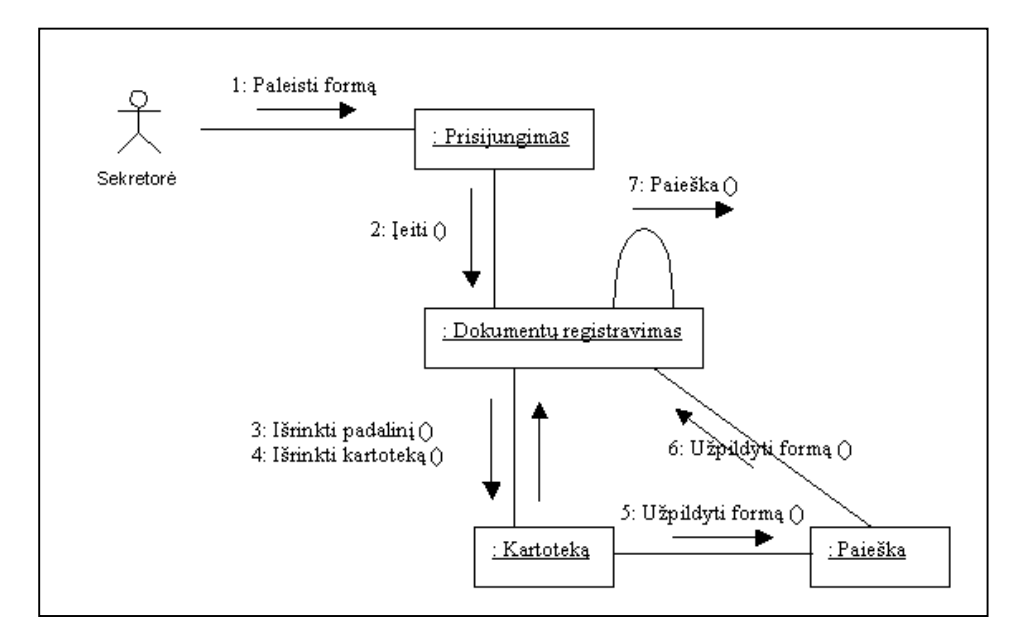

*27 pav. Naujo* į*rašo klasifikatoriuje suk*ū*rimas* 

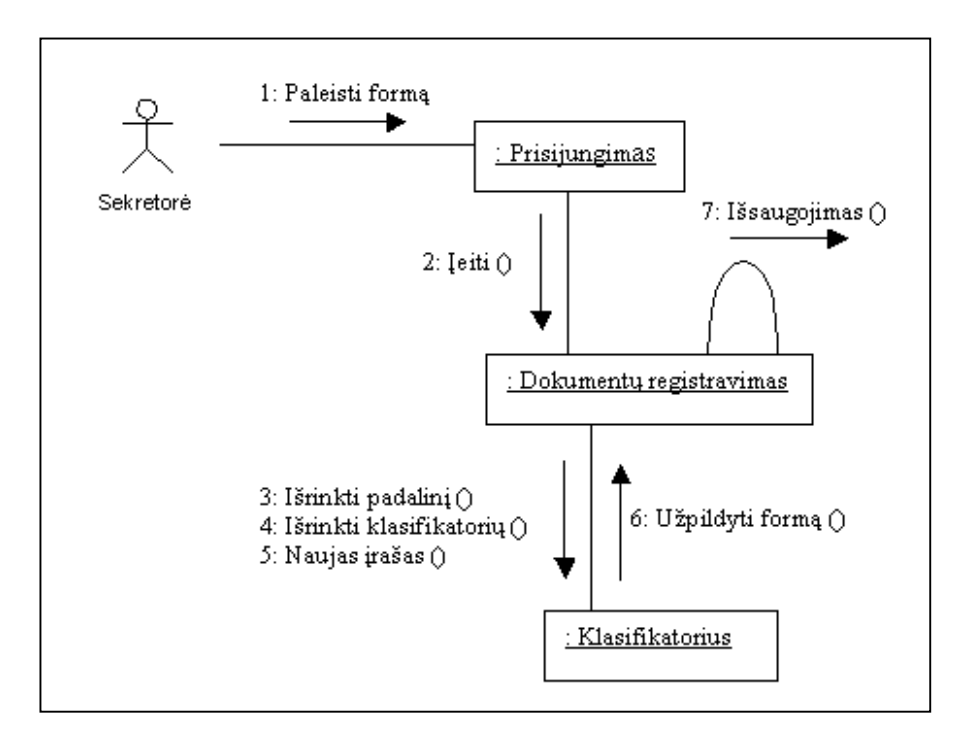

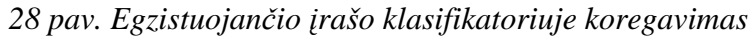

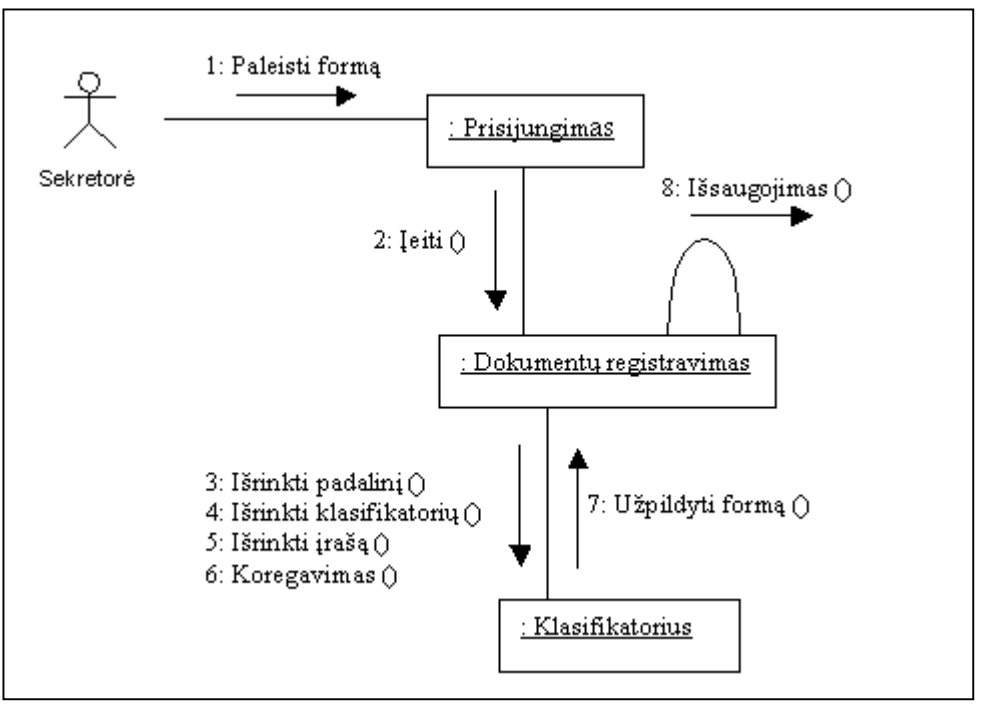

*29 pav. Egzistuojan*č*io* į*rašo klasifikatoriuje panaikinimas* 

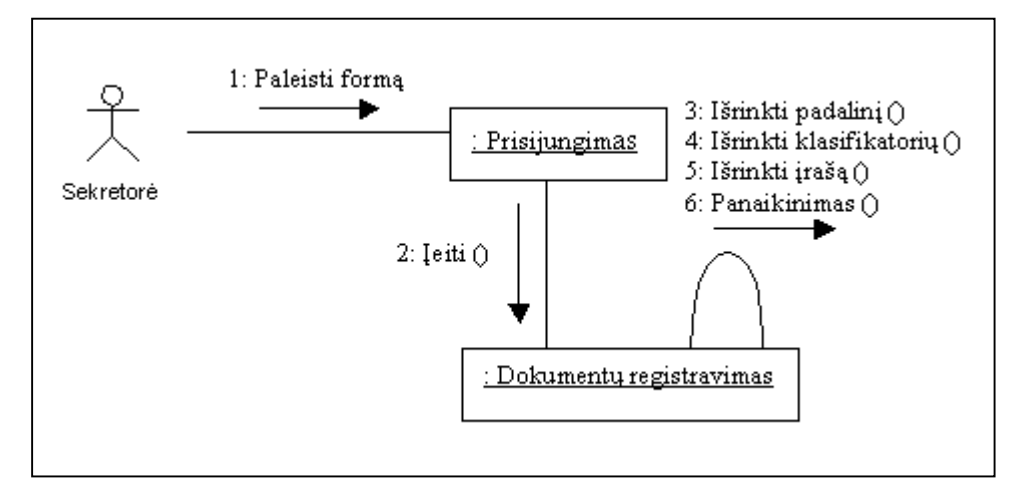

*30 pav. Egzistuojan*č*io* į*rašo klasifikatoriuje kopijavimas* 

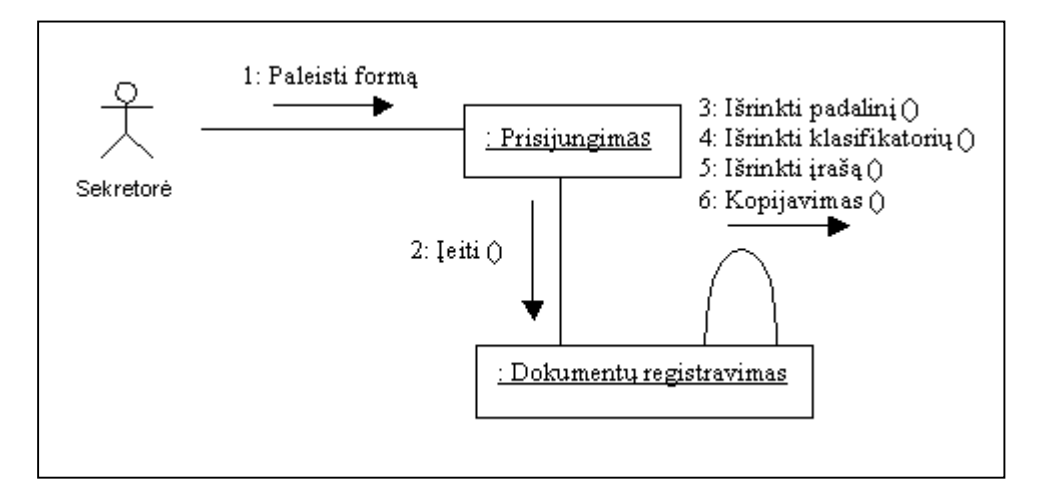

*31 pav. Paieška klasifikatoriuje* 

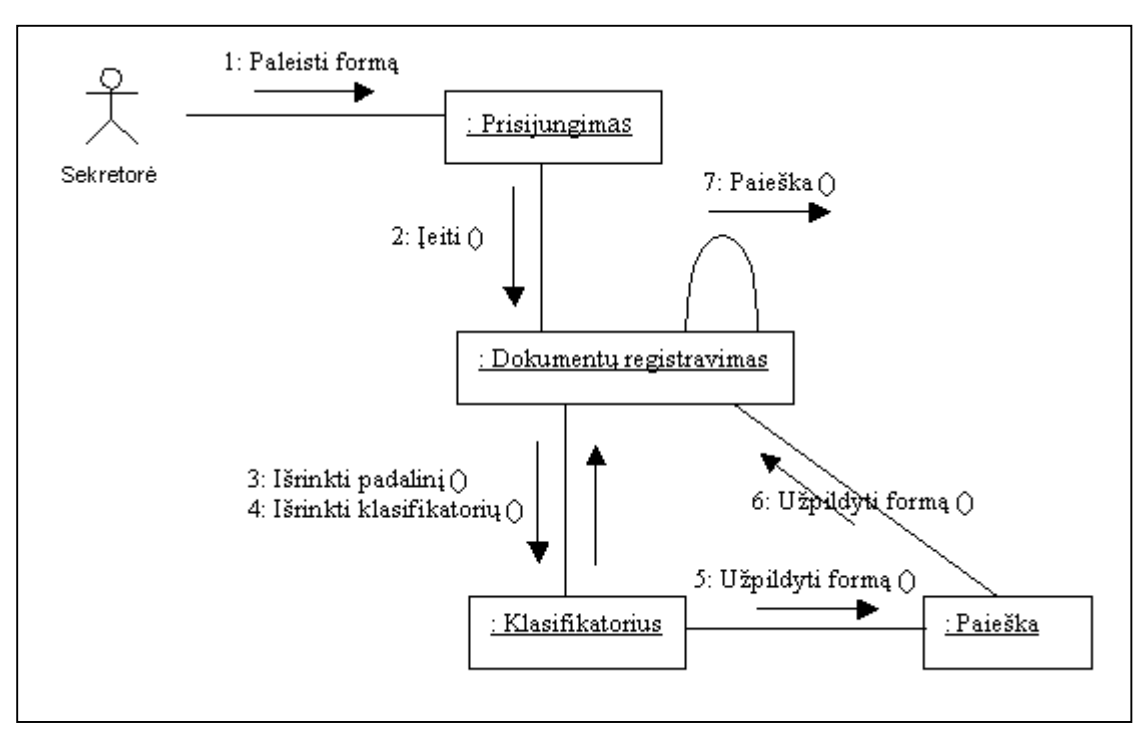

*32 pav. Naujo* į*rašo administravime suk*ū*rimas* 

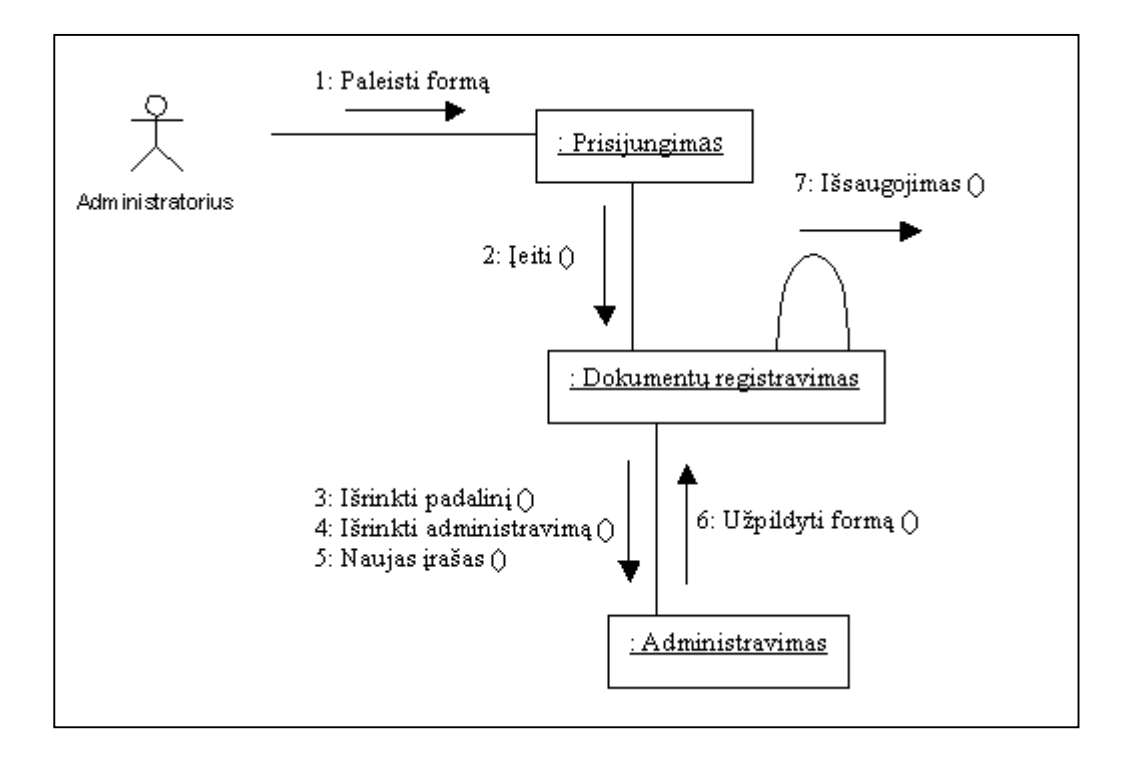

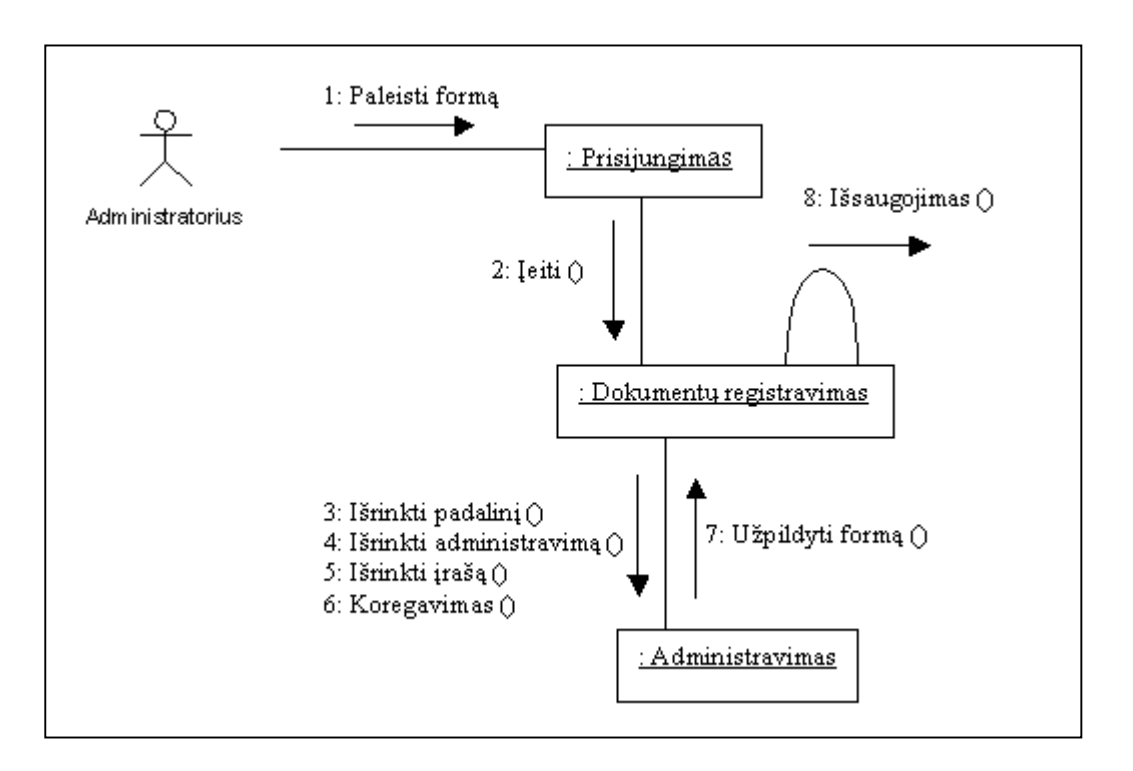

*33 pav. Egzistuojan*č*io* į*rašo administravime koregavimas* 

*34 pav. Egzistuojan*č*io* į*rašo administravime panaikinimas* 

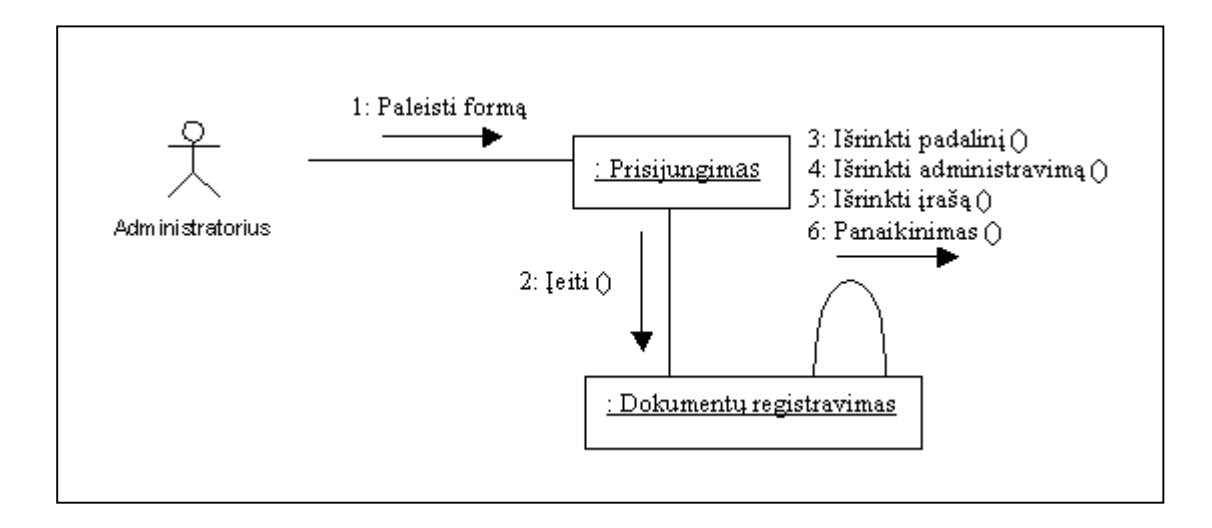

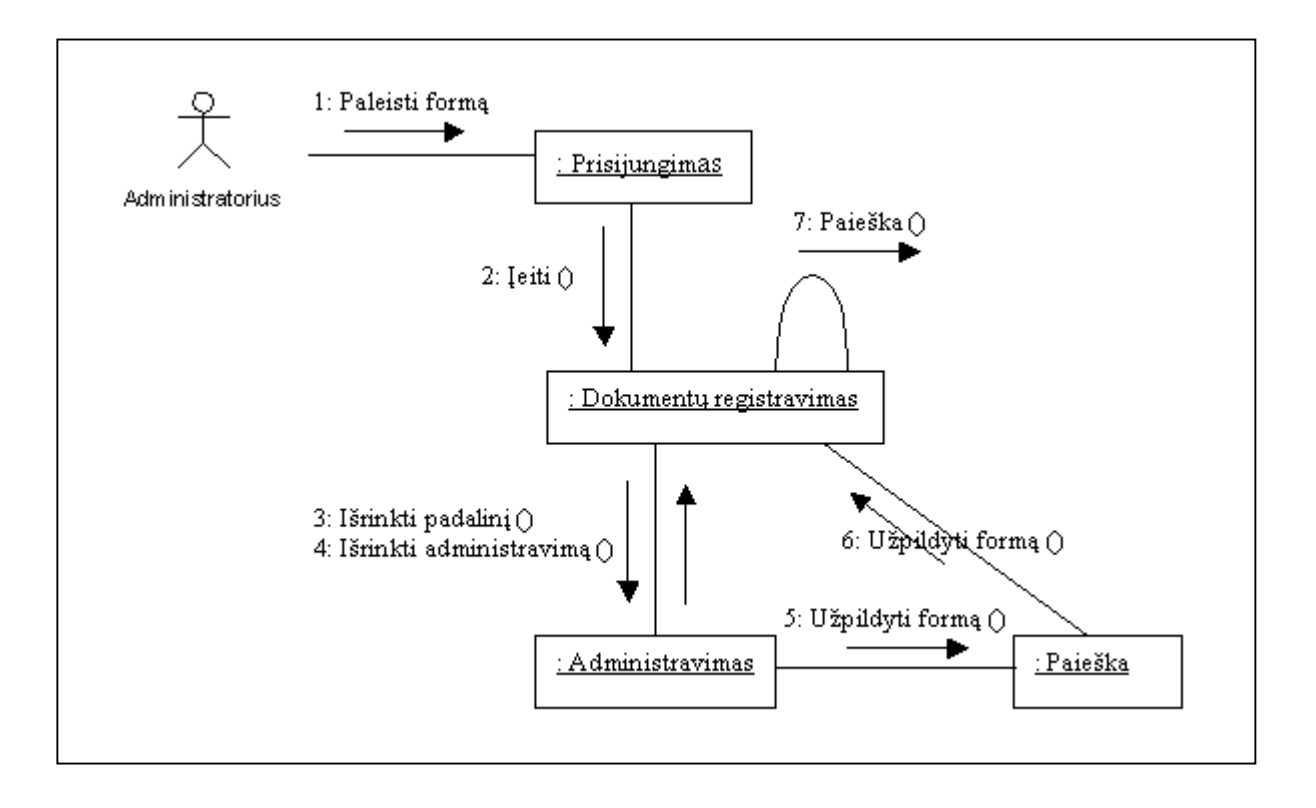

*36 pav. Ataskait*ų *spausdinimas* 

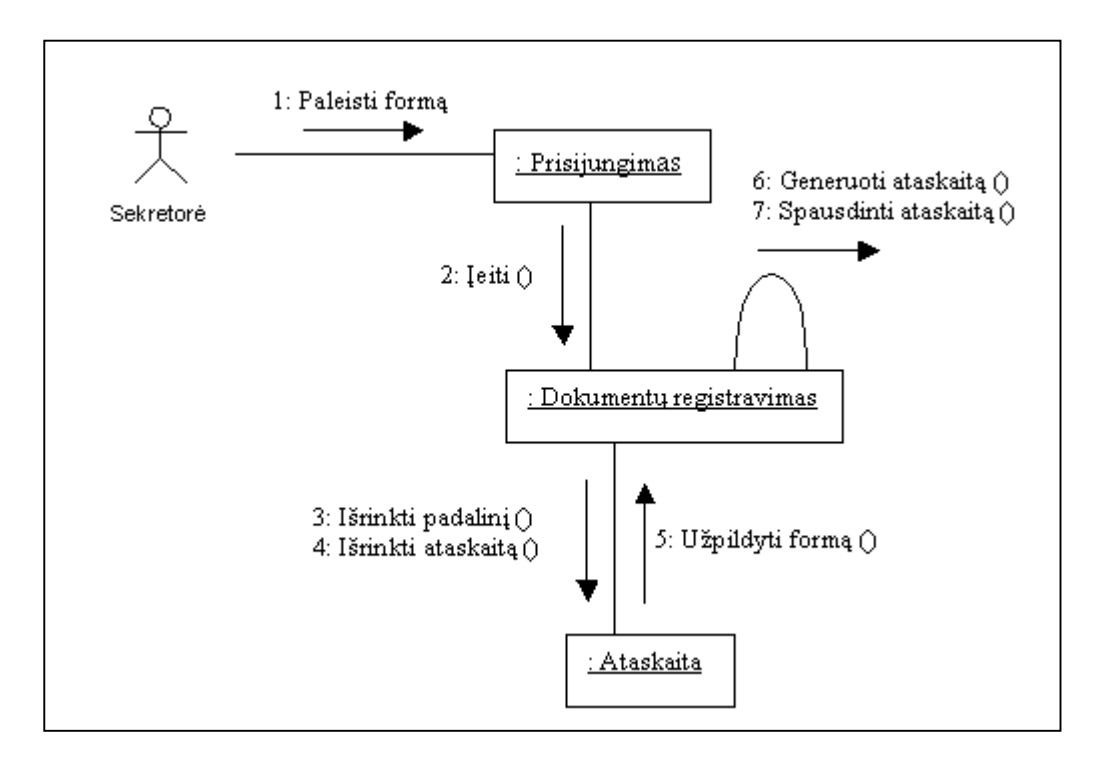

### **4.7. Išd**÷**stymo vaizdas**

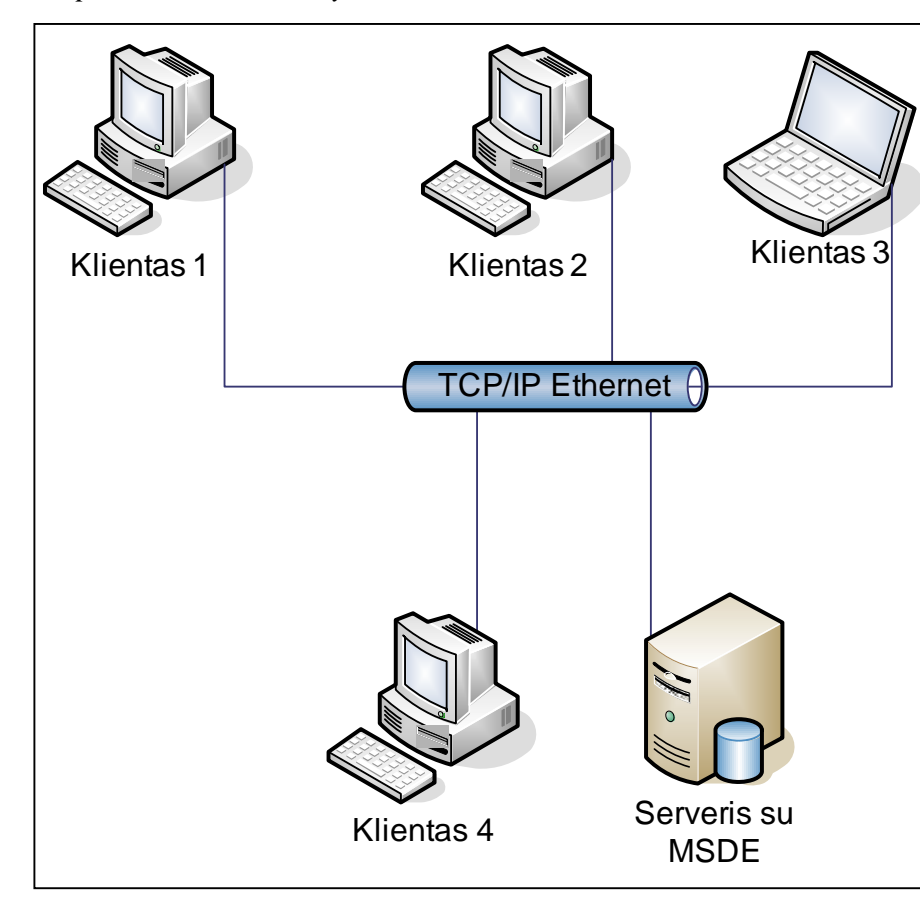

*37 pav. Sistemos išd*÷*stymo vaizdas* 

Duomenų bazė diegiama serveryje su Microsoft Windows XP/2000/2003 OS. Duomenų bazės valdymo sistemai naudojama Microsoft SQL Server 2000.

Minimalūs reikalavimai: CPU: 133 MHz RAM kiekis: 128 MB Disko dydis 2 GB

Serveriui reikalingas tinklo palaikymas. Microsoft SQL Server 2000 teikia paslaugas programiniame lygyje naudojant TDS (Tabular Data Stream) protokolą (transporto ir tinklo lygyje – TCP/IP).

Kompiuteryje turi būti Microsoft Windows XP/2000/2003 OS su įdiegta Microsoft .NET Framework 1.1. virtualia mašina, bei SAPI 5.1

Informacin÷ sistema realizuojama .NET platformoje ir naudoja Microsft .NET Framework.

Minimalūs reikalavimai:

CPU: 1,8 GHz

RAM kiekis: 256 MB

Laisvos disko vietos: 20MB

### **4.8. Duomen**ų **vaidas**

Tarp duomenų bazės lentelių turi egzistuoti tam tikri ryšiai kurie yra pavaizduoti žemiau.

*38 pav. Duomen*ų *baz*÷*s esybi*ų *ryši*ų *diagrama* 

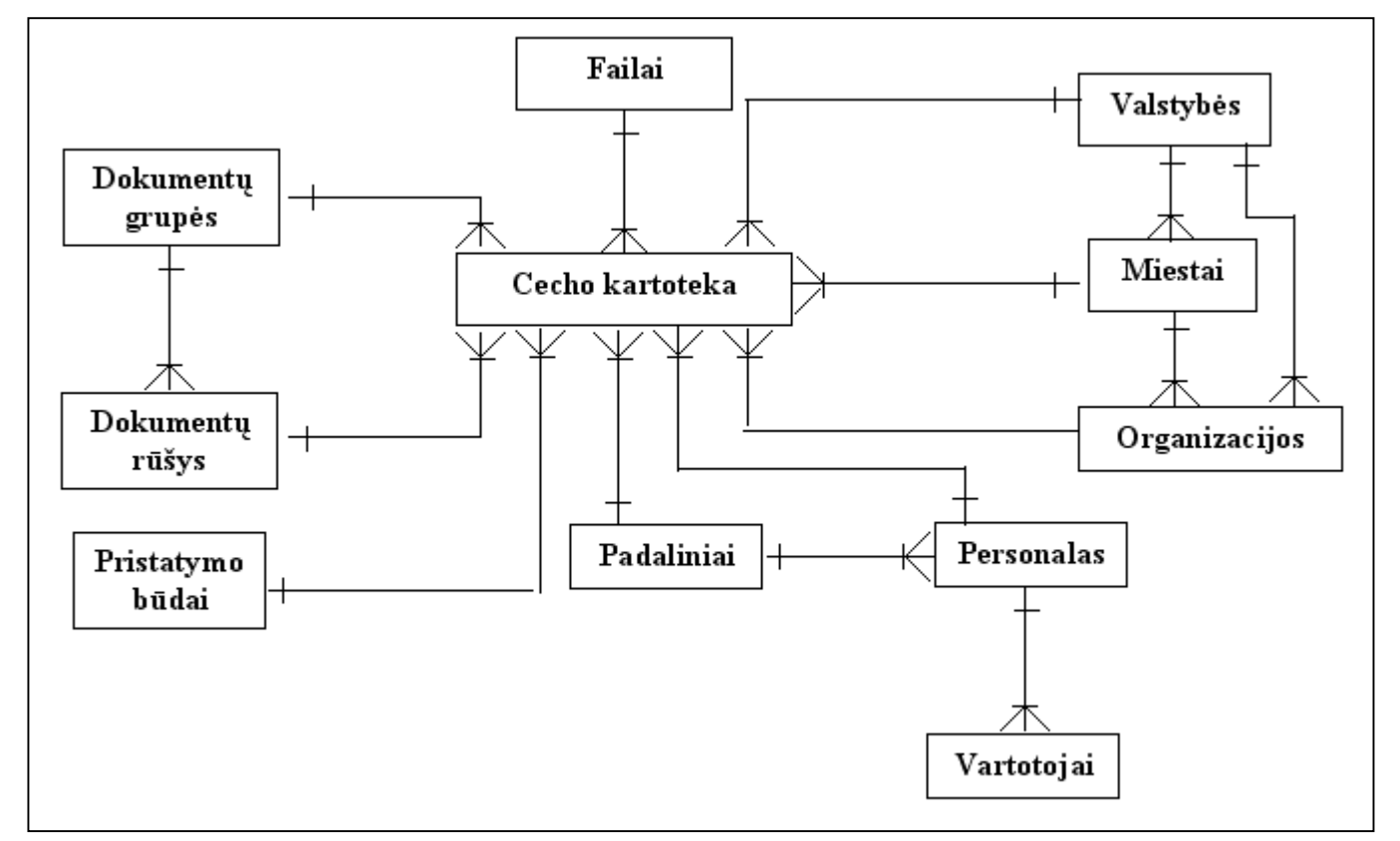

### **4.9. Kokyb**÷

Pasirinkta informacinės sistemos architektūra leis nesunkiai ateityje sistema praplėsti naujais moduliais, pakeisti vartotojų teises į modulius.

Pasirinkta duomenų bazės valdymo sistema Microsoft SQL Server 2000 ateityje prireikus gali aptarnauti ir didesnį kiekį vartotojų.

# **5. SISTEMOS "RAŠTVEDYBA"PROJEKTO REALIZACIJA**

### **5.1.Duomen**ų **baz**÷ **"Doc"**

DB bazės "Doc" lentelės:

Kartoteka, Klasifikatorius, tbl\_user, OPW\_Personal\_LIT, OPW\_Podrazd\_LIT, tbl\_relation\_ceh\_kart, tbl\_doc\_grupes, tbl\_doc\_rusys, tbl\_budai, tbl\_files, tbl\_valstybes, tbl\_miestai, tbl\_organizacijos, tbl\_100\_kartoteka, tbl\_105\_kartoteka, tbl\_204\_kartoteka, tbl\_214\_kartoteka.

*39 pav. Duomen*ų *baz*÷*s "Doc" schema* 

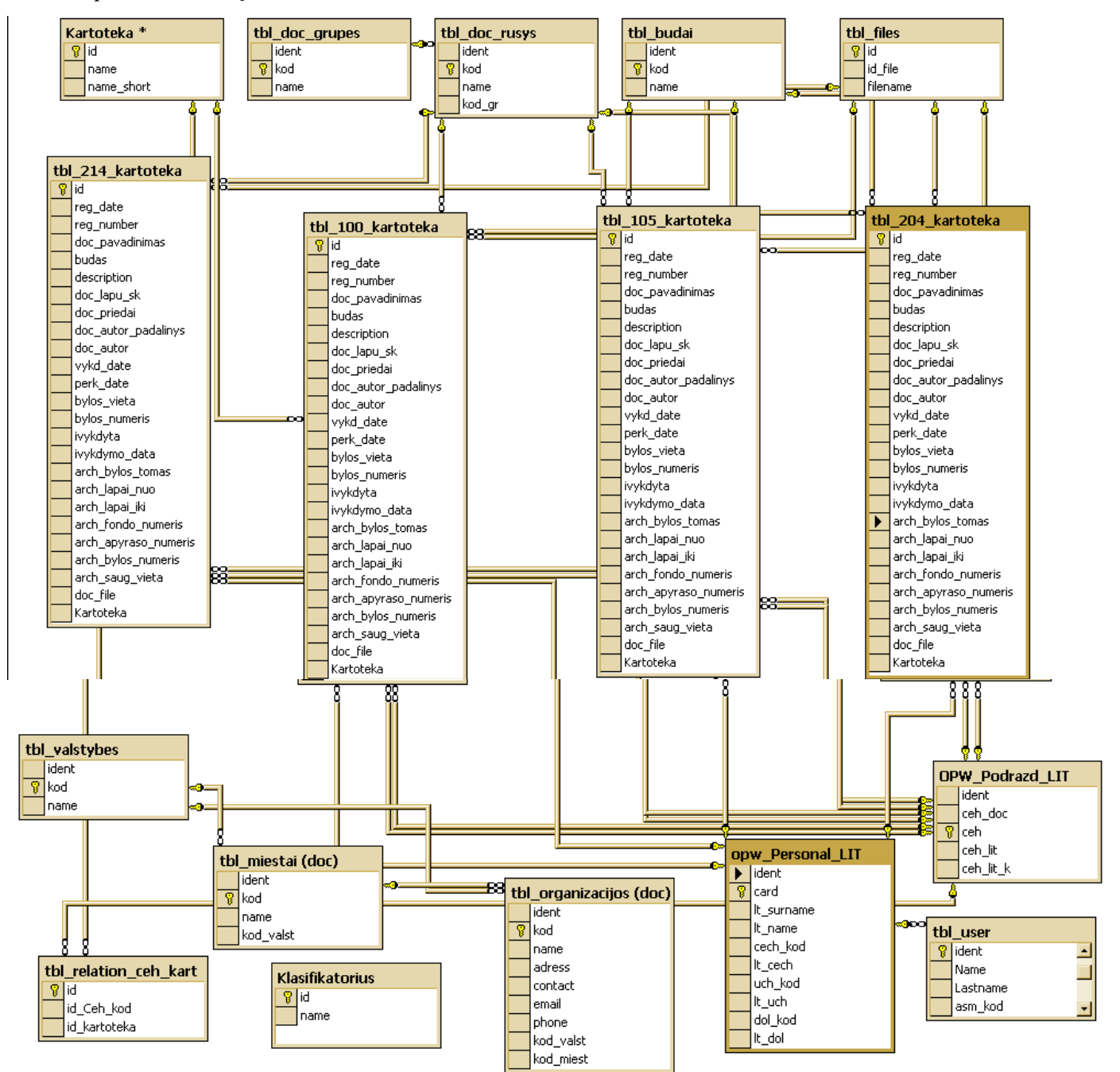

## DB bazės "Doc" lentelės:

Kartoteka, Klasifikatorius, tbl\_user, OPW\_Personal\_LIT, OPW\_Podrazd\_LIT, tbl\_relation\_ceh\_kart, tbl\_doc\_grupes, tbl\_doc\_rusys, tbl\_budai, tbl\_files, tbl\_valstybes, tbl\_miestai, tbl\_organizacijos, tbl 100 kartoteka, tbl 105 kartoteka, tbl 204 kartoteka, tbl 214 kartoteka.

# **5.2.Vartotojo s**ą**sajos pavyzdžiai**

*40 pav.* Į÷*jimas* į *sistem*ą

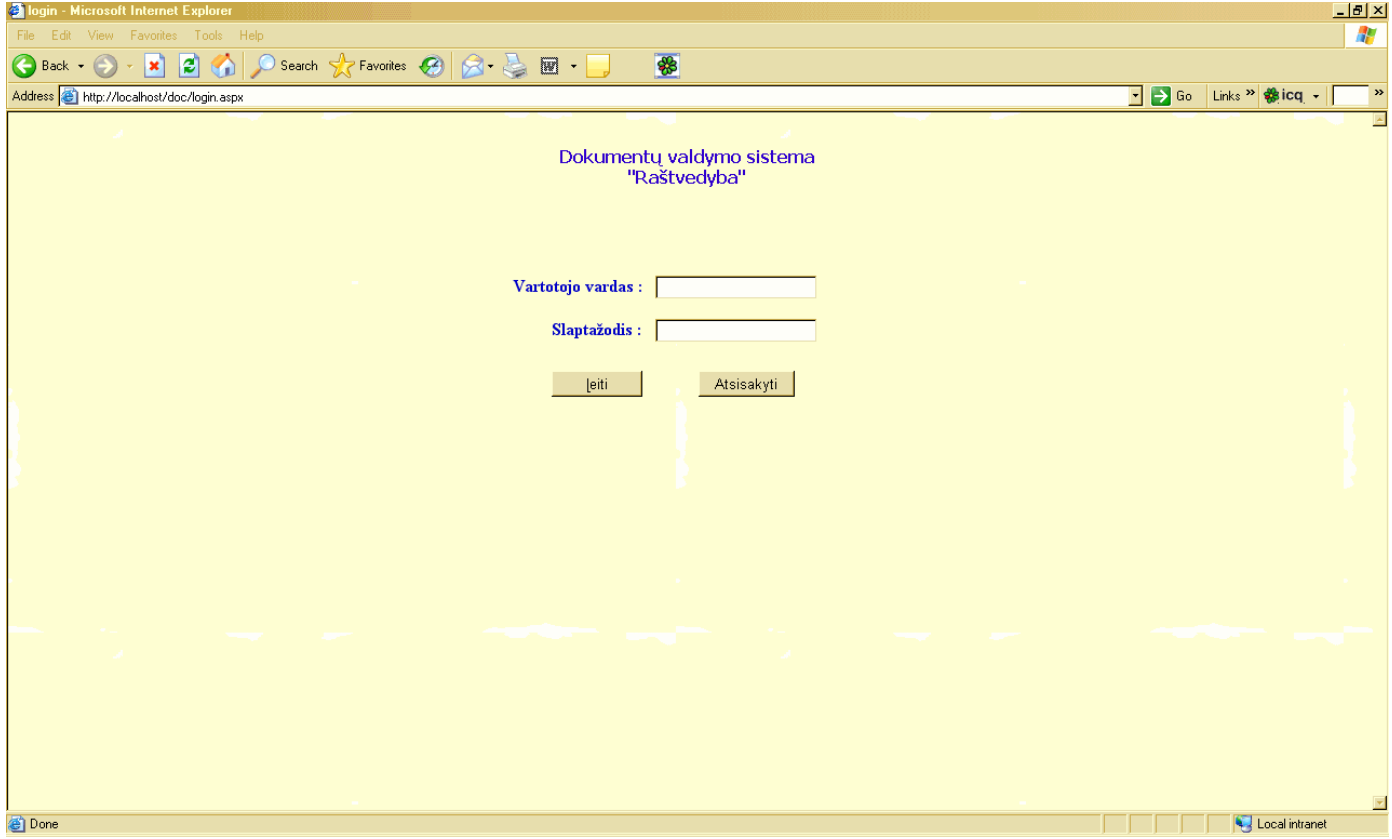

# *41 pav. Pradinis puslapis*

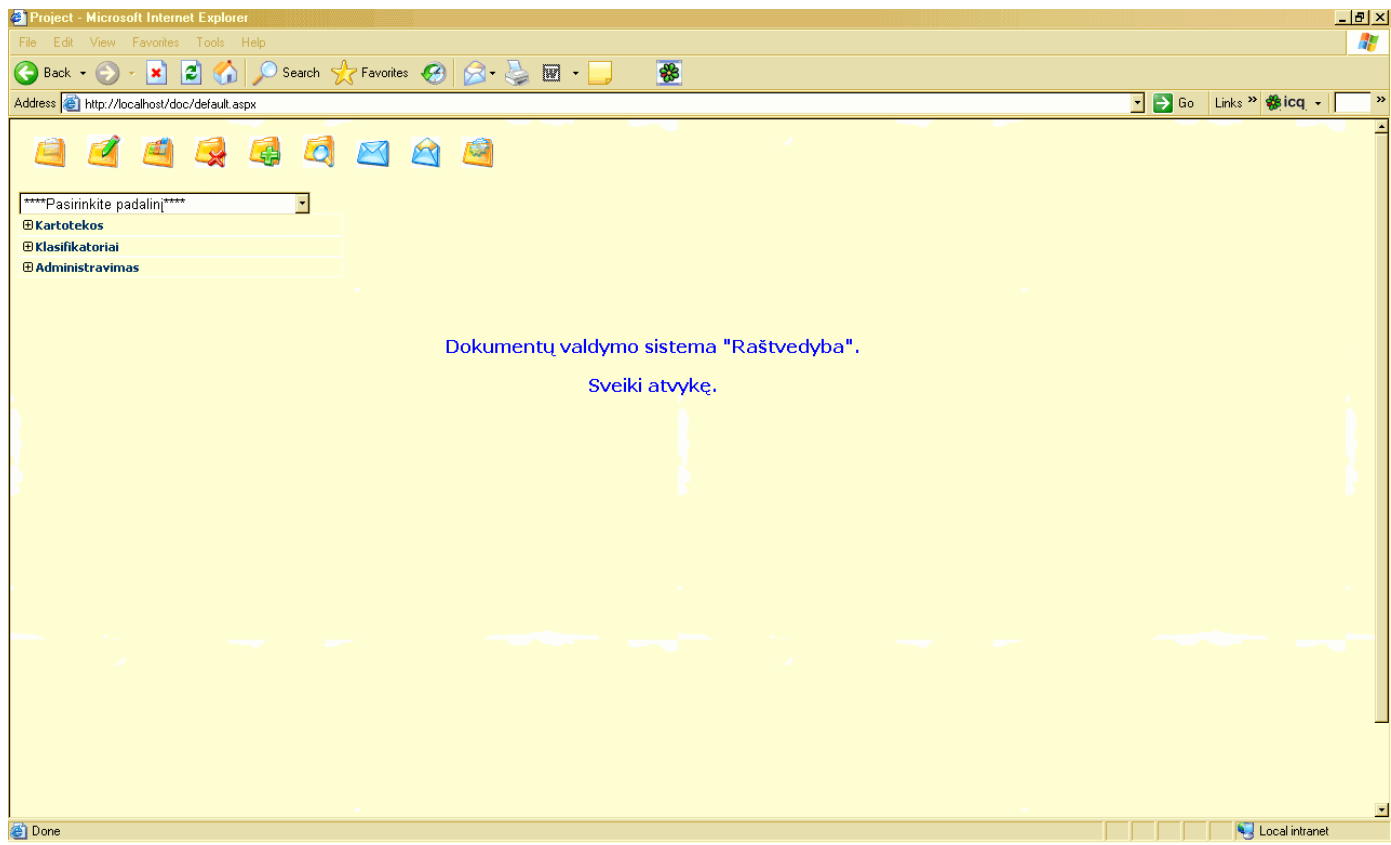

*42 pav. Kartotekos formos pavyzdys*

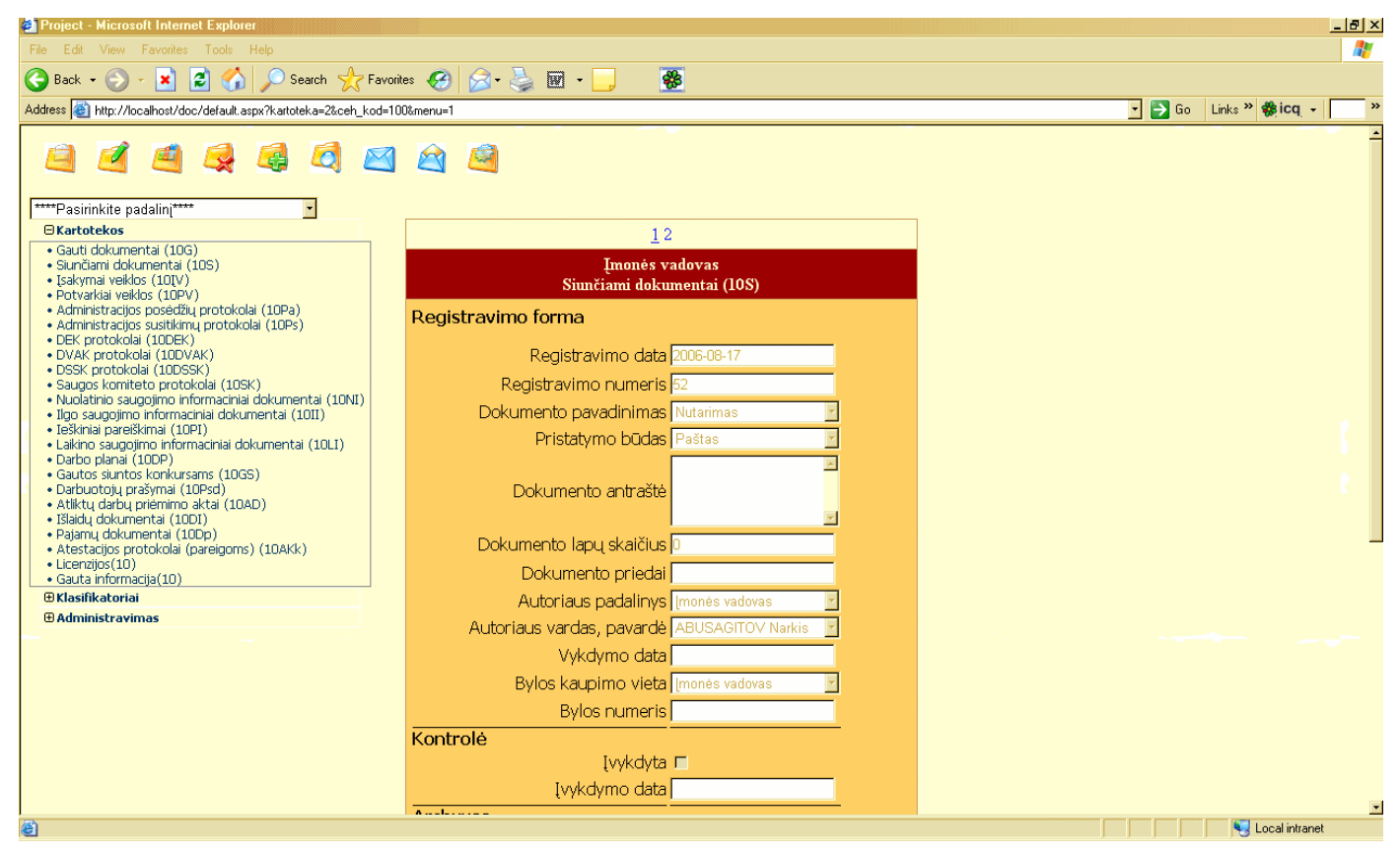

*43 pav. Klasifikatoriaus formos pavyzdys*

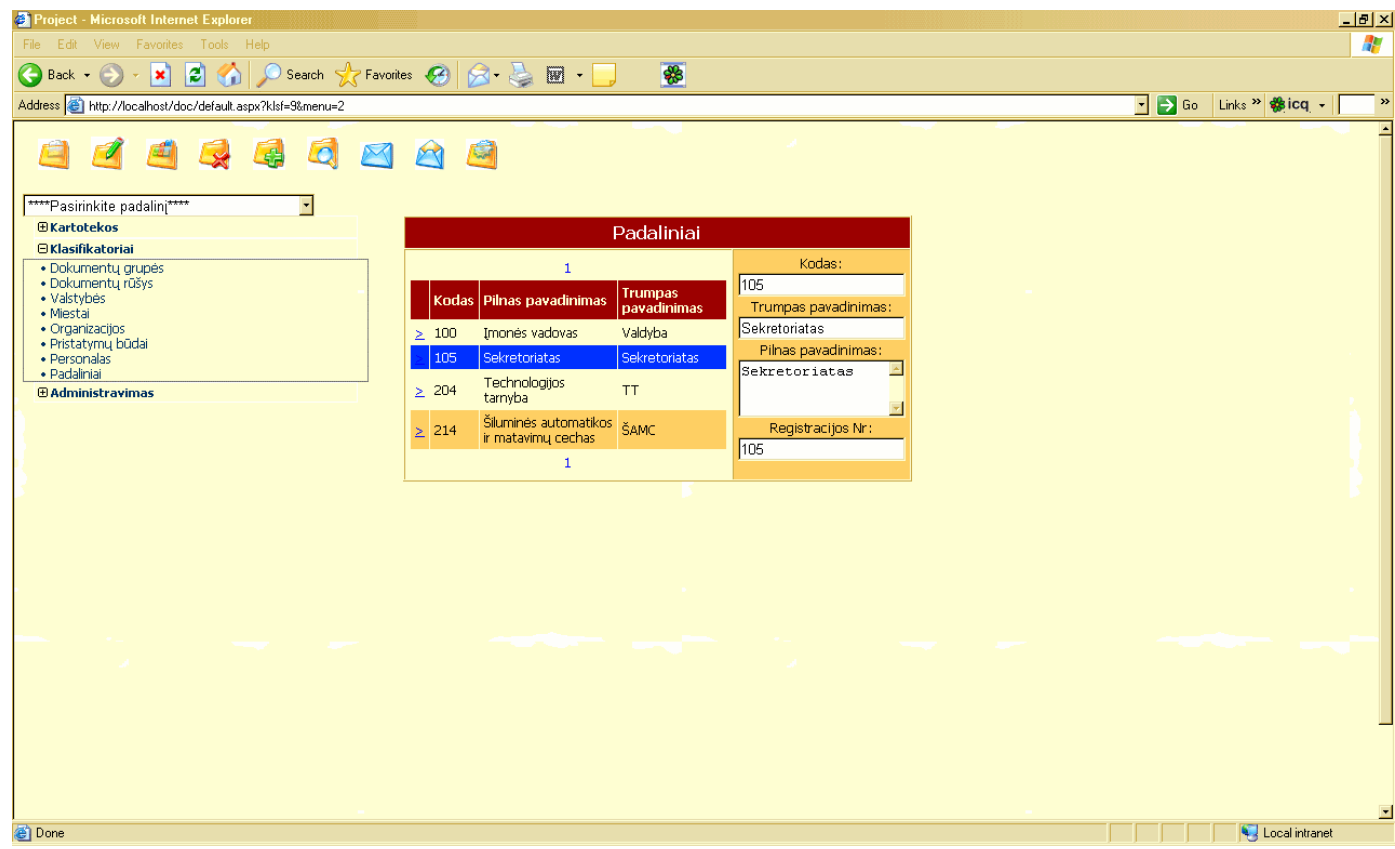

*44 pav. Administravimo formos pavyzdys*

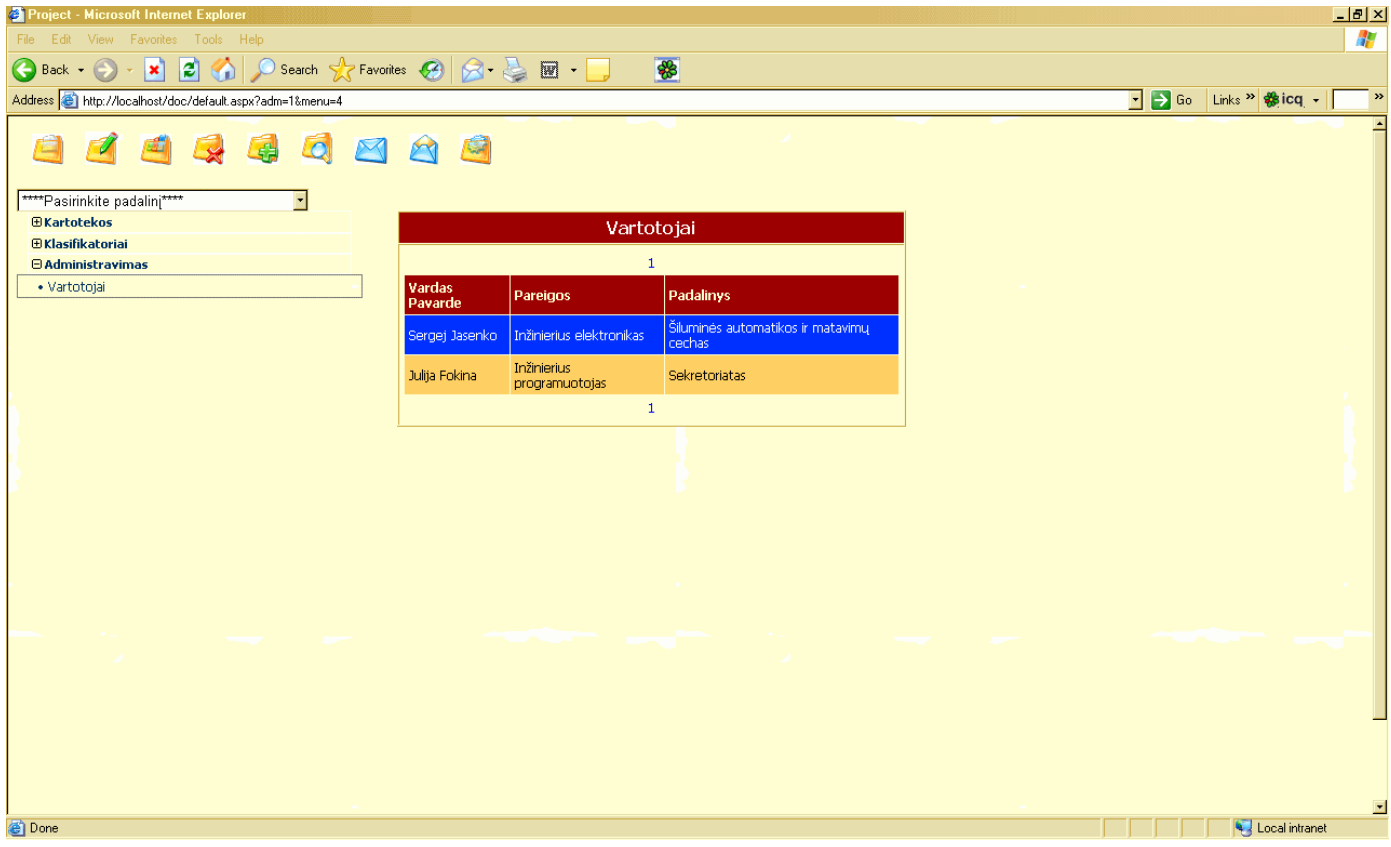

# *45 pav. Paieškos formos pavyzdys*

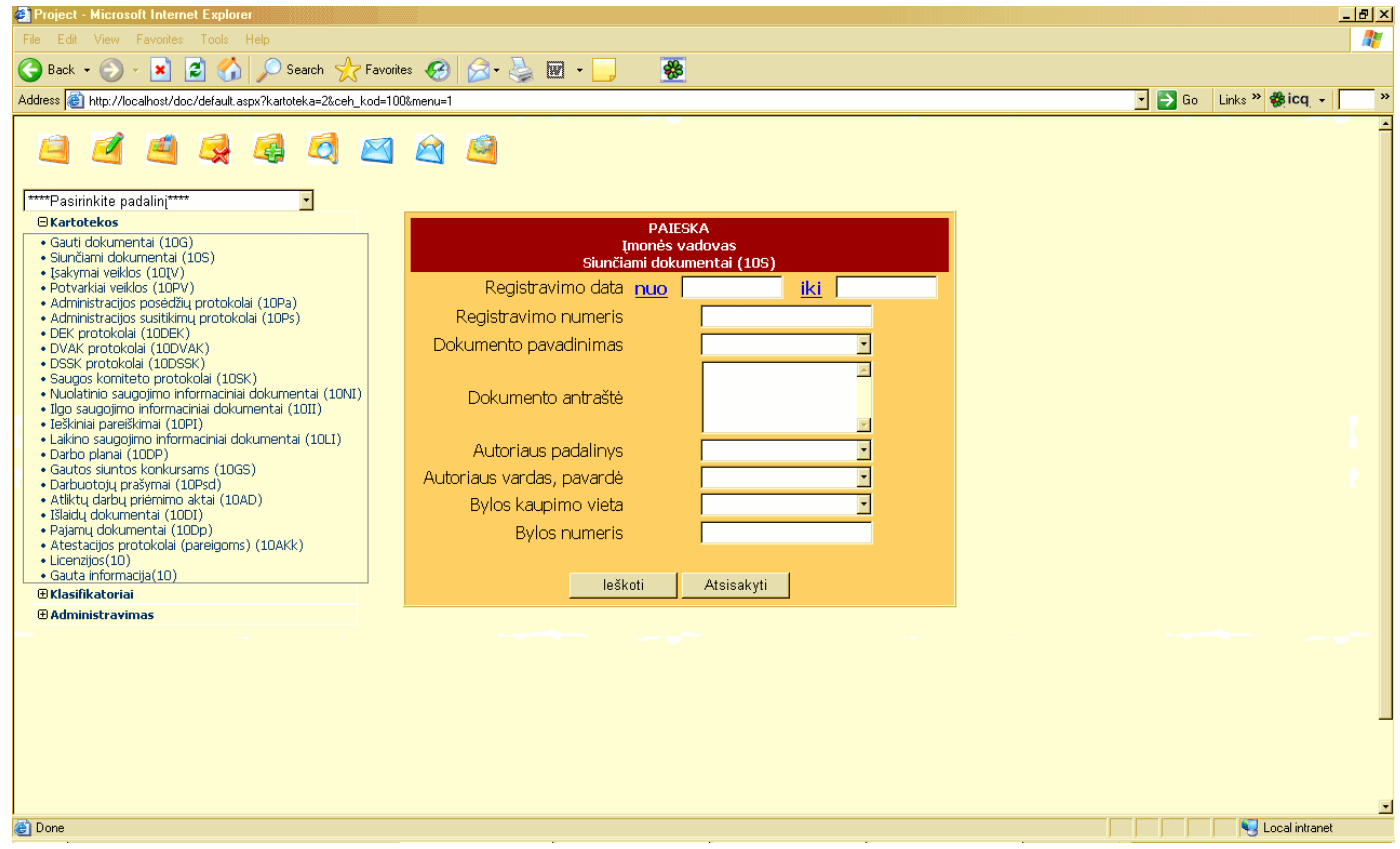

*46 pav. Išsiuntin*÷*jimo formos pavyzdys*

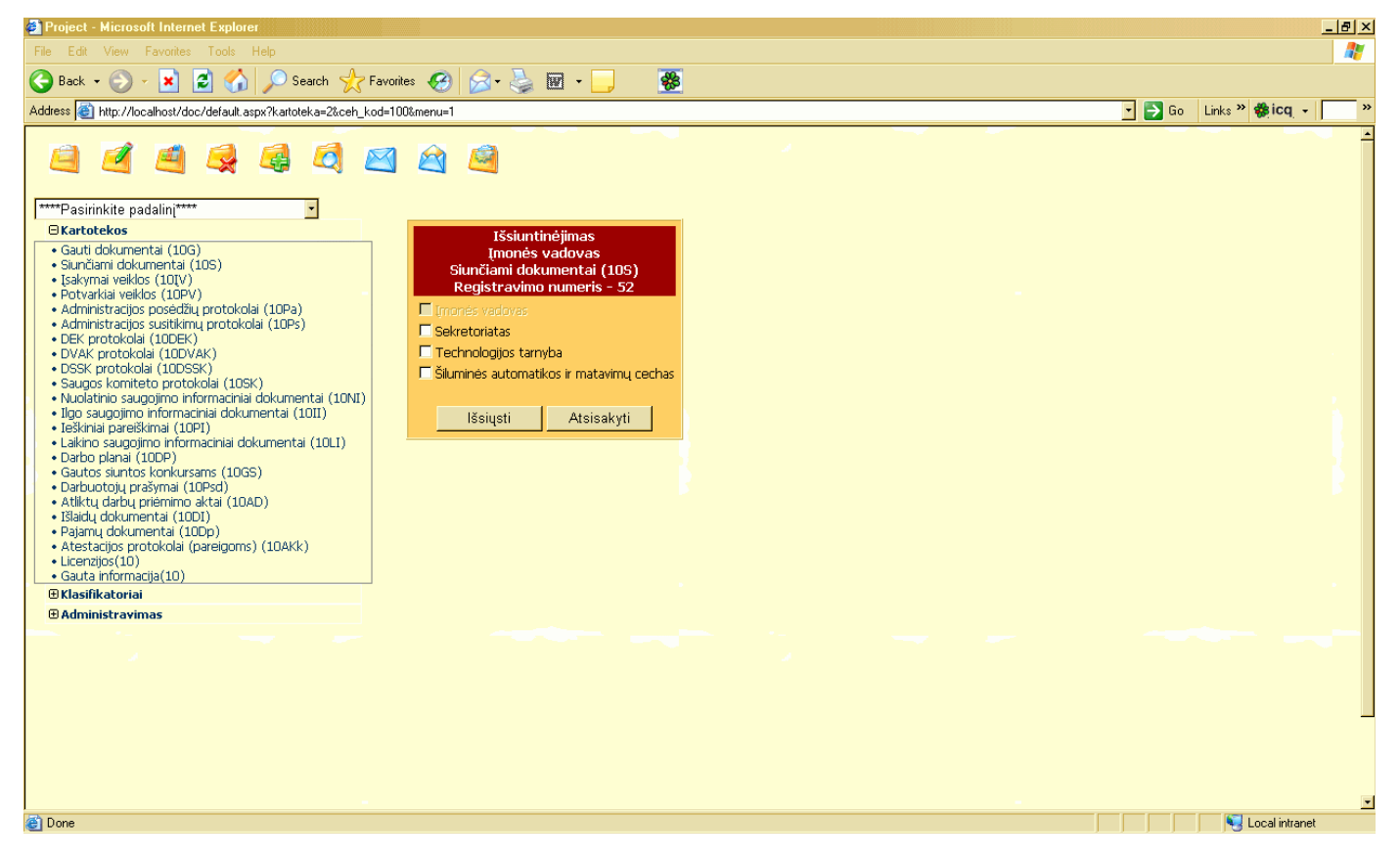

*47 pav. Dokument*ų *gavimo formos pavyzdys*

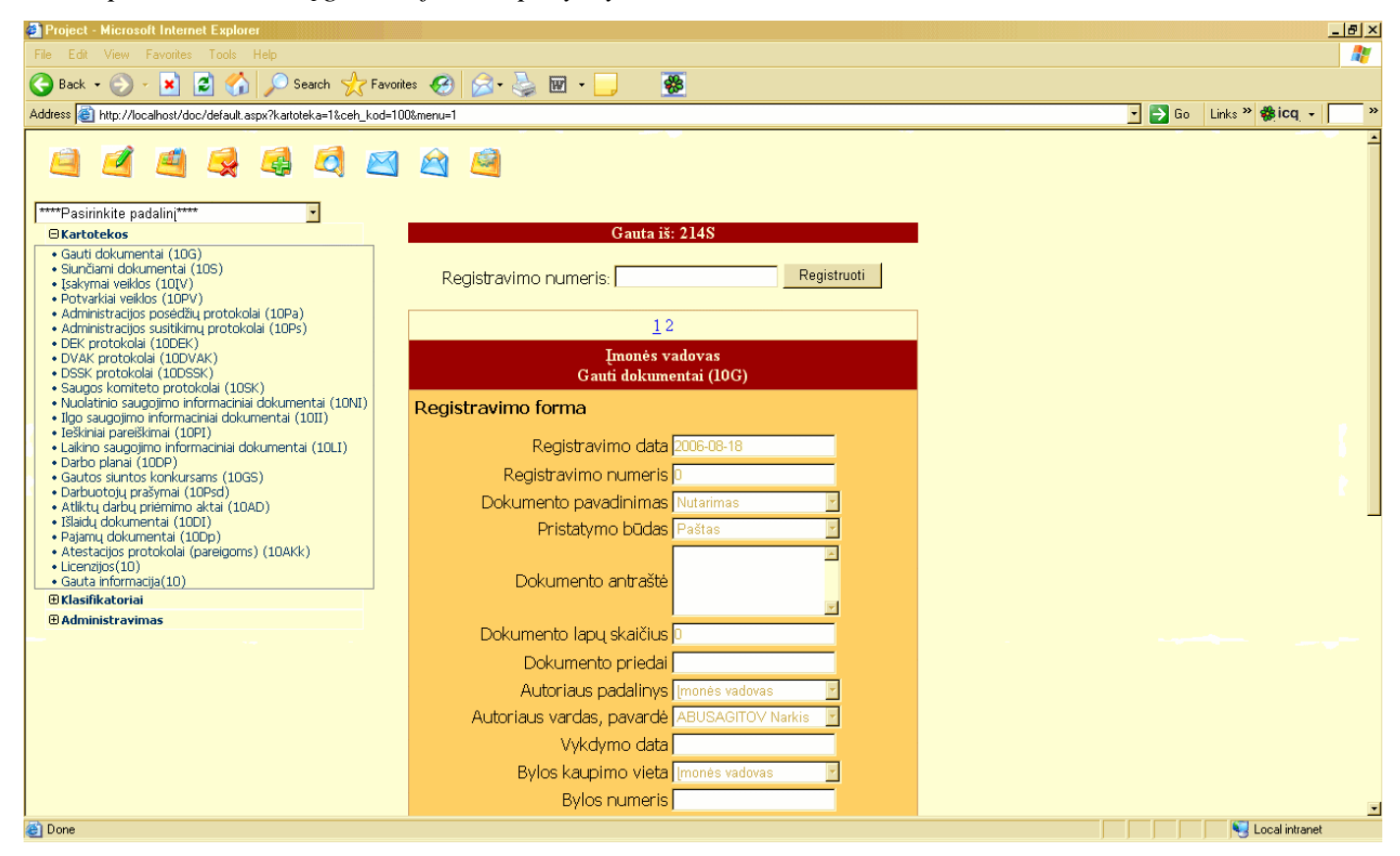

# **6. SISTEMOS "RAŠTVEDYBA"TESTAVIMO MEDŽIAGA**

## **6.1. Bendra testavimo specifikacijos apžvalga**

## **6.1.1. Testavimo tikslai ir objektai**

Kuriant programinę įrangą siekiama sukurti produktą turintį kuo mažiau klaidų ir defektų. Programinės įrangos testavimas gali parodyti klaidas, bet ne jų nebuvimą. Testavimo tikslas atskleisti kaip galima daugiau programinės įrangos klaidų, kad jas v÷liau būtų galima ištaisyti. Tai leidžia užsakovui pateikti produktą su mažesniu klaidų kiekiu.

Kitas svarbus testavimo tikslas yra patikrinti ar sukurta programinė įranga atitinka specifikaciją ir vartotojų reikalavimus.

Skyriuje pateikiami testavimo atvejai leidžiantys užtikrinti minimalų informacinės sistemos klaidų kiekį ir aukštą kuriamos programinės įrangos kokybę.

### **6.1.2. Testavimo apimtis**

Kad užtikrinti aukšta sistemos kokybę bus atliekami įvairaus lygio testavimai, pradedant atskirų vienetų testavimu, integravimo testavimu ir baigiant vartotojo sąsajos testavimu.

## **6.1.3. Pagrindiniai apribojimai**

Pagrindiniai apribojimai, kurie gali įtakoti testavimo plano nevykdymą:

- Lygiagrečiai atliekama keletas darbų.
- Patirties trūkumas.

Minimalūs techniniai reikalavimai reikalingi sistemos veikimui:

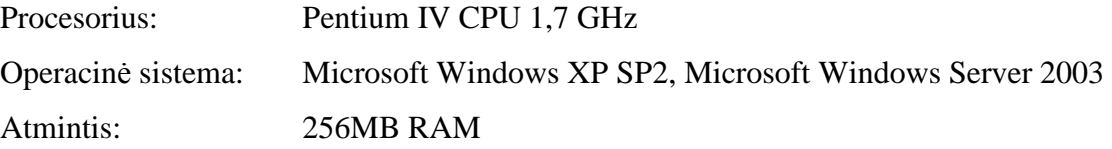

#### **6.2. Testavimo planas**

Šiame skyriuje pateikiamos testavimo procedūros ir strategija, kurių pagalba testuojant programinę įrangą galima pasiekti užsibrėžtus testavimo tikslus.

### **6.2.1. Testuojama programin**÷ į**ranga**

Testuojama informacinė sistema tai dokumentų valdymo informacinė sistema. Tai įrankis padedantis vesti dokumentų registravimą ir apskaitą, kaupti duomenis apie esančius archyvuose dokumentus bei ieškoti reikiamus dokumentus. Be to sistema generuoja įvairaus tipo ataskaitas.

#### **Sasajos**

Testuojant sąsajas bus ištestuoti šie langai (formos):

### Prisijungimo langas

Lange prašoma įvesti sistemos vartotojo prisijungimo duomenis (vardą ir slaptažodį). Paspaudus prisijungimo mygtuką, tikrinami įvesti duomenys. Įvedus neteisingus duomenis apie tai sistemos vartotojas informuojamas atskiru pranešimu. Paspaudus atšaukimo mygtuką langas grįžta į pradinę būseną. Įvedus teisingus duomenis prisijungimo langas užsidaro ir aktyvuojasi pagrindinis langas.

### Pagrindinis langas

Lange rodomas pagrindinis meniu. Reikia pasirinkti atitinkamą padalinį, ir po to pasirinkti atitinkamą kartoteką, klasifikatorių arba administravimą. Galimi langai aprašyti žemiau.

#### Kartotekos langas

Lange vaizduojama dokumentų registravimo forma. Yra laukai informacijos įvedimui ir failo prisegimui. Pasirinkus mygtuką "Koregavimas" galima koreguoti informaciją atidarytoje kortelėje. Pasirinkus mygtuką "Naujas įrašas" galima įvesti informaciją į naują registravimo kortelę. Pasirinkus mygtuką "Išsaugojimas" galima išsaugoti atnaujintą informaciją. Pasirinkus mygtuką "Panaikinimas" galima ištrinti nereikalingą kortelę. Pasirinkus mygtuką "Kopijavimas" galima padaryti kortelės kopiją. Pasirinkus mygtuką "Paieška" atsidaro paieškos langas. Pasirinkus mygtuką "Išsiuntinėjimas" atsidaro dokumentų išsiuntinėjimo langas. Pasirinkus mygtuką "Dokumentų gavimas" atsidaro dokumentų gavimo langas.

#### Paieškos langas

Langas skirtas dokumentų registravimo kortelių paieškai tam tikroje kartotekoje pagal tam tikrus kriterijus. Reikia įvesti kriterijus ir paspausti mygtuką "Ieškoti". Jeigu kartotekoje egzistuoja registravimo kortelės kurios atitinka įvestus kriterijus tai jos atsidaro, jei ne – tai iššoko pranešimas "Įrašų nerasta". Paspaudus mygtuką "Atsisakyti" galima sugrįžti į kartotekos registravimo formą.

### Išsiuntinėjimo langas

Langas skirtas dokumentų registravimo kortelių išsiuntinėjimui kitiems padaliniams. Reikia pasirinkti padalinius kuriems reikia nusiųsti kortelę ir paspausti mygtuką "Išsiųsti". Paspaudus mygtuką "Atsisakyti" galima sugrįžti į kartotekos registravimo formą.

#### Dokumentų gavimo langas

Langas skirtas dokumentų iš kitų padalinių gavimui bei registravimui. Registravimo formos viršutinėje juostoje galima matyti iš kur dokumentas gautas. Reikia įvesti registravimo numerį ir paspausti mygtuką registruoti. Tada dokumentas bus išsaugomas padalinio gautų dokumentų kartotekoje.

#### Klasifikatoriaus langas

Lange vaizduojama kartotekos forma. Yra laukai pagalbinės informacijos reikalingos dokumentų registravimui įvedimui. Pasirinkus mygtuką "Koregavimas" galima koreguoti informaciją atidarytoje kartotekos formoje. Pasirinkus mygtuką "Naujas įrašas" galima įvesti informaciją į naują kartotekos formą. Pasirinkus mygtuką "Išsaugojimas" galima išsaugoti atnaujintą informaciją. Pasirinkus mygtuką "Panaikinimas" galima ištrinti nereikalingą informaciją.

#### Administravimo langas

Lange vaizduojama administravimo forma, tai yra informacija apie sistemos vartotojus. Sistemos vartotojų teises galima nustatyti SQL Server aplinkoje.

### **6.2.2. Testavimo strategija**

#### Vienetų testavimas

Atskirų vienetų (klasių ar modulių) testavimui bus naudojami struktūrinis ir funkcinis testavimo metodai.

Struktūrinio testavimo metu yra atsižvelgiama į algoritmo struktūra ("balta dėžė") ir tikrinamas metodo veikimas kuomet kiekvienas algoritmo sakinys yra įvykdomas bent vieną kartą.

Funkcinio testavimo metu tikrinama ar pagal metodui perduotus pradinius duomenys gaunami laukiami rezultatai. Duomenys parenkami neatsižvelgiant į metodo struktūrą ("juoda dėžė"). Testiniai atvejai sudaromi pagal sistemos specifikaciją.

#### Integravimo testavimas

Atlikus vienetų testavimą, vienetai yra apjungiami į bendrą sistemą ir testuojama jų sąveika. Bus naudojamas "bottom-up" integracinis testavimas, kuomet pirmiausiai bus ištestuoti žemiausi duomenų lygio komponentai, vėliau sisteminiai moduliai ir galiausiai prieinant iki vartotojo sąsajos komponentų.

#### Priėmimo testavimas

Priėmimo testavimas atliekamas pagal "juodos dėžės" principą užbaigtam produktui.

Sistema bus nuodugniai ištestuota pagal reikalavimų specifikaciją ir bus patikrinta ar sistema atitinką vartotojo poreikius. Radus neatitikimą tarp sistemos ir vartotojo poreikių, tai bus patikrinta reikalavimų specifikacijoje. Jei specifikacija atitiks vartotojo poreikius, reiškia sistema neatitinka specifikacijos ir bus registruojama klaida. Jei specifikacijoje nebus rastas vartotojo poreikis, bus registruojamas reikalingas sistemos patobulinimas, kuris bus įgyvendintas sekančioje sistemos versijoje.

#### Aukšto lygio testavimas

Užbaigto, integruoto produkto galutinis testavimas. Produktas bus pateiktas nepriklausomiems testuotojams kartu su vartotojo dokumentacija.

#### **6.2.3. Testavimo resursai**

### Techninė ir programinė įranga

Jokių papildomų techninių ar programinių resursų, kurie viršytų jau turimus resursus skirtus sistemos kūrimui, nereikia. Naudojami techniniai ir programiniai resursai:

Tarnybinė stotis:

- Pentium IV CPU 1,7 GHz, 256 MB RAM, 100mbit NIC.
- Microsoft Windows 2003 Enterprise Server.
- Microsoft SQL Server 2000.

# Klientas:

- Pentium IV CPU 1,7 GHz, 256 MB RAM, 100mbit NIC.
- Microsoft Windows XP Professional, Service Pack 2.
- Microsoft .NET Framework 1.4.

# Personalas

- Violeta Šumilienė testavimo vadovas, testuotojas.
- Julija Fokina projekto vadovas.

# **6.2.4. Testavimo rezultatai**

Testavimo rezultatai bus kaupiami *MS Excel* formatu. Daugiau informacijos apie testavimo rezultatų kaupimą šio skyriaus poskyryje,

Testavimo rezultatų kaupimas".

# **6.2.5. Testavimo** į**rankiai ir aplinka**

Programinės įrangos testavimui bus naudojamos Visual Studio 2003 teikiamos testavimo priemonės ir aplinka.

## **6.2.6. Testavimo tvarkaraštis**

Numatomas programinės įrangos testavimo grafikas pateiktas žemiau.

*5 lent. Testavimo grafikas* 

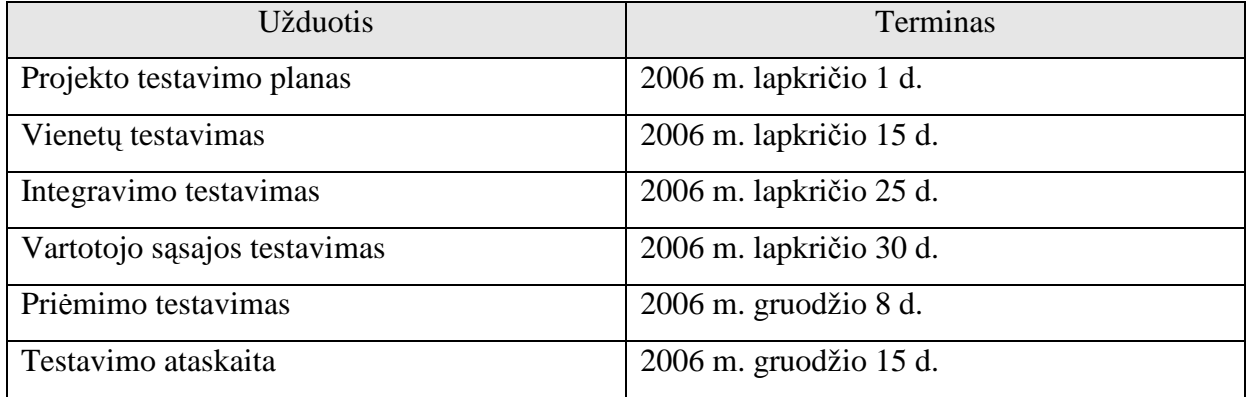

# **6.3. Testavimo proced**ū**ra**

Skyriuje apžvelgiamos naudojamos testavimo procedūros: naudojami testavimo metodai, laukiami rezultatai ir rezultatų saugojimas.

# Vienetų testavimas

# Žemiau lentelėse pateikiami atskirų vienetų testavimo atvejai.

*6 lent. Prisijungimo lango testavimo atvejai*

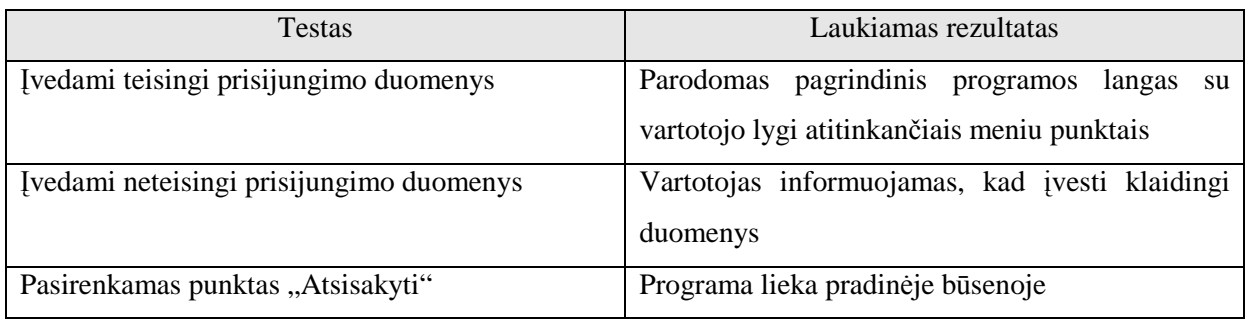

# *7 lent. Pagrindinio lango testavimo atvejai*

| <b>Testas</b>                               | Laukiamas rezultatas                        |  |
|---------------------------------------------|---------------------------------------------|--|
| Pasirenkamas punktas "Pasirinkite padalinį" | Atidaromas padalinių sąrašas.               |  |
| Pasirenkamas punktas "Kartotekos"           | Atidaromas kartotekų sąrašas                |  |
| Pasirenkamas punktas "Klasifikatoriai"      | Atidaromas klasifikatorių sąrašas           |  |
| Pasirenkamas punktas "Administravimas"      | Atidaromas administravimo priemonių sąrašas |  |

*8 lent. Kartotekos lango testavimo atvejai*

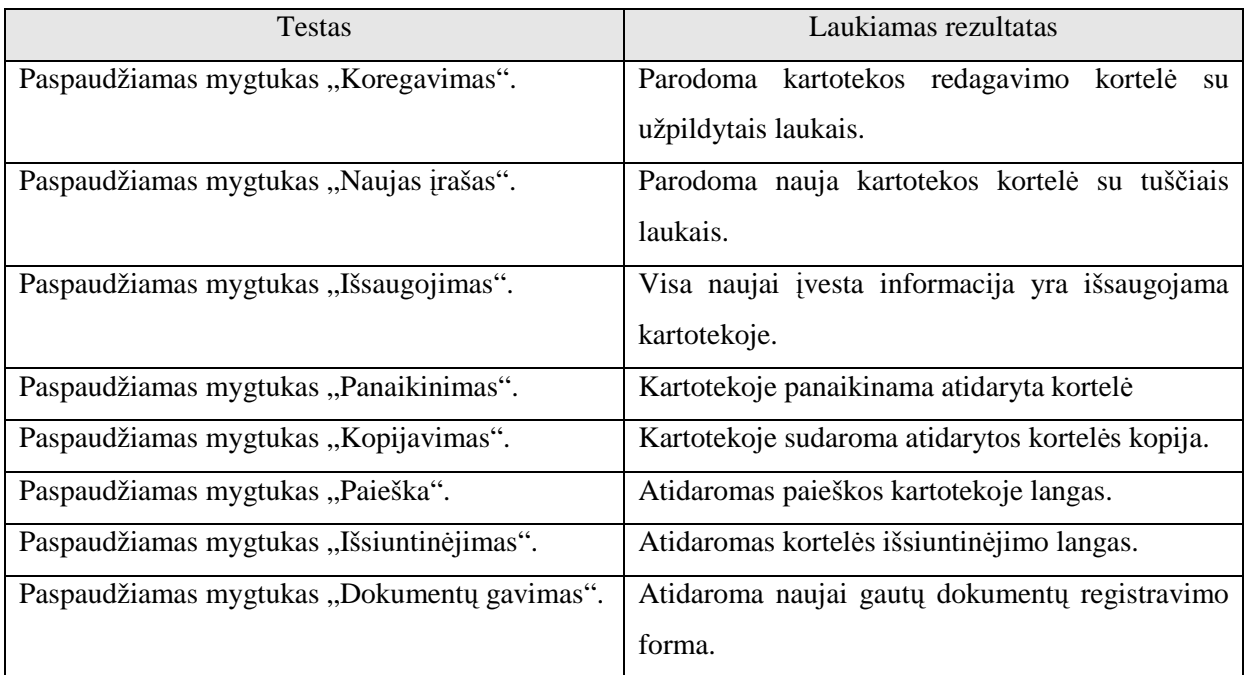

# *9 lent. Paieškos lango testavimo atvejai*

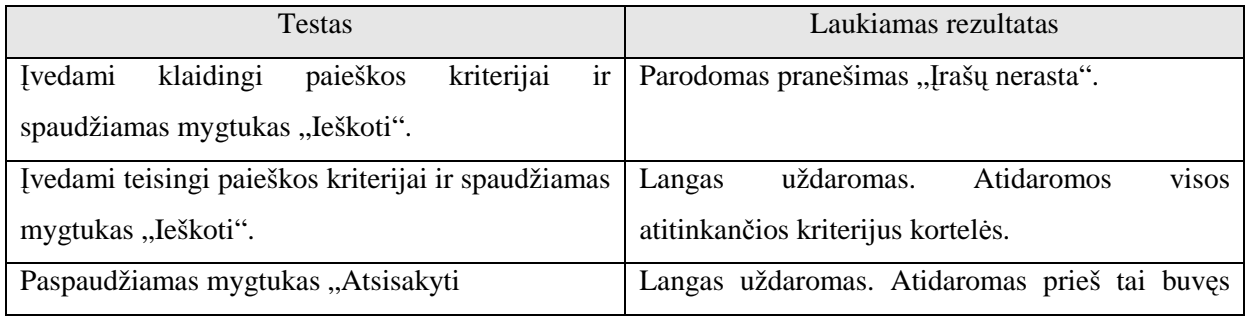

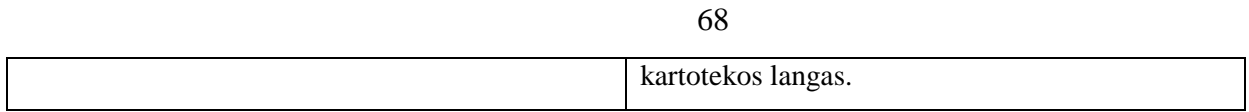

*10 lent. Išsiuntin*÷*jimo lango testavimo atvejai* 

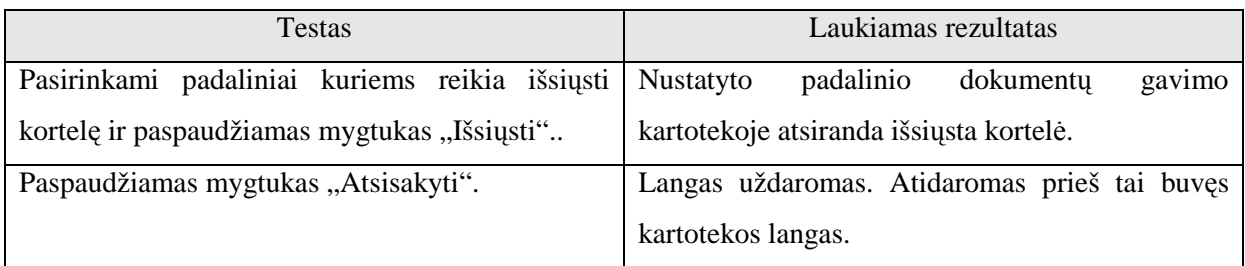

*11 lent. Dokument*ų *gavimo lango testavimo atvejai*

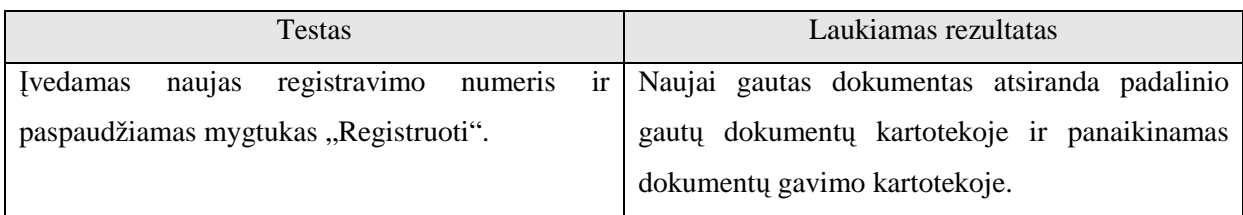

# *12 lent. Klasifikatoriaus lango testavimo atvejai*

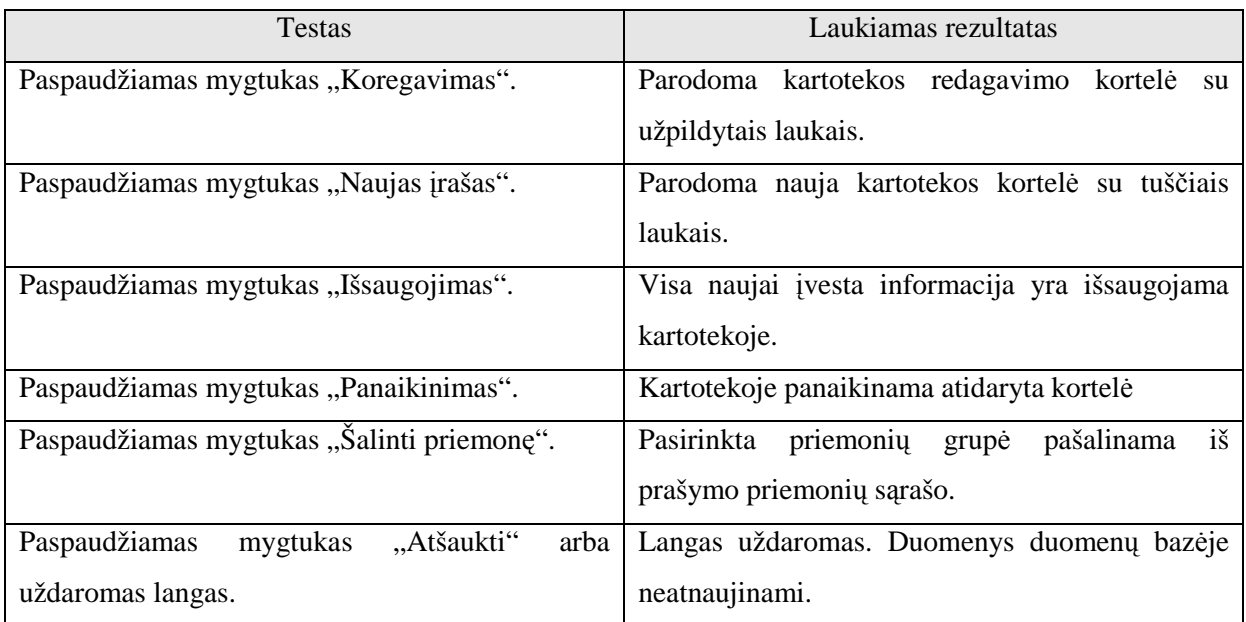

*13 lent. Administravimo lango testavimo atvejai* 

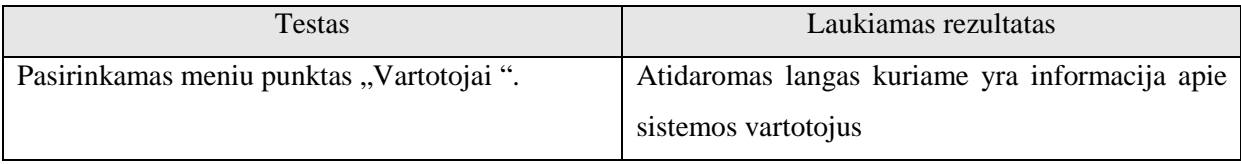

### Integravimo testavimas

Vienetai yra apjungiami į bendrą sistemą ir testuojama jų sąveika. Bus naudojamas "bottom-up" integracinis testavimas.

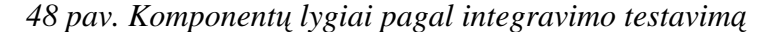

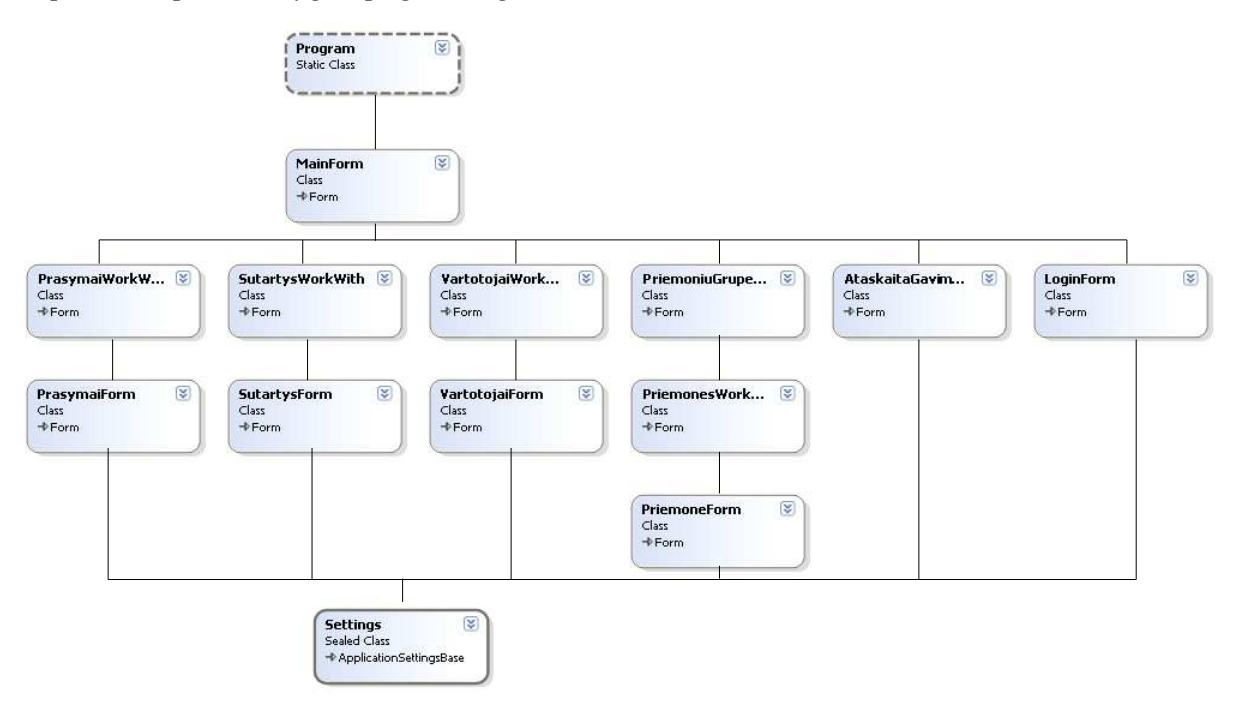

Integracinis testavimas pradedamas nuo žemiausio lygio komponentų. Komponentų testavimui naudojami valdikliai (drivers).

#### Priėmimo testavimas

Sistema nuodugniai išbandoma pagal teikiamą funkcionalumą ir patikrinama ar atitinką vartotojo poreikius. Radus neatitikimą tarp sistemos ir vartotojo poreikių, tai bus patikrinta reikalavimų specifikacijoje . Jei specifikacija atitiks vartotojo poreikius, reiškia sistema neatitinka specifikacijos ir bus registruojama klaida. Jei specifikacijoje nebus rastas vartotojo poreikis, bus registruojamas reikalingas sistemos patobulinimas, kuris bus įgyvendintas sekančioje sistemos versijoje.

#### Aukšto lygio testavimas

Užbaigto, integruoto produkto galutinis testavimas. Produktas pateikiamas nepriklausomiems testuotojams. Testuotojai apie pastebėtas klaidas informuoja testavimo vadovą.

#### Testavimo resursų paskirstymas

- Testavimo vadovas atsakingas už testavimo planus ir sėkmingą jų vykdymą.
- Testuotojas atsakingas už testų vykdymą pagal sudarytą planą.
- Projekto vadovas užtikrina, kad testai yra įvykdyti sėkmingai žiūrint iš vartotojo perspektyvos.

# Testavimo rezultatų kaupimas

Testų rezultatai bus išsaugomi lentelės pavidalu:

*14 lent. Testavimo rezultat*ų *lentel*÷*s pavyzdys* 

| Testas   | Laukiamas rezultatas | Rezultatas |
|----------|----------------------|------------|
| $\cdots$ | $\cdots$             | $\cdots$   |

## **6.4. Testavimo rezultatai**

# Vienetų testavimas (rankiniu būdu)

# *15 lent. Pagrindinio lango testavimo rezultatai*

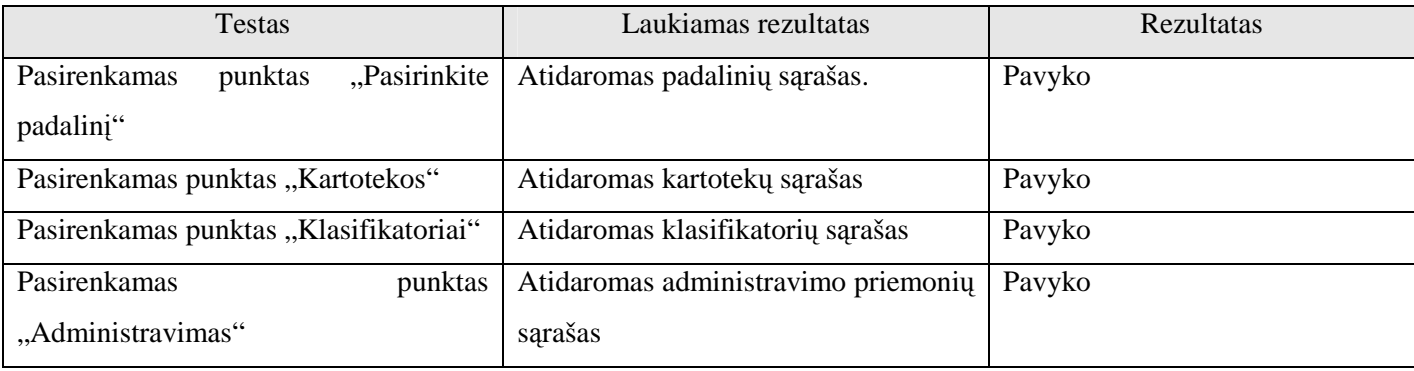

### *16 lent. Kartotekos lango testavimo rezultatai*

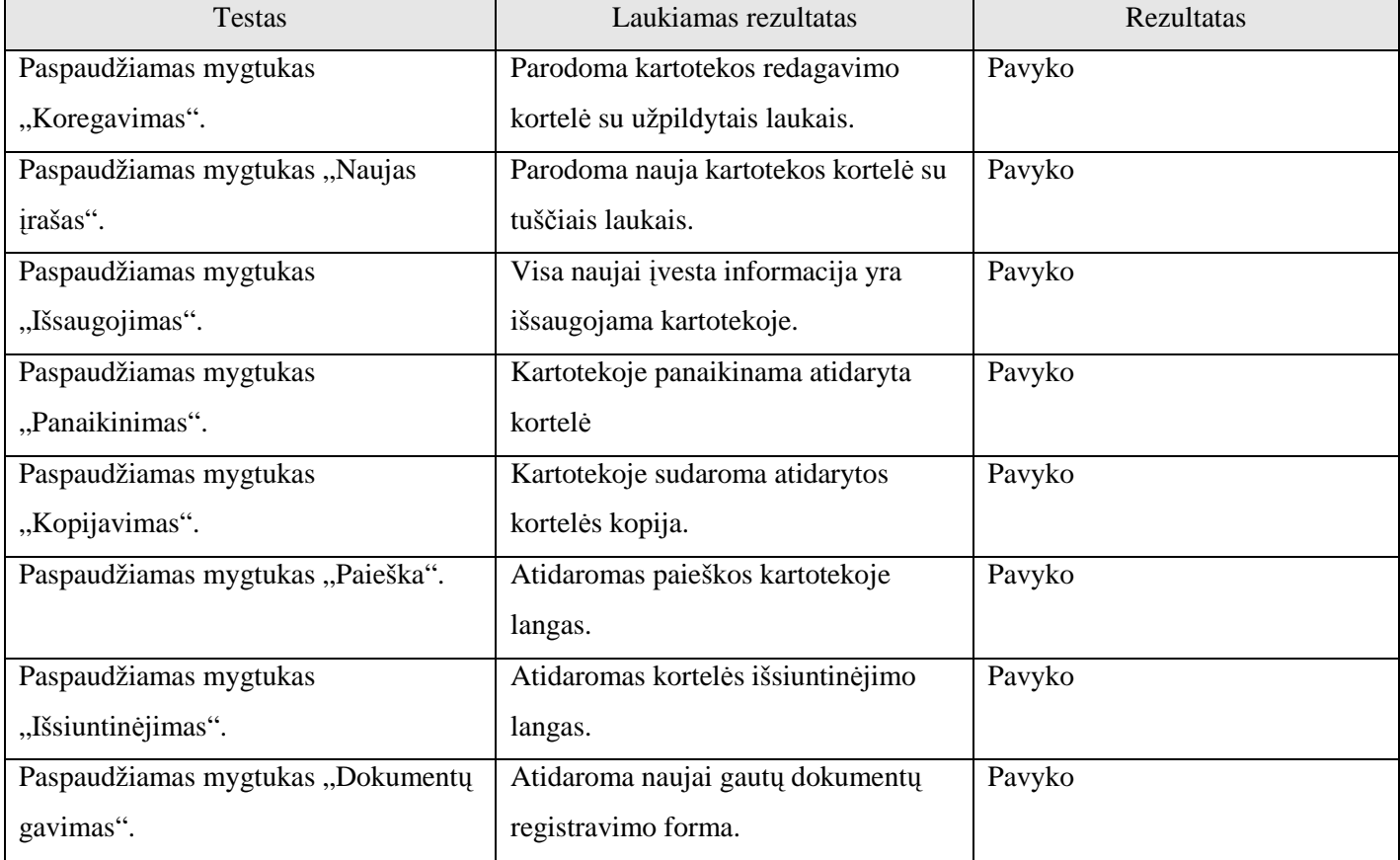

# *17 lent. Paieškos lango testavimo rezultatai*

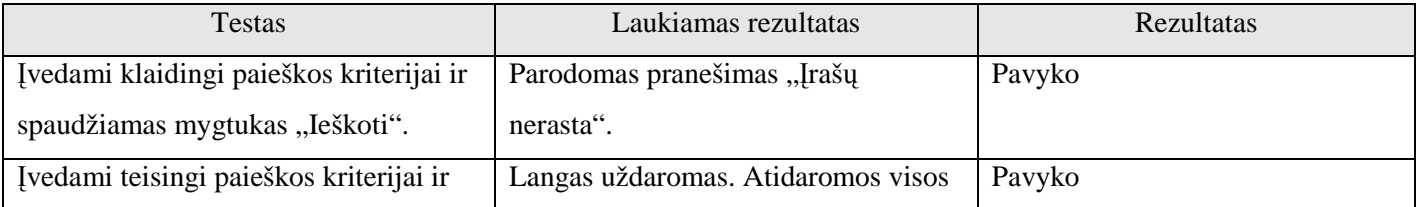

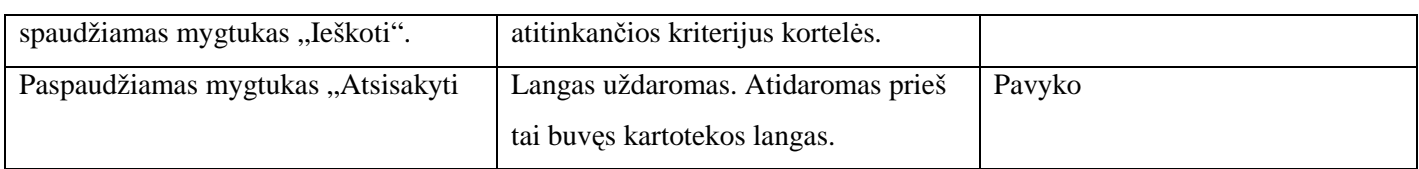

# *18 lent. Išsiuntin*÷*jimo lango testavimo rezultatai*

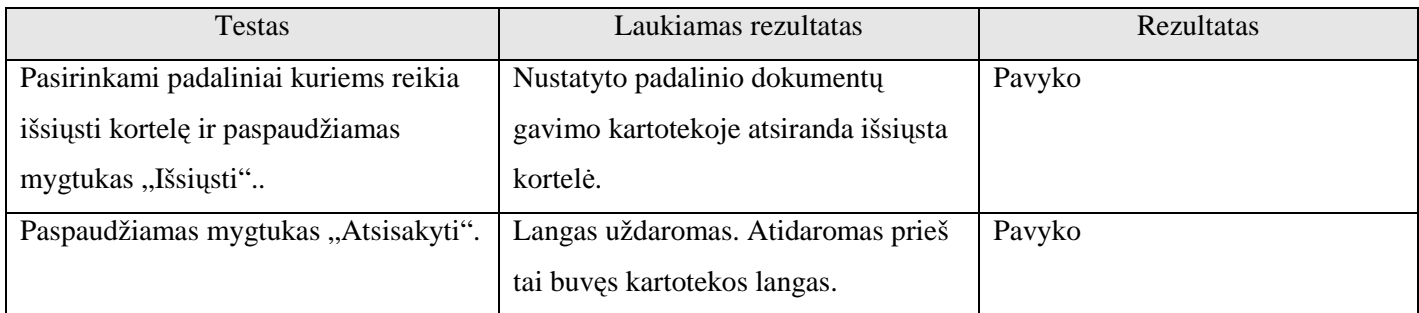

# *19 lent. Dokument*ų *gavimo lango testavimo rezultatai*

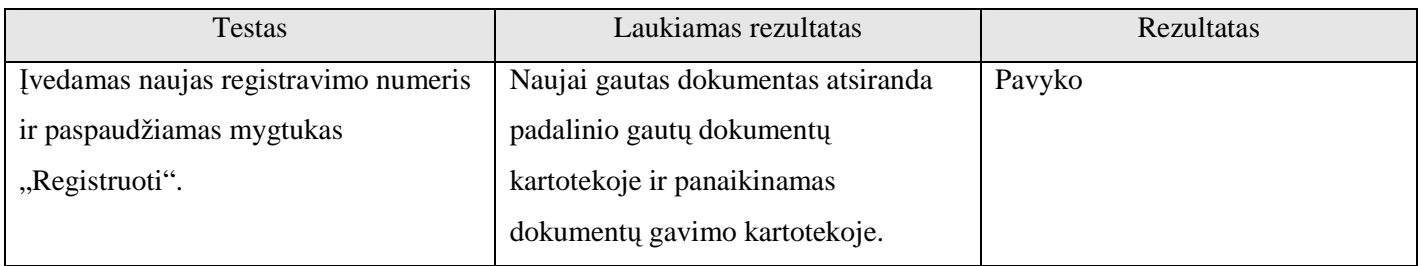

# *20 lent. Klasifikatoriaus lango testavimo rezultatai*

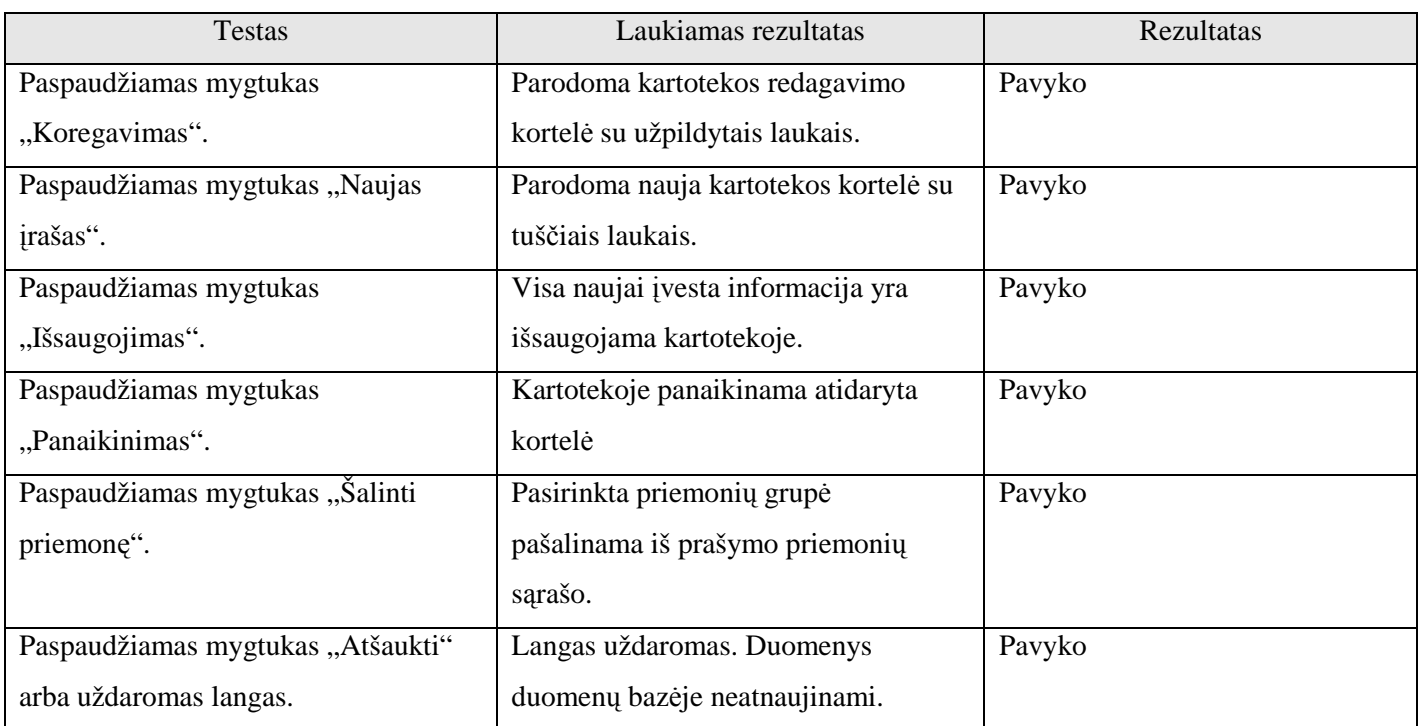

# *21 lent. Administravimo lango testavimo rezultatai*

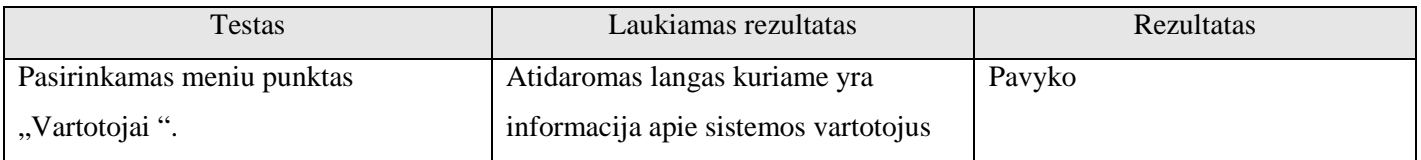

### **6.5. Išvados.**

Vykdant testavimą buvo laikomasi apibrėžtų metodikų, buvo stengiamasi standartizuoti testų vykdymą. Projekto vykdymo metu buvo sėkmingai sukurta testavimo metodologija ir testavimo planas. Dauguma defektų buvo pašalinta programavimo fazės metu. Visose testavimo procedūrose buvo aptinkami defektai, kurie buvo sėkmingai pašalinti, o testavimo procesas pradedamas iš pradžių. Galutinio testavimo metu (kai programa jau buvo sukurta) klaidų nebuvo rasta.

## **7. SISTEMOS "RAŠTVEDYBA"KOKYB**ö**S VERTINIMO ATASKAITA**

### **7.1.** Į**vadas**

Šiame skyriuje pateikiama projekto kokyb÷s vertinimo ataskaita. Pateikiami kokyb÷s vertinimo rezultatai, išvados. Skyriuje pateikiamas palyginimas tarp to kas buvo planuota atlikti ir kas buvo atlikta. Taip pat jame pateikiami likę neišspręsti klausimai, svarbūs pakeitimai, kurie įvyko sistemos kūrimo metu. Taip pat teikia informacijos sekančių projektų vizijai.

### **7.2. Kokyb**÷**s vertinimo procesas**

Projekto pabaigoje projekto vykdytojų komanda atlieka apžvalga, kurios tikslas yra surinkti informaciją apie projektą, kas jame pavyko gerai ir kas nepasisekė, kad tai būtų galima panaudoti sekančiuose projektuose. Ši apžvalga parastai yra atliekama projekto pabaigoje. Jei projektas didesnis apžvalga gali būti atliekama ir po kiekvienos projekto svarbesnės dalies pabaigimo.

Interviu su užsakovu. Aptariami reikalingi patobulinimai. Sukuriamas pakeitimų sąrašas.

Interviu su užsakovu atliktas. Reikiami patobulinimai aptarti. Sukurtas pakeitimų sąrašas. Galimų pakeitimų sąrašas:

- Vartotojų teisių nustatymas informacinės sistemos aplinkoje
- Ataskaitų eksportas į Word ar Excel tipo dokumentus

### Projektavimo komandos narių peržiūrų aprašymas.

#### *22 lent. Perži*ū*r*ų *aprašymas*

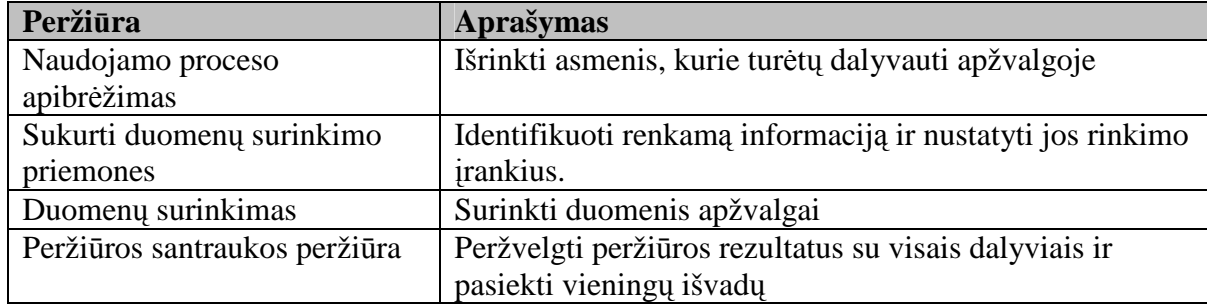

## 2*3 lent. Rolės*

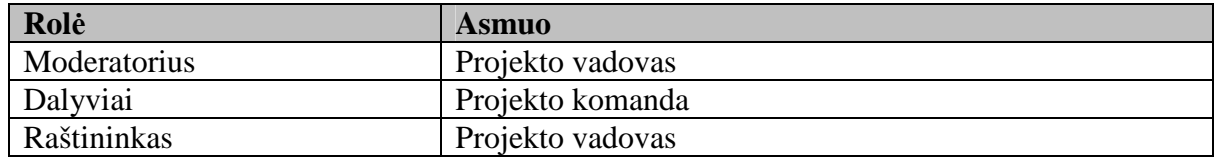
### Vaidmenys ir atsakomybė

# **Naudojamo proceso apibr**÷**žimas**

Tikslas: Išrinkti asmenis, kurie turėtų dalyvauti apžvalgoje.

## **Pradinis kriterijus:**

- Projektas atliktas
- Pasirinktas moderatorius
- Peržiūros tvarkaraštis sudarytas

# 24 lent. Naudojamo proceso apibrėžimas

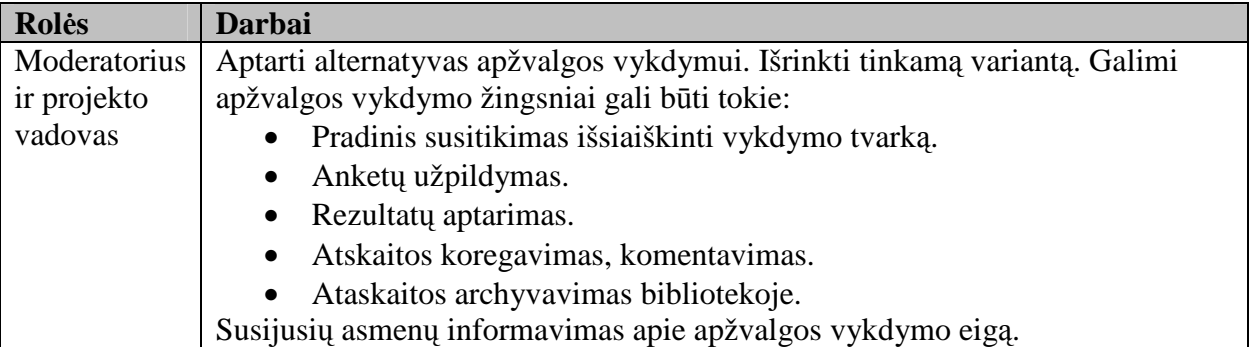

## **Pabaigos kriterijus:**

- Nutartas apžvalgys vykdymo būdas.
- Susiję asmenys žino apie sekančius žingsnius.

# **Sukurti duomen**ų **surinkimo priemones**

**Tikslas:** Identifikuoti renkamą informaciją ir nustatyti jos rinkimo įrankius.

# **Pradinis kriterijus:**

- Projekto dokumentai yra baigti ir pasiekiami.
- Galima pasiekti dalyvius
- Išrinkti asmenis, kurie turėtų dalyvauti apžvalgoje.

# *25 lent. Sukurti duomen*ų *surinkimo priemon*÷*s*

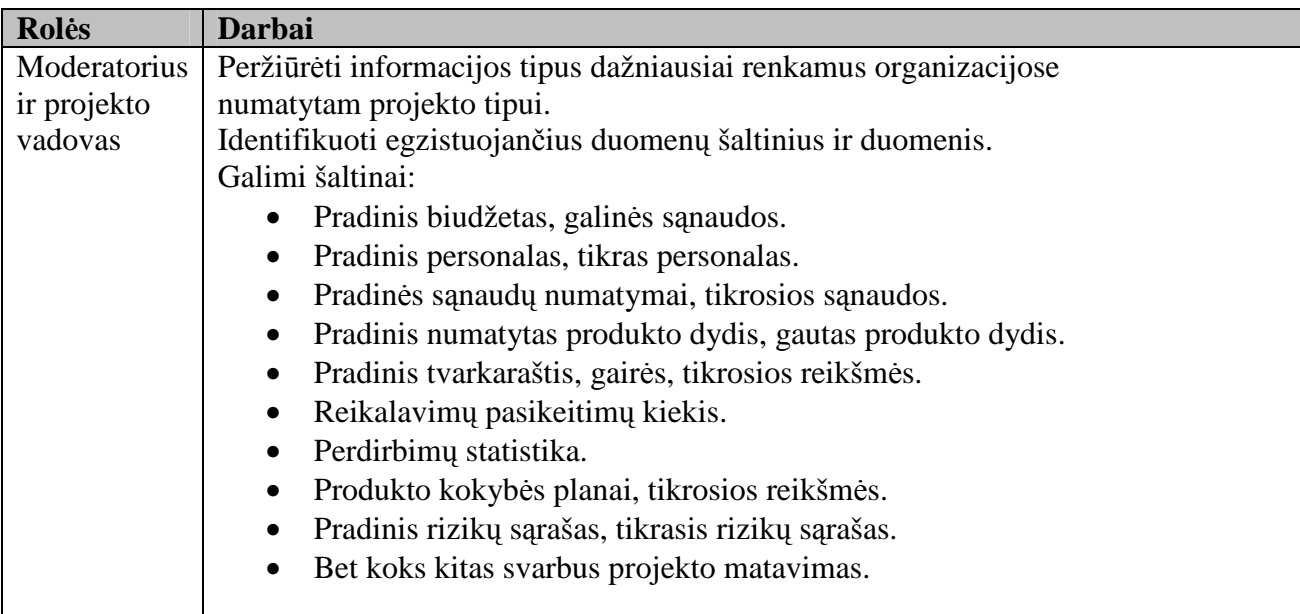

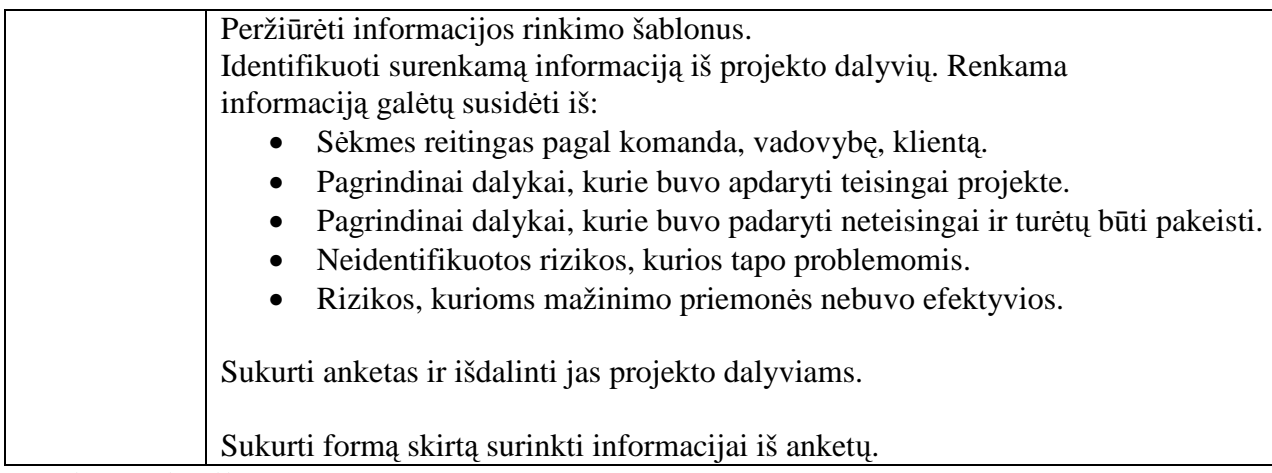

# **Pabaigos kriterijus:**

- Projekto dokumentų šaltiniai identifikuoti.
- Anketos išdalintos dalyviams.

# **Duomen**ų **surinkimas**

**Tikslas:** Surinkti duomenis apžvalgai

## **Pradinis kriterijus:**

• Anketos yra užpildytos ir yra paruošta apžvalgos vykdymo darbotvarkė

### *26 lent. Duomen*ų *surinkimas*

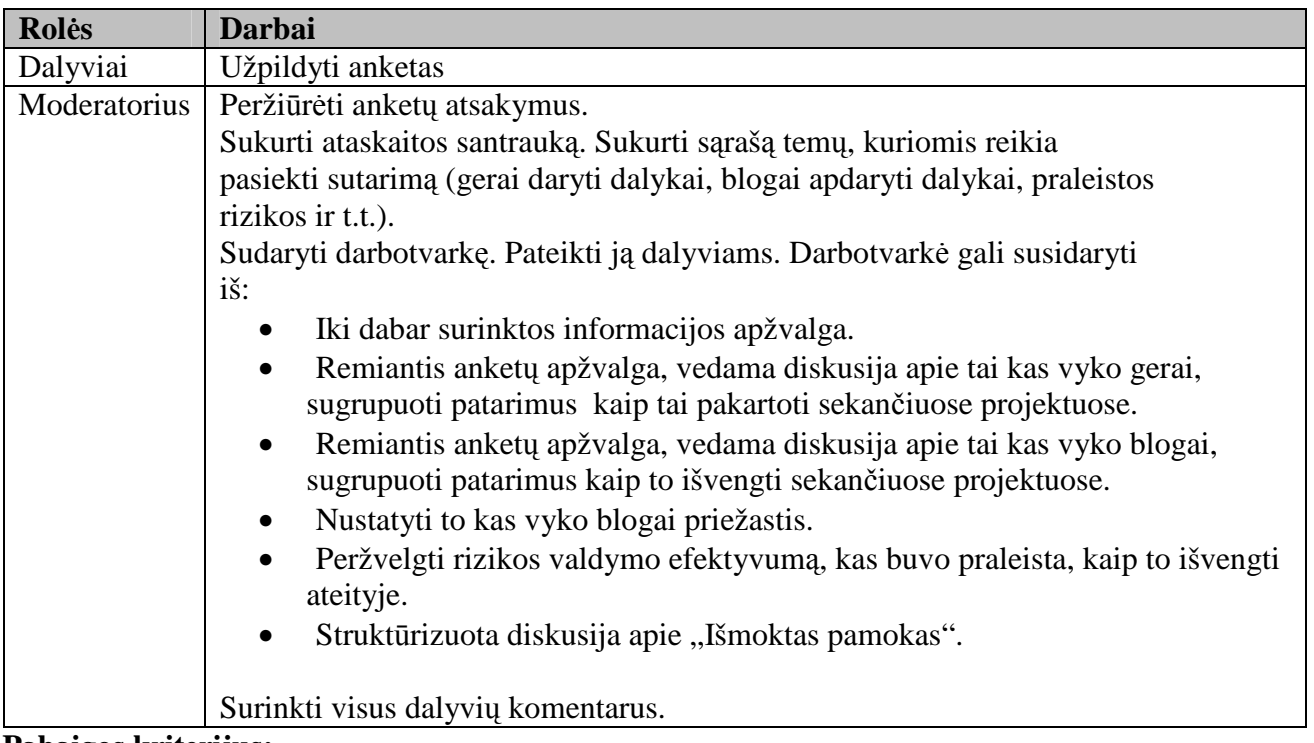

### **Pabaigos kriterijus:**

- Visi dalyviai pateikė savo atsiliepimus
- Peržiūros santraukos peržiūros darbotvarkė paruošta

### **Perži**ū**ros santraukos perži**ū**ra**

**Tikslas:** Peržvelgti peržiūros rezultatus su visais dalyviais ir pasiekti vieningų išvadų

# **Pradinis kriterijus:**

• Daugelis dalyvių gali dalyvauti sesijoje.

• Anketų apžvalgos yra paruoštos.

# *27 lent. Perži*ū*ros santraukos perži*ū*ra*

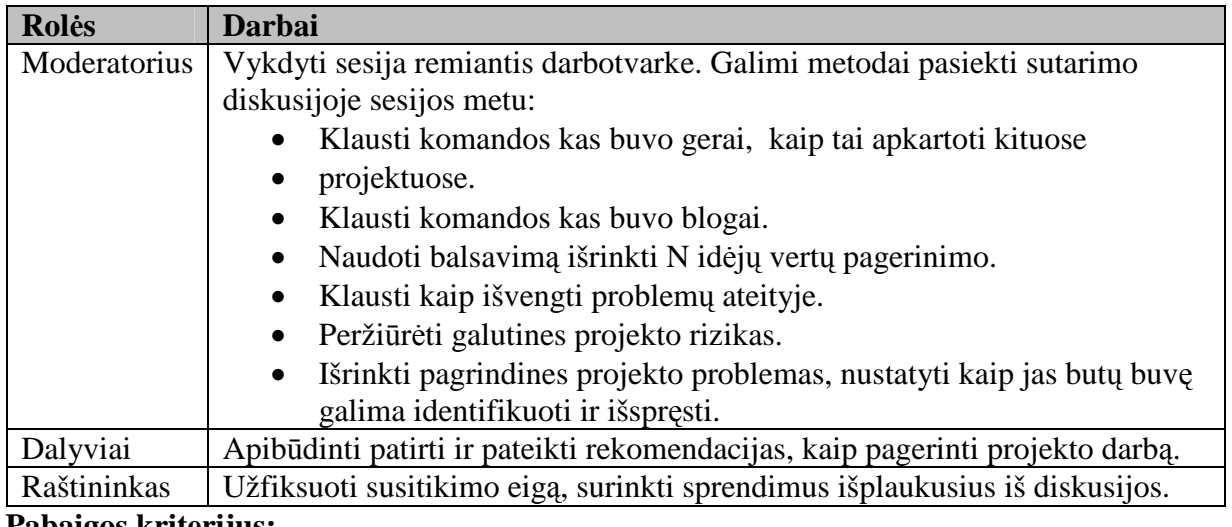

## **Pabaigos kriterijus:**

• Dalyviai sutaria, kad pagrindinė informacija buvo pateiktą.

# **Apklaus**ų **anketos**

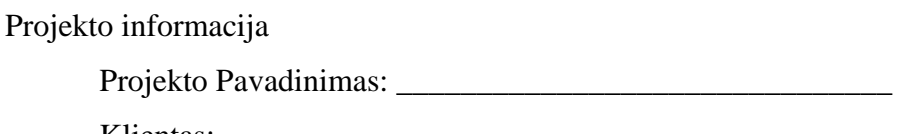

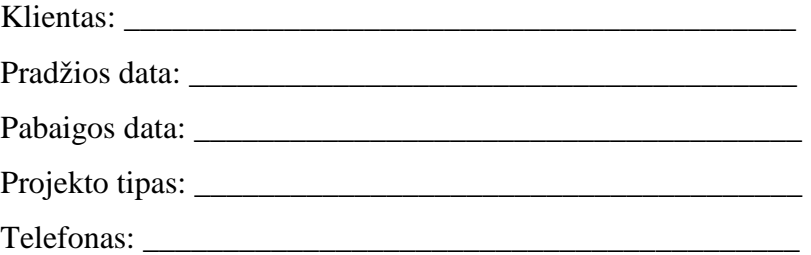

Įvertinkite žemiau pateiktas projekto charakteristikas skal÷je nuo 1 iki 5. 1 yra žemiausias įvertinimas, o 5 aukščiausias. Jei charakteristikas jums netinka pažymėkite "X".

- \_\_ programin÷s įrangos palaikymo adekvatumas.
- \_\_ technin÷s įrangos palaikymo adekvatumas.
- \_\_ komandos patirtis su naudojama technologija.
- \_\_ komandos patirtis dalykin÷je srityje.
- \_\_ komandos patirtis su projekto procesu ir metodais.
- \_\_ technologijos tinkamumas projektui.
- \_\_ konfigūracijų valdymo efektyvumas.
- \_\_ kokyb÷s užtikrinimo efektyvumas.
- \_\_ vartotojo reikalavimų aiškumas.
- \_\_ reikalavimų pasikeitimų kiekis.

Įvertinkite projekto s÷kmę skal÷je. 5 - labai patenkintas, 4 - patenkintas 3 - neutralus, 2 nepatenkintas, 1-labai nepatenkintas

- \_\_ komandos pasitenkinimas projekto rezultatu.
- \_\_ komandos pasitenkinimas projekto vykdymu.
- \_\_ vadovyb÷s pasitenkinimas projekto rezultatu.
- \_\_ vadovyb÷s pasitenkinimas projekto vykdymu.
- \_\_ kliento pasitenkinimas projekto rezultatu.
- \_\_ kliento pasitenkinimas projekto vykdymu.
- \_\_ projekto pasiekimas planuoti tikslų.
- \_\_ projekto pasiekimas planuotų tvarkaraščių.
- \_\_ projekto pasiekimas planuotų funkcionalumo tikslų.

Pažymėkite projekto apžvalgų tipus kurie vyko:

- \_\_ reguliarūs projekto apžvalgos (kaip dažnai: \_\_\_\_\_\_\_\_\_\_\_\_\_)
- \_\_ reguliarūs komandos progreso susitikimai (kaip dažnai: \_\_\_\_\_\_\_\_\_\_\_\_\_)
- $\equiv$  gairių peržiūros, gairės:  $\equiv$

Pažymėkite sukurtus produktus:

- \_\_ Projekto paraiška.
- \_\_ Reikalavimai arba funkcin÷ specifikacija.
- \_\_ Architektūros aprašymas (tipas: \_\_\_\_\_\_\_\_\_\_\_\_\_\_\_\_\_\_\_\_\_\_\_)
- \_\_ Infrastruktūros projektas (tipas: \_\_\_\_\_\_\_\_\_\_\_\_\_\_\_\_\_\_\_\_\_\_\_)
- \_\_ Produkto projektas
- \_\_ Kodas
- \_\_ Testiniai atvejai
- Kita. (Identifikuokite:  $\qquad \qquad$ )

Pažymėkite vykusias technines peržiūras.

- \_\_ Paraiškos arba darbo apimties peržiūra.
- \_\_ Reikalavimų ar funkcin÷s specifikacijos peržiūra.
- \_\_ Architektūros peržiūra
- \_\_ Projekto peržiūra
- \_\_ Kodo peržiūra.
- \_\_ Testavimo atvejų peržiūra.
- \_\_ Kita. (Identifikuokite: \_\_\_\_\_\_\_\_\_\_\_\_\_\_\_\_\_\_\_\_\_\_\_)

Identifikuokite tris dalykus, kurie buvo atlikti teisingai ir turėtų būti tęsiami toliau:

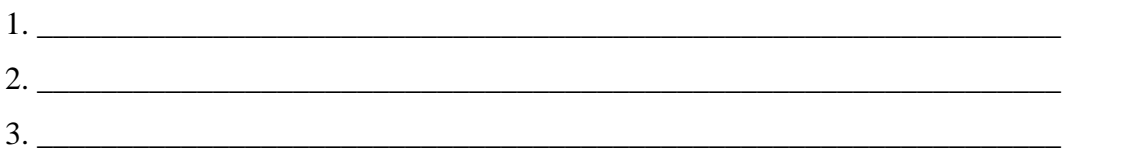

Identifikuokite tris dalykus, kurie buvo atlikti blogai ir turėtu jų atlikimas būti pagerintas.

 $2.$  $3.$ 

Į kokias neįprastas aplinkos įtakas (kurios įtakojo ar galėjo įtakoti projektą) reiktų atsižvelgi analizuojant projekto eigą?

Kaip vertinate projekto rizikos valdymą?

Kurias pagrindines rizikas identifikuotas projekto pradžioje jums sekėsi sėkmingai valdyti?

Kurių rizikų jums nesisekė suvaldyti projekto metu, kodėl?

Kokios neidentifikuotos rizikos tapo problemomis? Kaip jų būtų buvę galima išvengti?

# **7.3. Vertinimo rezultatai**

Informacinės sistemos kokybę įvertinta naudojant tokius parametrus:

*28 lent.* Į*vertinimo parametrai*

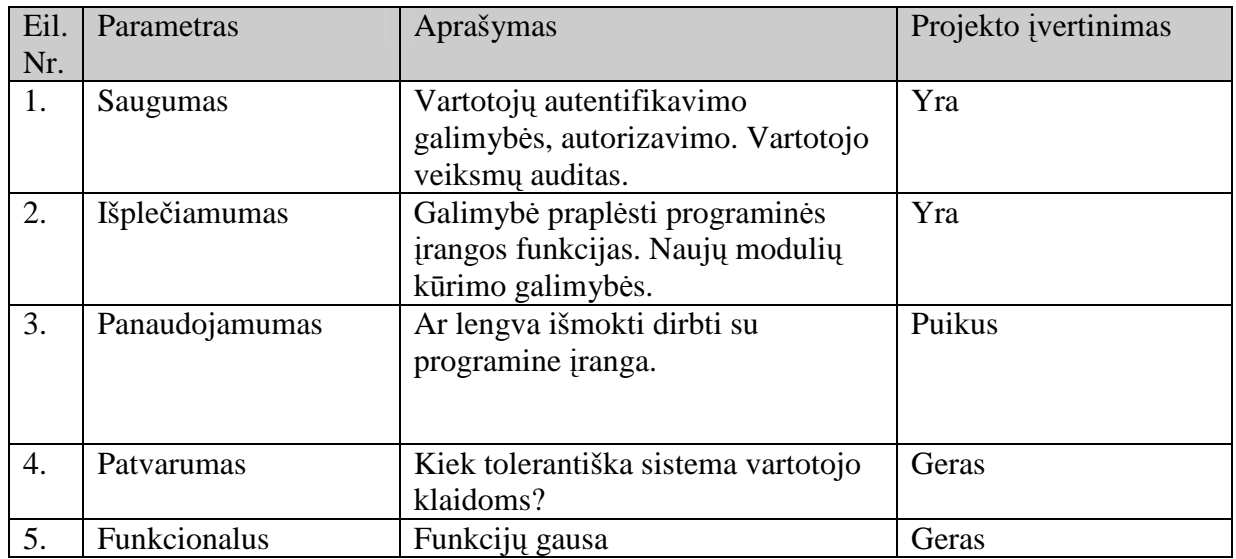

## Darbo našumas

- Planuoti darbai buvo atlikti pagal numatytą tvarkaraštį.
- Numatytas biudžetas taip pat nebuvo viršytas.

# Išvados

- Produktas atitinka užsibrėžtus kokybės reikalavimus
- Produkte buvo realizuota dauguma specifikacijoje apibrėžtų funkcijų.

# **8. SISTEMOS "RAŠTVEDYBA"VARTOTOJO DOKUMENTACIJA**

## **8.1. Sistemos funkcinis aprašymas**

Raštvedyba – tai dokumentų registravimo, informacijos ir dokumentų elektroninių variantų saugojimo, judėjimo, kontrolės bei paieškos elektroninė sistema.

Pagrindinės sistemos funkcijos:

- Tam tikrų tipų dokumentų elektroninių kartotekų sukūrimas kiekvienam padaliniui.
- Dokumentų registravimas kartotekose bei jau esamos informacijos koregavimas, šalinimas ir kopijavimas.
- Dokumentų elektroninių kopijų prisegimas prie registravimo kortelės.
- Dokumentų išsiuntinėjimas tarp padalinių bei dokumentų gavimas kiekviename padalinyje.
- Informacijos paieška kartotekose pagal tam tikrus kriterijus.
- Pagalbinių klasifikatorių tvarkymas.
- Informacijos apie vartotojus atvaizdavimas.
- Ataskaitų formavimas.

# **8.2. Vartotojo atmintin**÷

Atidarius programos pagrindinį langą galima perskaityti vartotojo dokumentaciją. Tam reikia paspausti

mygtuką "Vartotojo dokumentacija" ir dokumentas atsidarys Word pagalba.

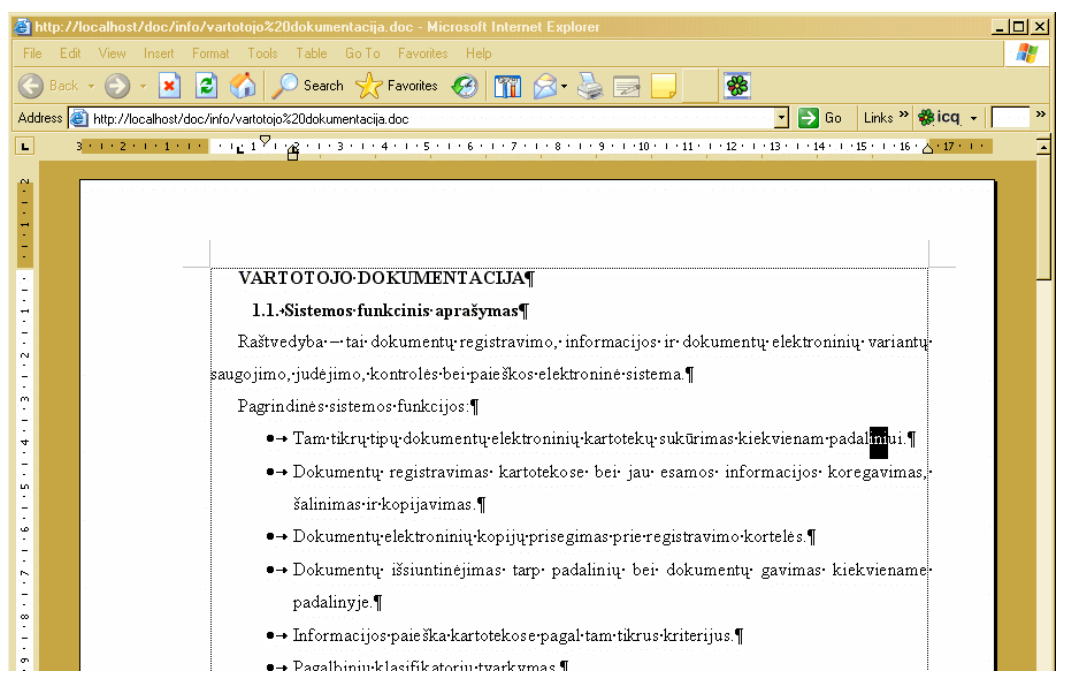

# **8.3.Detali sistemos atmintin**÷

# **8.3.1. Programos administratorius**

Sekretoriato inžinierius programuotojas yra šios programos administratorius, jis turi paskirti vartotojų teises (kartotekų ir klasifikatorių koregavimas, peržiūra). Jis atsako už programos funkcionalumą ir už tinkamą duomenų išsidėstymą ir saugojimą serveryje.

### **8.3.2. Programos vartotojai**

Programos vartotojai yra IAE padalinių sekretorės bei raštvedės. Programoje yra speciali lentelė kurioje yra saugoma visą informaciją apie programos vartotojus: vardas, pavardė, pareigos, padalinys, telefonas, teisės.

#### **8.3.3. Interfeiso aprašymas**

Dokumentų valdymo sistema "Raštvedyba" veikia Internet Explorer aplinkoje. Visos funkcijos atliekamos viename lange, tai yra galima pasirinkti reikiamą meniu punktą neišeinant iš kartotekos ekraninės formos. Programos valdymas atliekamas meniu ir funkcinių mygtukų pagalba. Perėjimas kartotekoje arbe klasifikatoriuje nuo vienos kortelės prie kitos kortelės atliekamas peidžingo ( $\frac{1234}{1224}$ ) pagalba.

## **8.3.4. Funkciniai mygtukai**

Darbas dokumentų registravimo kartotekoje ir klasifikatoriuje atliekamas funkcinių mygtukų pagalba.

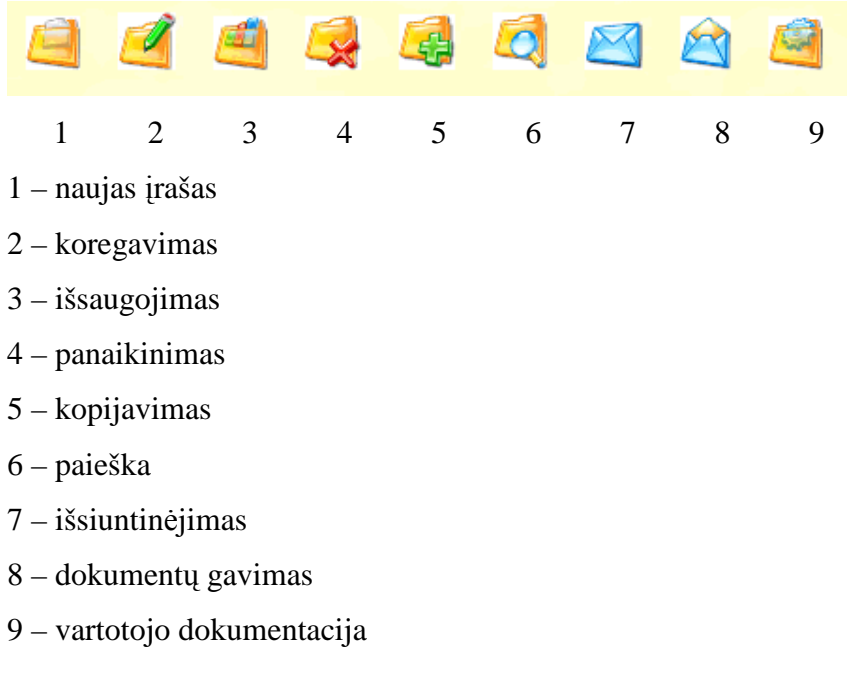

#### **8.3.5. Sistemos darbo tvarka**

Paleidžiant sistemą atidaromas prisijungimo prie sistemos langas

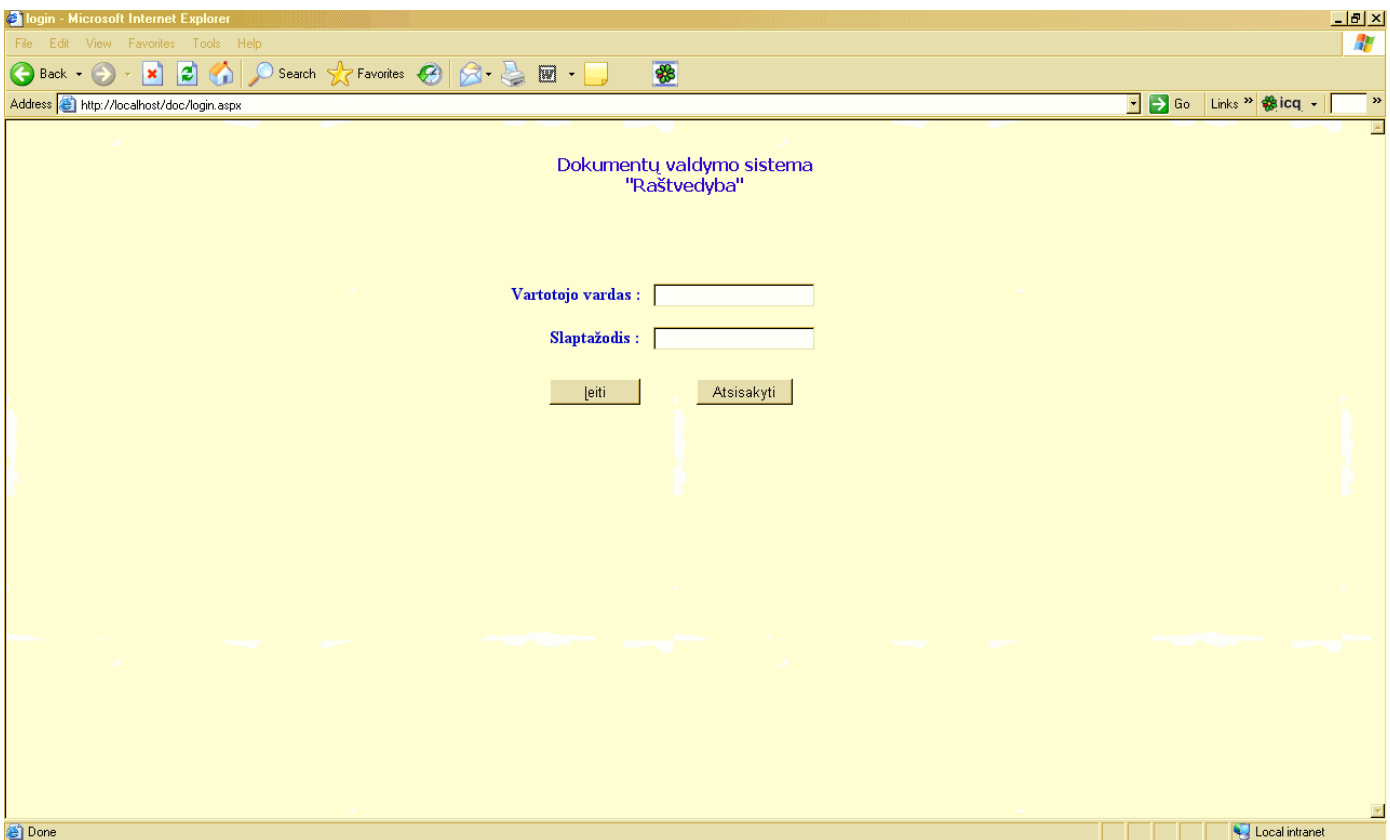

Jeigu vartotojas yra užregistruotas sistemoje, tai jis įveda vartotojo vardą ir slaptažodį ir paspaudžia mygtuką "Įeiti", tada atidaromas pagrindinis sistemos langas

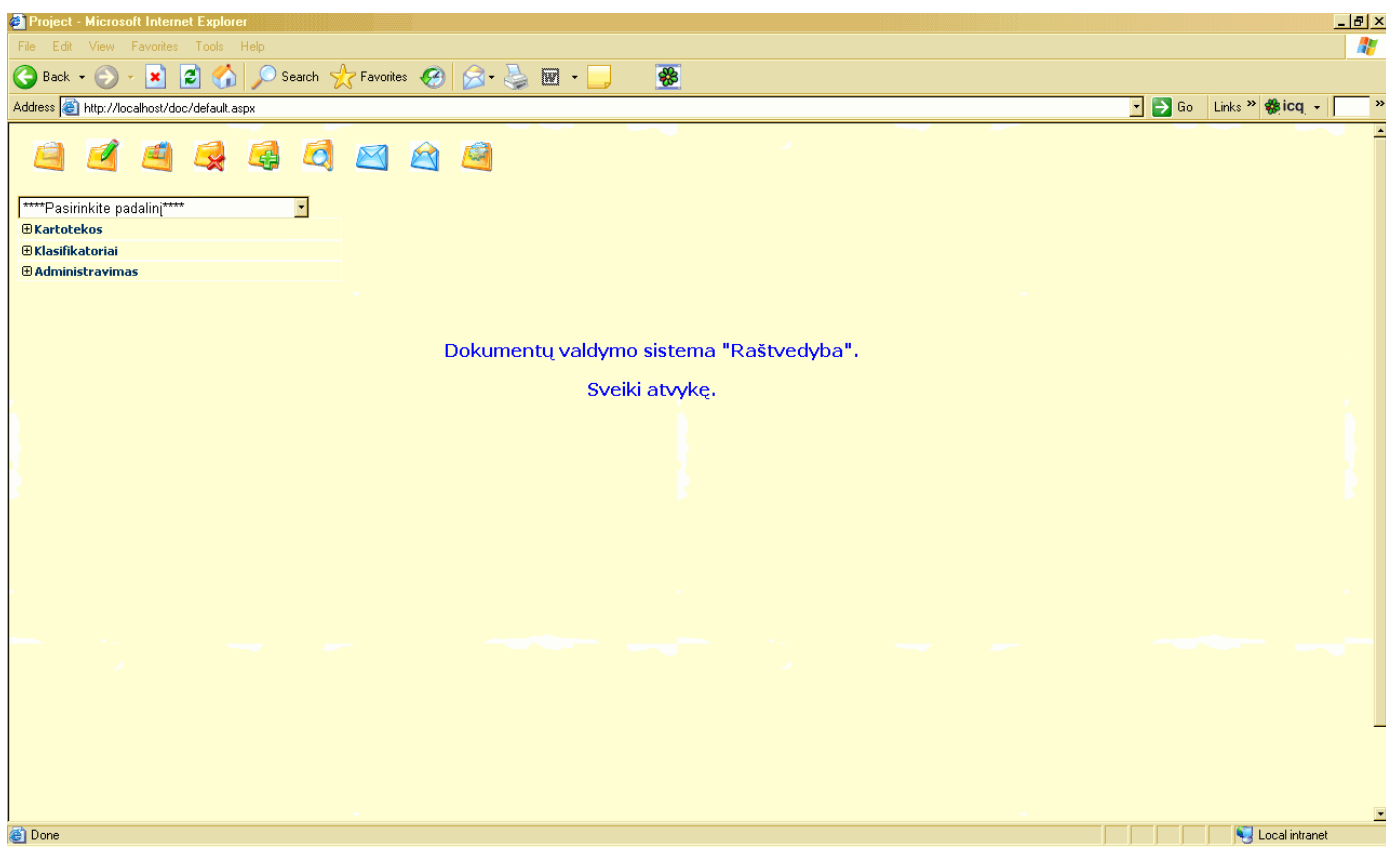

Pagrindiniame meniu vartotojas gali matyti tik tai jam pagal teises nustatytų padalinių kartotekas.

킈

Pradžioje jis pasirinka padalinį

\*\*\*\*\*Pasirinkite padalinj\*\*\*\*\*

Po to pagal pareikalavimą pasirenka kartoteką arba klasifikatorių

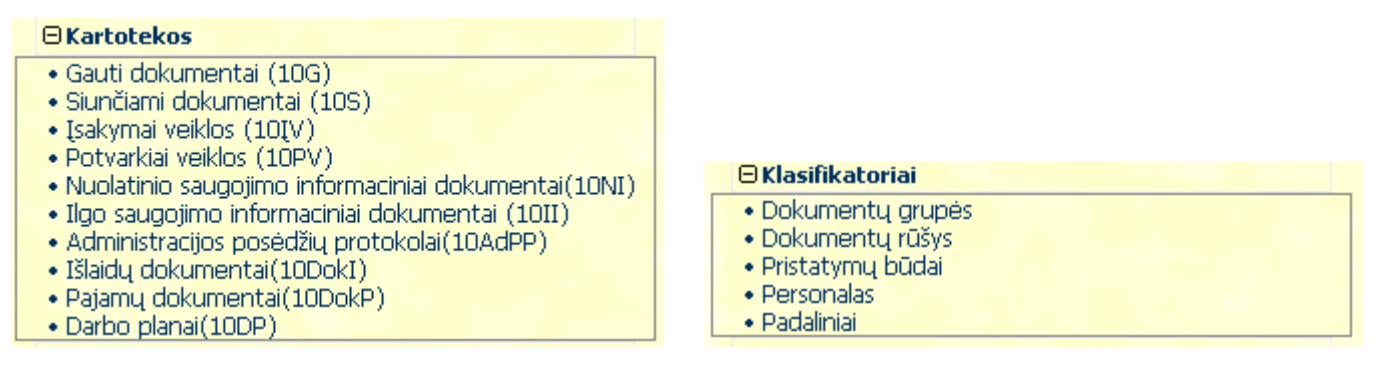

#### **8.3.6. Kartotekos ekranin**÷ **forma**

Po tam tikros kartotekos atitinkamos nuorodos paspaudimo ekrane atsiranda dokumento registravimo elektroninė kortelė peržiūros režime. Norėdamas atlikti informacijos esančios kortelėje koregavimą vartotojas turi paspausti mygtuką "Koregavimas". Norėdamas išsaugoti atnaujintą informaciją vartotojas turi paspausti mygtuką "Išsaugojimas". Norėdamas įvesti naują kortelę vartotojas turi paspausti mygtuką "Naujas įrašas". Norėdamas atlikti kortelės kopijavimą vartotojas turi paspausti mygtuką "Kopijavimas". Vartotojas kortelėje gali pereiti iš vieno lauko prie kito naudodamasi pele arba tabuliacijos klavišu.

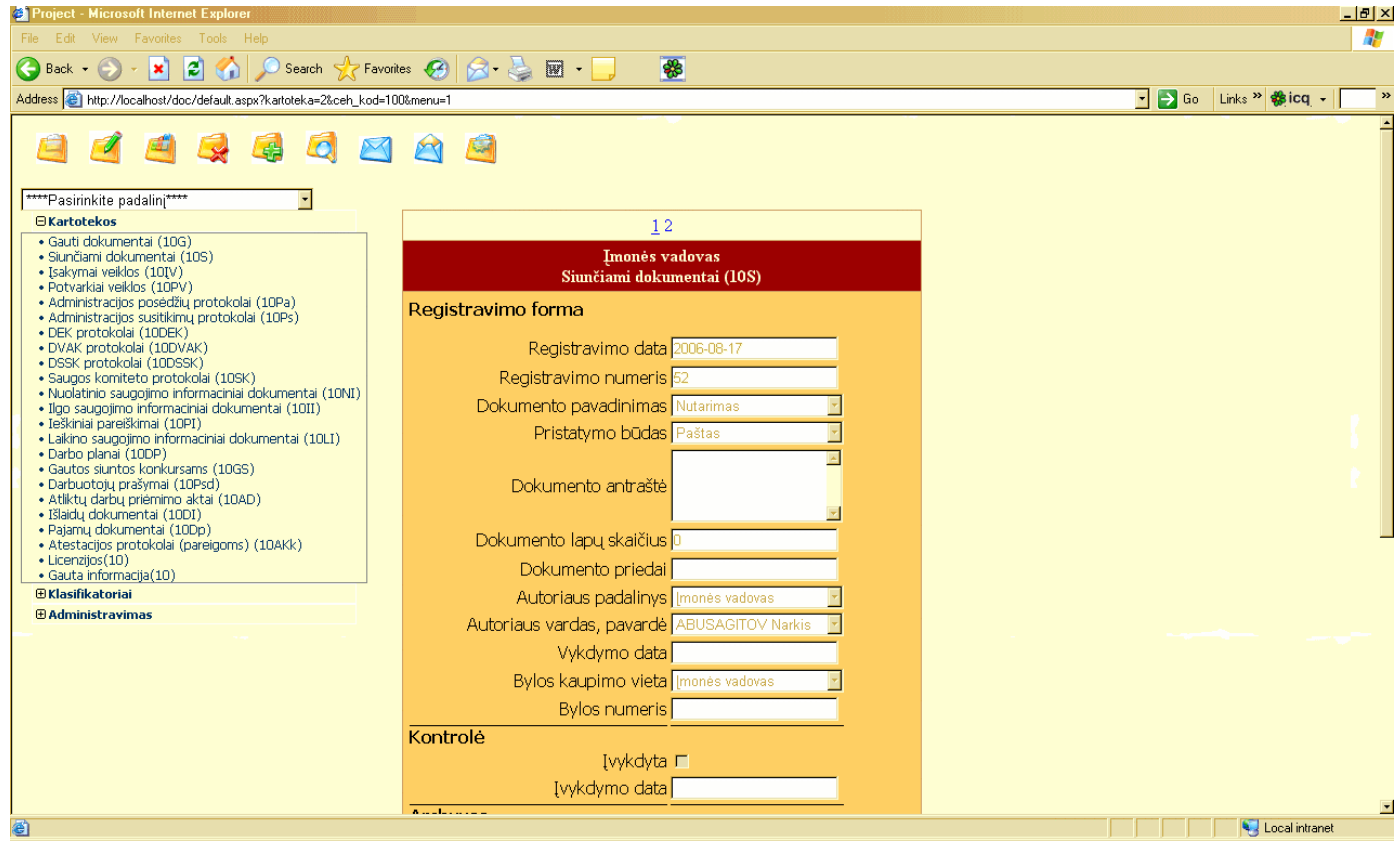

#### **8.3.7. Ryšiai su dokumentais**

Prie kiekvienos dokumento registravimo kortelės galima prikabinti registruojamo dokumento elektroninę formą (.doc arba .pdf formate).

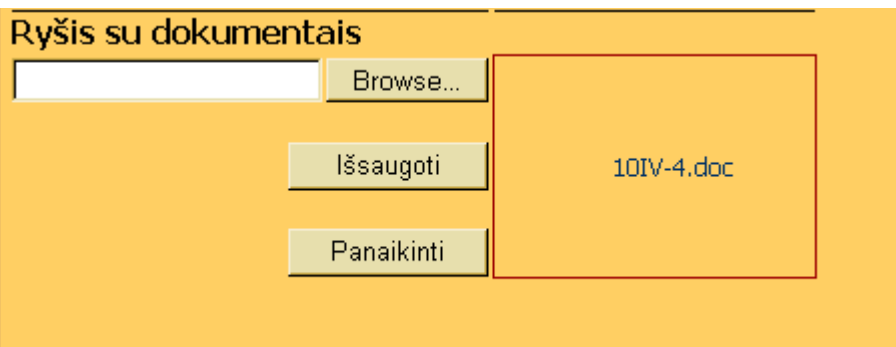

Tam reikia paspausti mygtuką "Browse", pasirinkti reikiamą dokumentą ir paspausti mygtuką "Išsaugoti", tada dokumento pavadinimas atsiras langelyje. Vartotojas išsaugo failą su tokiu pavadinimu: kartotekos numeris ir registracijos numeris, pvz. 10IV-1. Kad atidaryti dokumentą reikia paspausti dokumento pavadinimą. Kad panaikinti dokumentą reikia paspausti mygtuką "Panaikinti".

Visi prikabinti dokumentai yra automatiškai saugomi serveryje kataloge C:\Inetpub\wwwroot\doc\documents, tokiu būdu visi vartotojai gali juos matyti.

### **8.3.8. Dokument**ų **išsiuntin**÷**jimas**

Programoje yra numatyta dokumentų išsiuntinėjimo tarp padalinių funkcija. Po dokumento

registravimo kortelės užpildymo ir išsaugojimo reikia paspausti mygtuką "Dokumentų" išsiuntinėjimas". Tada ekrane pasirodys išsiuntinėjimo ekraninė forma.

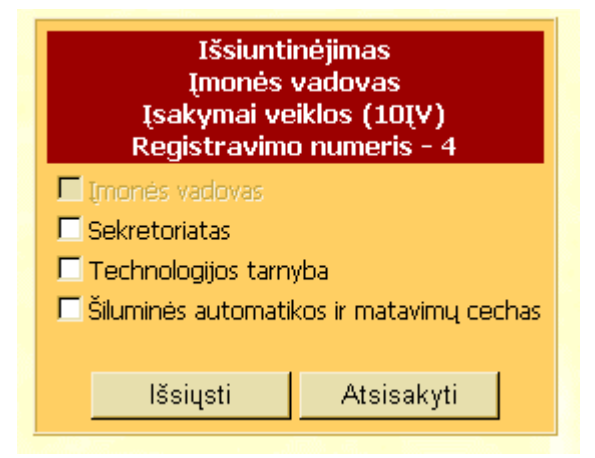

Šioje formoje reikia pasirinkti padalinius kuriems siusti dokumento registravimo kortelę, ir paspausti mygtuką "Išsiųsti". Kad sugrįžti į kartoteką reikia paspausti mygtuką "Atsisakyti".

#### **8.3.9. Dokument**ų **gavimas**

Kiekvienam padaliniui yra numatyta dokumentų gavimo funkcija. Kad pasirinkti šį režimą reikia

pasirinkti savo padalinį ir paspausti mygtuką "Dokumentų gavimas". Jeigu naujų dokumentų nėra

tai pasirodys antraštė **[Fašų nerasta**]. Jeigu yra nauji dokumentai tai atidarys dokumentų

registravimo kortelės ekraninė forma, kurioje reikia įvesti naujai gauto dokumento numerį ir užregistruoti jį savo padalinio gautų dokumentų kartotekoje paspaudus mygtuką "Registruoti".

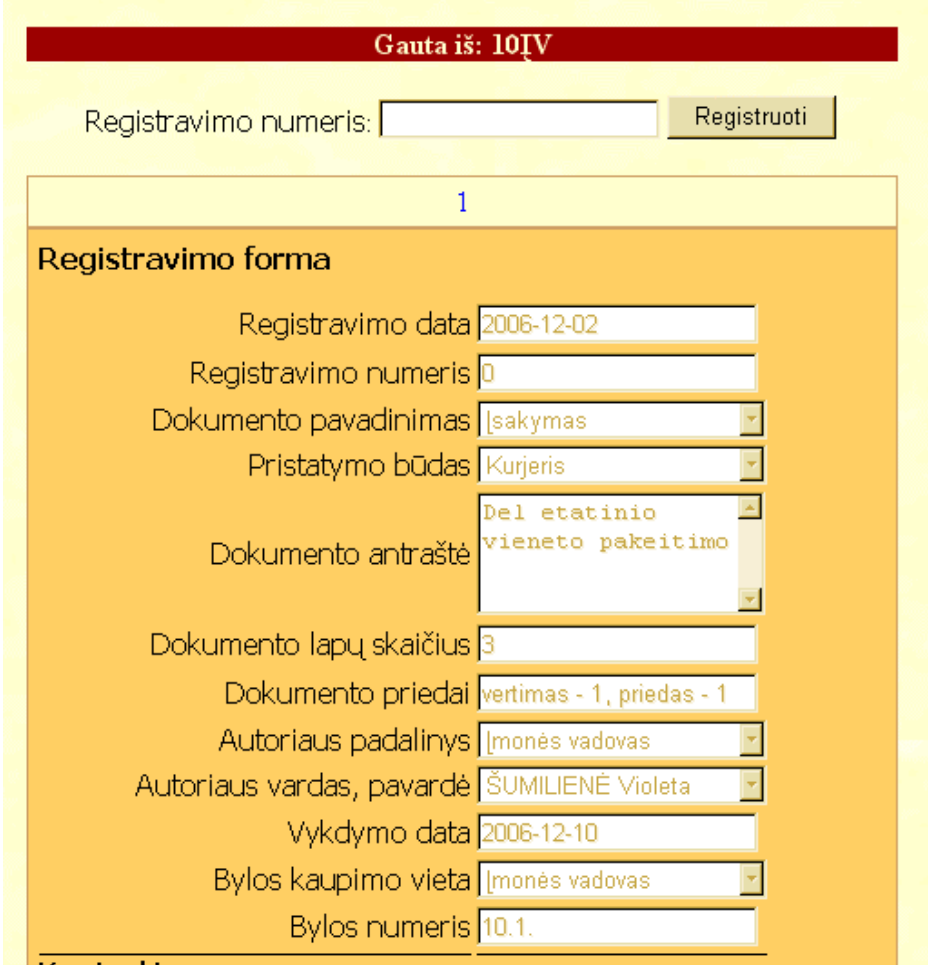

Po to kad patikrinti arba pataisyti įvestą informaciją reikia atidaryti savo padalinio gautų dokumentų kartoteką. Užregistruotas dokumentas turi atsirasti padalinio gautų dokumentų kartotekoje ir turi pasinaikinti tarp naujai gautų dokumentų.

# **8.3.10. Paieška**

Programoje numatyta paieškos pagal tam tikrą kriterijų funkcija. Kad atlikti paieška tam tikroje

kartotekoje, reikia atidaryti kartoteka, po to paspausti mygtuką "Paieška". Atsidarys paieškos ekranin÷ forma, kurioje reikia įvesti vieną arba keletą kriterijų ir paspausti mygtuką "Ieškoti".

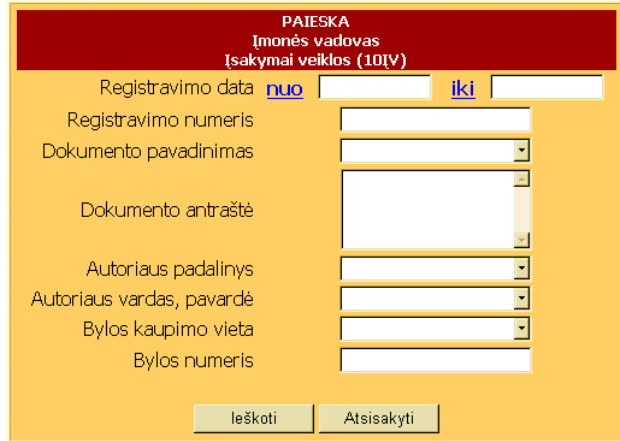

## **8.3.11. Klasifikatoriaus ekranin**÷ **forma**

Po tam tikro klasifikatoriaus atitinkamos nuorodos paspaudimo ekrane atsiranda klasifikatoriaus ekraninė forma peržiūros režime. Norėdamas atlikti informacijos esančios klasifikatoriuje koregavimą vartotojas turi paspausti mygtuką "Koregavimas". Norėdamas išsaugoti atnaujintą informaciją vartotojas turi paspausti mygtuką "Išsaugojimas". Norėdamas įvesti naują informaciją vartotojas turi paspausti mygtuką "Naujas įrašas". Vartotojas klasifikatoriuje gali pereiti iš vieno lauko prie kito naudodamasi pele, paspaudus atitinkamą įrašą šalia langeliuose bus atvaizduota visą informacija.

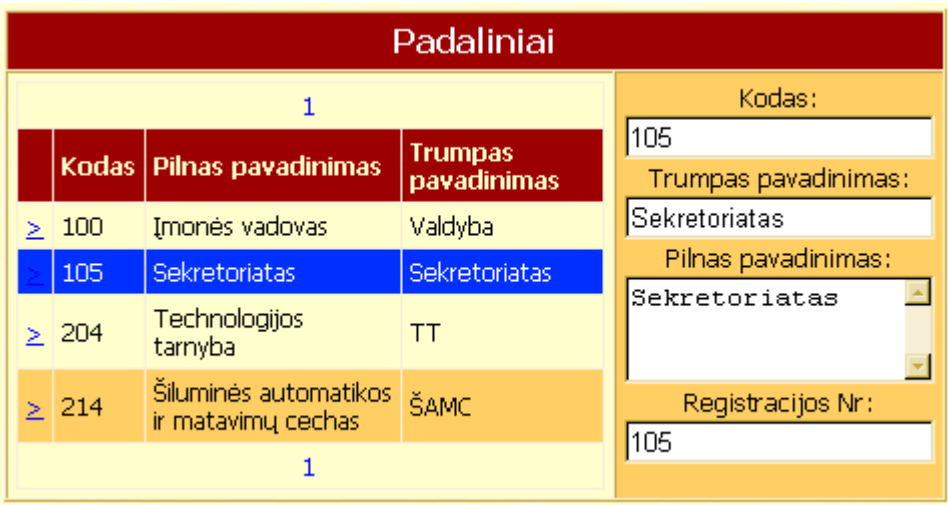

#### **8.3.12. Administravimo ekranin**÷ **forma**

Administravimo ekraninė forma skirta informacijos apie sistemoje užregistruotus vartotojus atvaizdavimui.

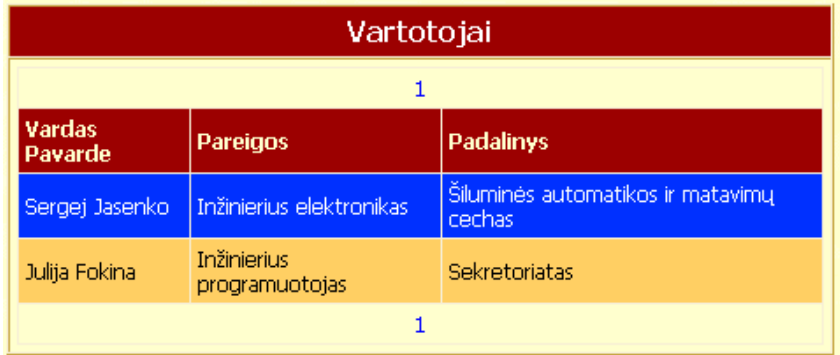

### **8.4.Sistemos instaliavimo dokumentas.**

#### Reikalavimai:

*Technin*÷*s priemon*÷*s (Hardware).* 

- PK Pentium IV CPU 1,7 GHz ir aukščiau;
- HDD 20 GB, RAM 256 MB;
- monitorius;
- klaviatūra;
- pelė;
- printeris;
- skeneris;
- tinklo resursai su 100.0 Mbps greičiu.

*Sistemin*÷ *programin*÷ į*ranga (Software).* 

- Operacinė sistema Windows 2000, XP, Windows Server 2003;
- Microsoft SOL Server 2000;
- Visual Studio .NET 2003;
- Ms Offise 2000:
- Internet Explorer 6.0:
- Acrobat Reader 5.0 ir aukščiau;
- FineReader 5.0 arba kita skenerį atitinkanti programinė įranga.

### *Papildomos s*ą*lygos.*

- Kiekvienas vartotojas turi turėti prieigą prie serverio, kur yra instaliuota sistemos programinė įranga.
- Kiekvienas vartotojas turi būti prieinamas prie savo padalinio katalogo, sukurtą šiame serveryje specialiai dokumentų saugojimui.

Galima naudotis informacinės sistemos "Raštvedyba" kaip tinkliniu taip ir vietiniu variantu. Tinklinis variantas labiau tinka didelei įmonei, kur yra daug padaliniu, vietinis variantas tinka mažai įmonei (tada nereikalinga dokumentų išsiuntinėjimo funkcija).

# Tinklinio sistemos varianto instaliavimas:

- 1) Serveryje instaliuojama ši programinė įranga: Windows Server 2003 (būtinai aktyvuotas IIS komponentas ir įjungtas Integrated Windows authetication (Start/Settings/Control Panel/Administrative Tools/Internet Information Services/komputerio vardas/Web Sites/Properties/Directory Sequrity/Edit)), SQL Server 2000, Visual Studio .NET 2003 (po instaliavimo būtinai aktyvuotas framework (Start/Run/C:\WINDOWS\Microsoft.NET\Framework\V1.1.4322\aspnet\_regiis.exe/i));
- 2) Prie SQL Server prisijungiama projekto duomenų baz÷ Doc sekančiu būdu: Į katalogą C:\Program Files\Microsoft SQL Server\MSSQL\Data dedami failai Doc\_Data.mdf ir Doc Log.ldf.

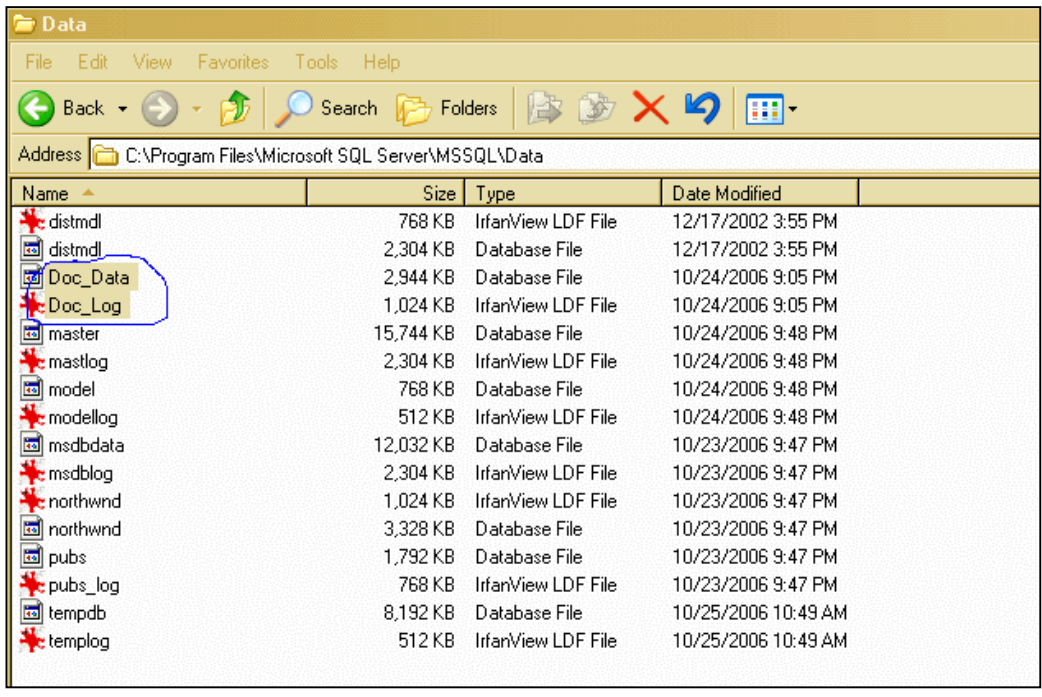

Po to atidaromas Microsoft SQL Server Enterprise Manager ir prikabinama nauja duomenų bazė

Doc.

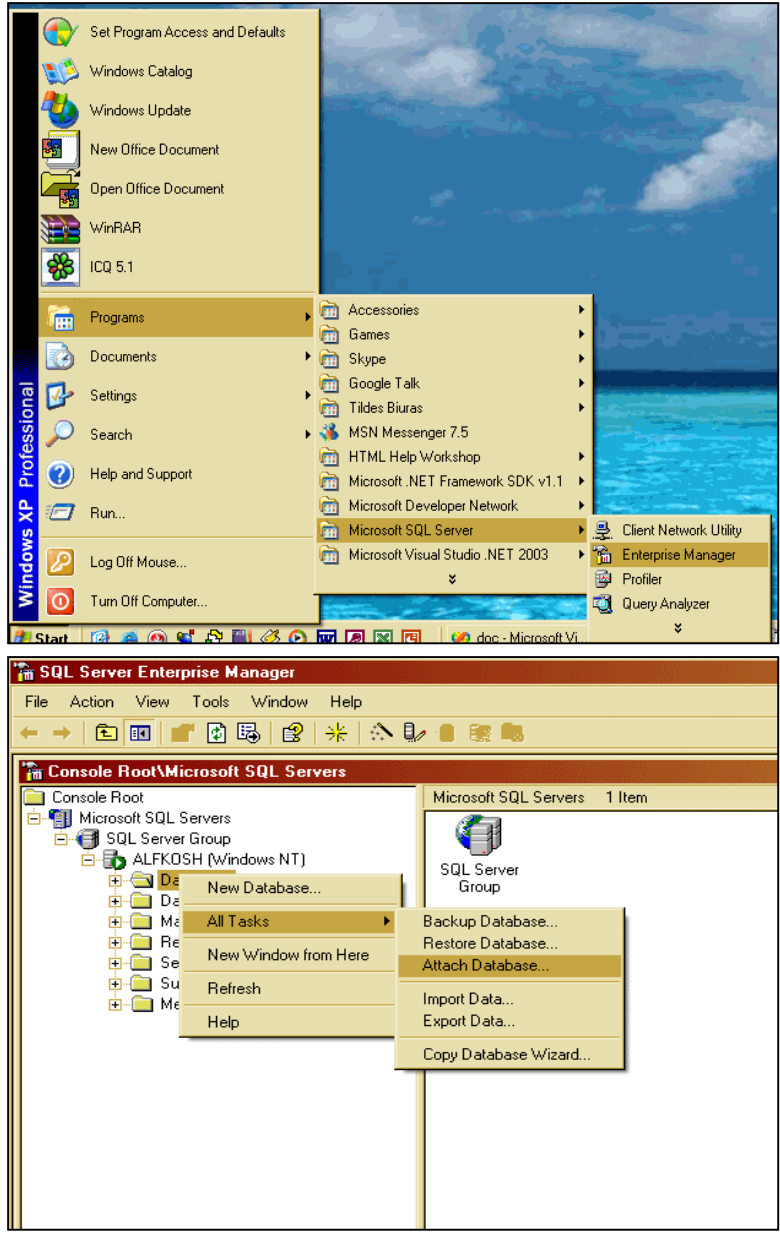

87

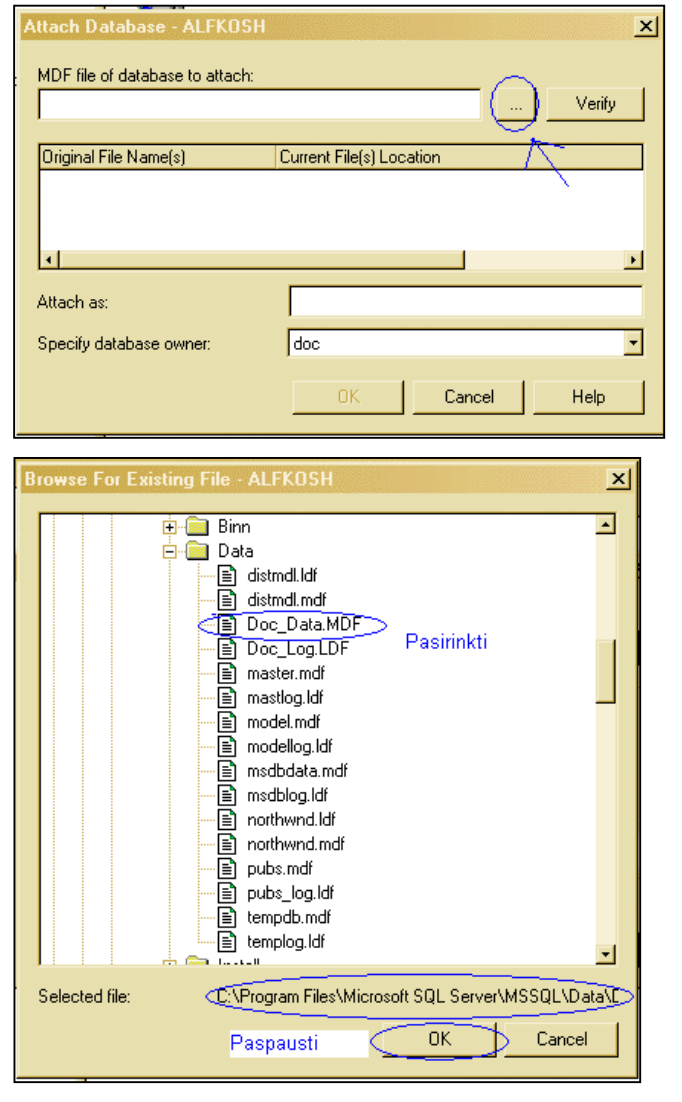

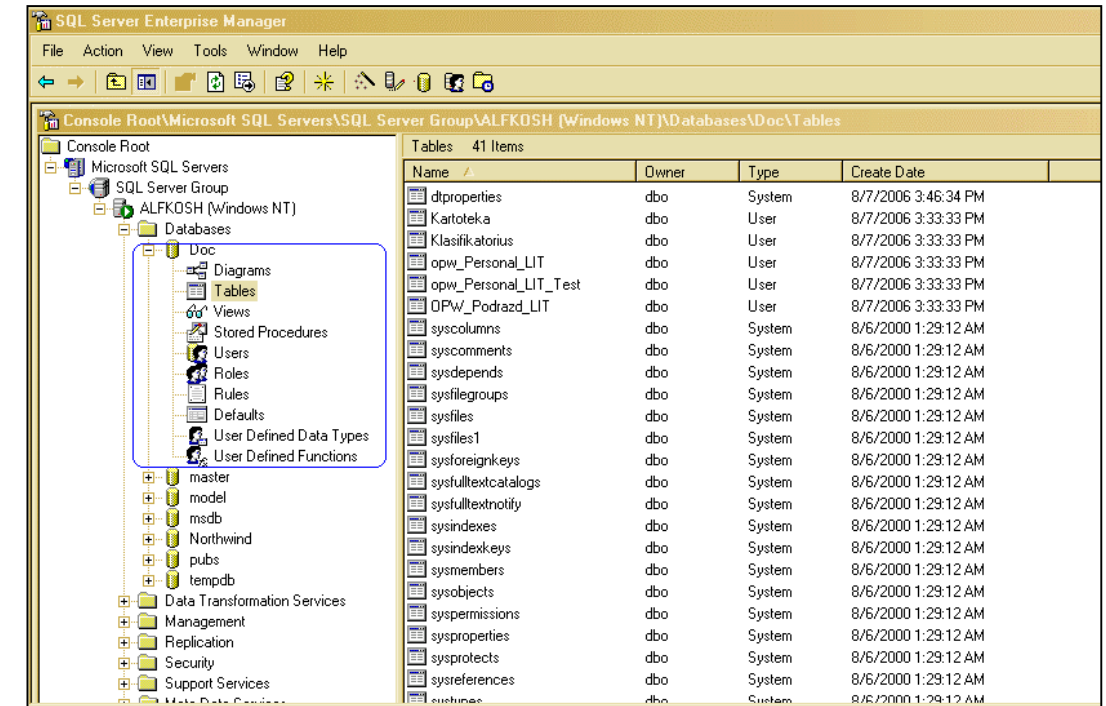

3) Į serverio katalogą C:\Inetpub\wwwroot dedamas projekto katalogas doc su visais failais sekančiu būdu:

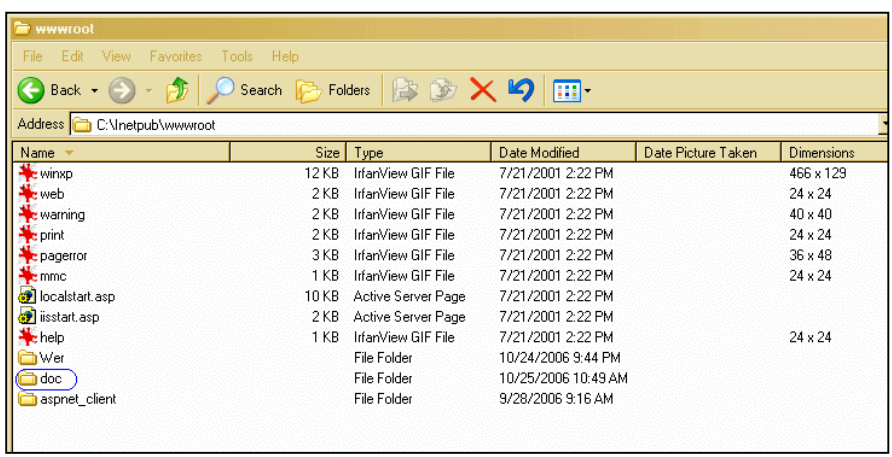

Ir būtinai sukuriamas katalogui doc Application: Start/Settings/Control Panel/Administrative Tools/Internet Information Services/kompiuterio vardas/Web Sites/Default Web Site/ doc/properties/Directory/Application Settings/Create.

Projektas atidaromas Visual Studio .NET aplinkoje.(Start/Programs/Microsoft Visual Studio .NET 2003/ Microsoft Visual Studio .NET 2003/Open project) ir jame surandamas failas Web.config. Šitame faile surandama prisijungimo prie duomenų bazės eilutė ir įrašoma source = serverio vardas.

SQL Server aplinkoje (Start/Programs/Microsoft SQL Server/Enterprise Manager/Microsoft SQL Server/ SQL Server Group/Serverio vardas/Sequrity/Logins) sukuriamas naujas login:

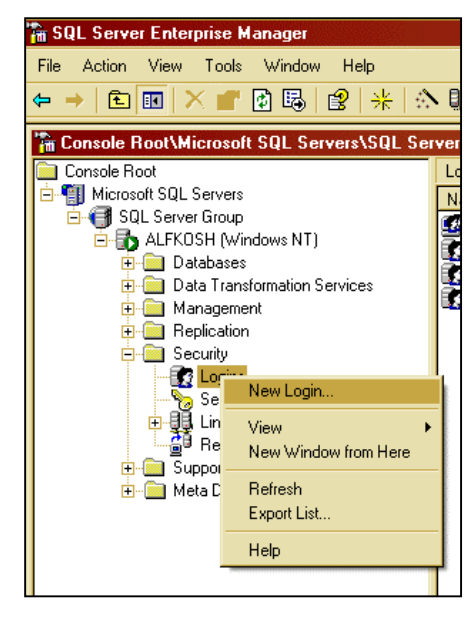

 $login = doc$  (teisės: duomenų bazės Doc dbowner), password = documenty. Atidaroma duomenų baz÷ Doc/Users, ten taip pat turi atsirasti naujas user = doc.

Tik tai atlikus visus šious veiksmus projektas bus sujungiamas su duomenų baze.

4) Programa paleidžiama Internet Explorer aplinkoje sekančiu būdu:

Atidaromas Internet Explorer, paieškos eilutėje užrašomas adresas http://serverio\_vardas/doc/login.aspx

- 5) Duomenų bazės Doc koregavima serveryje galimą atlikti naudojantis SOL Server Enterprise Manager (Start/Programs/Microsoft SQL Server/Enterprise Manager), projekto failų koregavimą serveryje galima atlikti naudojantis Visual Studio . NET (Start/Programs/Microsoft Visual Studio .NET 2003/ Microsoft Visual Studio .NET 2003).
- 6) Vartotojai turi turėti prieigą prie serverio kuriama yra instaliuota informacinės sistemos programin÷ įranga ir gali naudotis sistema Internet Explorer pagalba.

## Vietinio sistemos varianto instaliavimas:

- 1) Lokaliniame kompiuteryje instaliuojama ši programinė įranga: Windows XP SP2 (būtinai aktyvuotas IIS komponentas ir įjungtas Integrated Windows authetication (Start/Settings/Control Panel/Administrative Tools/Internet Information Services/komputerio vardas/Web Sites/Properties/Directory Sequrity/Edit)), SQL Server 2000, Visual Studio .NET 2003 (po instaliavimo būtinai aktyvuotas framework (Start/Run/C:\WINDOWS\Microsoft.NET\Framework\V1.1.4322\aspnet\_regiis.exe/i));
- 2) 5) Šie veiksmai yra tokie pat kaip ir serverio variante (serverio vietoje yra lokalinis kompiuteris).
- 6) Vartotojai gali naudotis sistema Internet Explorer pagalba savo lokaliniame kompiuteryje, bet tada dokumentų išsiuntinėjimo funkcija neveikia.

### **8.5.Sistemos administratoriaus vadovas.**

- Sistemos administratorius atsako už teisingą sistemos instaliavimą, tai yra jis turi kruopščiai išsinagrinėti sistemos instaliavimo dokumentą.
- Sistemos administratorius atsako už teisingai nustatytas vartotojų teises, kurios yra nustatomos SQL Server aplinkoje sekančiu būdu:

1) SQL Server aplinkoje (Start/Programs/Microsoft SQL Server/Enterprise Manager/Microsoft SQL Server/ SQL Server Group/Serverio vardas/Sequrity/Logins) sukuriamas naujas login:

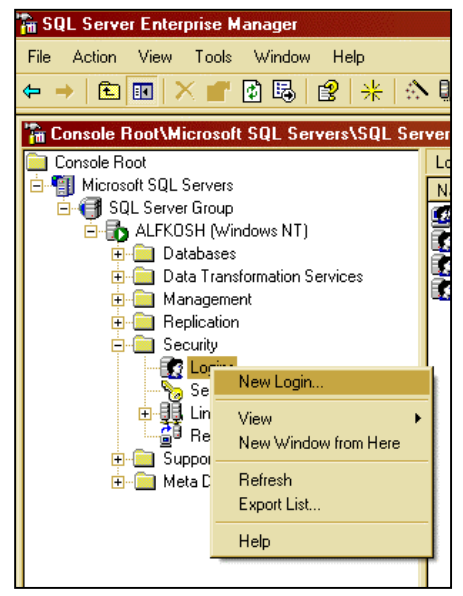

login = vartotojo vardas (teisės: duomenų bazės Doc public), password = \*\*\*\*\*\*\*. Atidaroma duomenų baz÷ Doc/Users, ten taip pat turi atsirasti naujas user = vartotjo vardas.

2) Pasirinkus .šio vartotjo savybes galima nustatyti jo teises naudotis duomenų baze, tai yra kokios lentelės yra leidžiamos ir taip toliau.

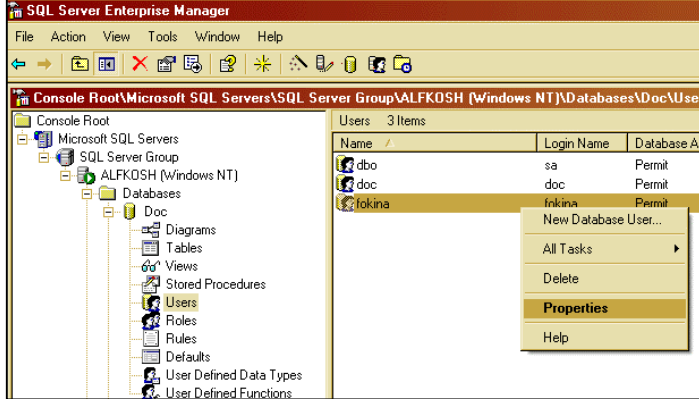

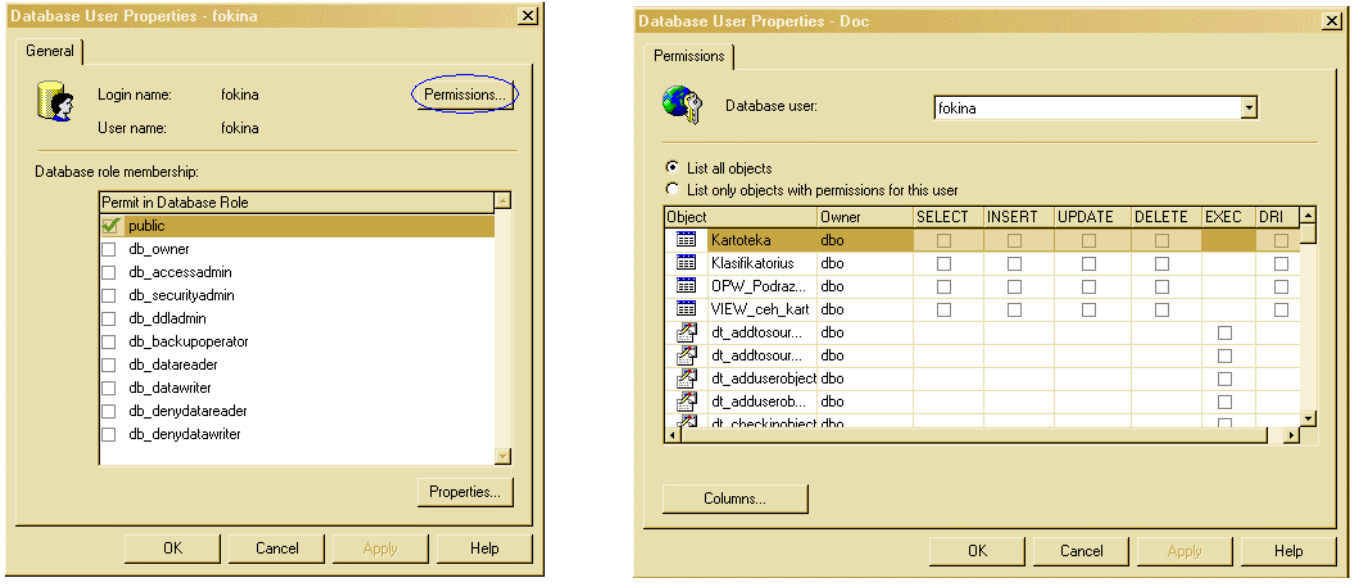

• Sistemos administratorius atsako už dokumentų elektroninių kopijų saugojimą specialiai sudarytame kataloge: C:\Inetpub\wwwroot\doc\documents. Tinkliniame programos variante šiame kataloge kiekvienam padaliniui sudaromas atskiras katalogas ir ten saugomi padalinio dokumentai .pdf formate.

# **9. IŠVADOS**

Dabar pasaulyje egzistuoja gana daug dokumentų valdymo sistemų. Didelės kompanijos, turinčios kvalifikuotus specialistus rengia ir diegia įvairias informacines sistemas, kurios yra lengvai integruojamos bet kurioje įmonėje. Aišku už sistemos integravimą ir palaikymą reikia irgi mokėti kompanijai. Dėl to tokiai didelei įmonei kaip Ignalinos atominė elektrinė, turinčiai pakankamai savo informacinių technologijų specialistų, yra pigiau ir optimaliau sukurti savo dokumentų valdymo informacinę sistemą, be to vietinis specialistas labiau galės įsigilinti į esamas problemas bei sistemos reikalavimus.

Prieš tai kad pradėti sistemos "Raštvedyba" projektavimą, buvo išnagrinėta gana daug įvairių dokumentų vadymo sistemų. Kaip pavyzdį buvo nuspręsta paimi programą "Kontora", nes ji labiau atitinka įmon÷s reikalavimams. Taip pat buvo nuspręsta kurti naują sistemą naudojant tokias šiuolaikines tinklines technologijas kaip Microsoft SQL Server 2000 ir Visual Studio .NET.

 Sistemos projektavimo metu buvo nuolat apklausomi busimi sistemos vartotojai. Remiantis tuo buvo parašytas gana išsamus reikalavimų specifikavimas (funkciniai ir nefunkciniai reikalavimai) ir po to architektūros specifikacija. Pateiktas sistemos statinis ir dinaminis vaizdas.

 Sistemos realizavimo metu irgi buvo nuolat apklausomi busimi sistemos vartotojai. Kad išvengti didelių klaidų ir kad neprarasti laiko. Klaidos buvo taisomos iškart, nelaukiant sistemos testavimo. Todėl galima sakyti, kad testavimo metų klaidų nebuvo rasta. Be to sistema sudaryta taip, kad jai galima sudaryti naujus modulius ir nuolat ją plėsti.

# **10. LITERAT**Ū**RA**

- 1. Vitolis Sekliuckis, Saulius Gudas, Gintautas Garšva. Informacijos sistemos ir duomenų bazės.
- 2. Žurnalas "Kompiuterija"
- 3. Žurnalas "Biuro administravimas"
- *4.* David Sceppa. Microsoft ADO.NET.
- 5. Features of the Speech Application SDK, prieiga Internete http://msdn.microsoft.com/library/default.asp?url=/library/enus/SASDK\_getstarted/html/sdk\_features\_top.asp
- 6. Dragon NaturallySpeaking SDK Client Edition , http://www.dragonsystems.com/naturallyspeaking/sdk/client/
- 7. Implementing Speech-Enabling Contact Center Aplications, http://www.tmcnet.com/tmcnet/articles/2004/061404xs.htm
- 8. Grammars: Purpose and Structure, http://msdn.microsoft.com/library/default.asp?url=/library/enus/sasdk\_grammars/html/XML\_grmfmt\_overview.asp
- 9. Crystal Reports DataSheet, http://www.businessobjects.com/global/pdf/products/reporting/ds\_embedded\_reporting.pdf

# **SUMMARY Document management system "Raštvedyba"**

Modern people really very rarely think about how important is the electic power nowdays. We understand it's importance only when we don't have it because of emergency or something like that. This way we have the evening with "candle", without radio and television, all home appliences don't work at all. Although energetic specialists apply the best disaster facilities to avoid the emergency situations, sometimes it doesnt help and people can be left without electicity, especially in the country side. Users can get without any problem the electic power which is generated on the nuclear power station only when the whole "mechanism" of the power station works carefully.

Ignalina Nuclear Power Plant (INPP) is a large enterprise which has a huge volume of dokumentation: the documents of dismissed and working people, the orders of personal direction, the orders of technical direction, different letters and others. Now at the INPP work about 3 500 personal and it is not difficult to imagine the amount of papers coming around every day.

Secretariat is the department of the INPP which manages all documents. For example, for work executors to get needed documents on time (often it is the permission to do some work) many different people have to do there work correctly. If some of important documents doesn't get its destination on time many works can be stoped and the worse way some region can be left without electicity, there is such a tight schedule at the INPP.

Earlier all papers were registrated by hands in special registers and after were sended by special post. But now it is much more easy to do using the computer network.

Raštvedyba is the document management system which can be used for documents registration, information and electronic documents storage, sending, control and search.

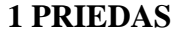

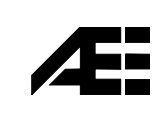

# **VALSTYB**ö**S** Į**MON**ö **IGNALINOS ATOMIN**ö **ELEKTRIN**ö **SEKRETORIATAS**

# **INFORMACIN**ö**S SISTEMOS "RAŠTVEDYBA" TESTAVIMO IR PRI**ö**MIMO AKTAS 2006-12-18 Visaginas**

VĮ Ignalinos atominės elektrinės Sekretoriate buvo įdiegtas bandomasis informacinės sistemos ,,Raštvedyba" variantas, siekiant atlikti jos testavimo ir modernizavimo darbus.

Pirmas etapas: IS buvo įdiegta į Sekretoriato darbuotojų kompiuterines sistemas, adaptuota kiekvienam darbuotojui, atsižvelgiant į jo asmeninius poreikius.

Antras etapas: IS ,,Raštvedyba" buvo testuojama. Visos darbuotojų pastabos ir pasiūlymai buvo kruopščiai nagrinėjami ir svarstomi, stengtasi atsižvelgti į visus pageidavimus ir kiekvieno darbuotojo darbo specifiką. Ypatingas reikalavimas buvo keliamas gaunamų ir siunčiamų dokumentų tiksliam registravimui.

Trečias etapas: IS ,,Raštvedyba" tobulinimo ir modernizavimo procesas, remiantis surinkta Sekretoriate medžiaga apie programos funkcionavimą bei pakartotinis jau patobulintos programos įdiegimas.

Ketvirtas etapas: nustatytas vieno mėnesio laikotarpis, kurio metu vykdomi paskutiniai jos koregavimo darbai, visų jos galimybių analizė.

Penktas etapas: pasirašomas IS "Raštvedyba" įvedimo į eksploataciją aktas (2 savaičių laikotarpiui). Teoriniu ir praktiniu būdu buvo nustatyta, kad IS ,,Raštvedyba" atitinka pagrindinius keliamus Sekretoriate dokumentacijos registravimo reikalavimus.

Viršinink÷ Violeta Šumilien÷ EXRETORIATA **STVRS** 

Julija Fokina, 28303 J.F., 2, 2007-01-10

## **PAVEIKSL** Ų **S** Ą**RAŠAS**

*1 pav. Aukš*č*iausio lygio duomen* ų *sraut* ų *diagrama* 

*2 pav. Nulinio lygio duomen* ų *sraut* ų *diagrama* 

*3 pav. Pirmojo lygio duomen* ų *sraut* ų *diagrama* 

*4 pav. Veiklos konteksto diagrama* 

*5 pav.*  Į*ejimo*  į *sistem* ą *pavyzdys* 

*6 pav. Pradinio lango pavyzdys* 

*7 pav. Kartotekos pavyzdys* 

*8 pav. Panaudojimo atvej* ų *diagrama* 

*9 pav. Paket* ų *diagrama* 

*10 pav. Paketas "Prisijungimas"* 

*11 pav. Paketas "Dokument* ų *registravimas"* 

*12 pav. Esyb* ÷*s vartotojas b* ū*sen* ų *diagrama* 

*13 pav*. *Esyb* ÷*s kartoteka b* ū*sen* ų *diagrama* 

*14 pav. Esyb* ÷*s klasifikatorius b* ū*sen* ų *diagrama* 

*15 pav. Esyb* ÷*s administravimas b* ū*sen* ų *diagrama* 

*16 pav. Esyb* ÷*s ataskaita b* ū*sen* ų *diagrama* 

*17 pav. Sistemos vartotojo administratorius b* ū*sen* ų *diagrama* 

*18 pav. Sistemos vartotojo sekretor* ÷ *b* ū*sen* ų *diagrama* 

*19 pav. Sistemos vartotojo prisijungimas* 

*20 pav. Naujo*  į*rašo kartotekoje suk* ū*rimas* 

*21 pav. Egzistuojan* č*io*  į*rašo kartotekoje koregvaimas* 

*22 pav. Egzistuojan* č*io*  į*rašo kartotekoje panaikinimas* 

*23 pav. Egzistuojan* č*io*  į*rašo kartotekoje kopijavimas* 

*24 pav. Registravimo kortel* ÷*s išsintin* ÷*jimas kitiems padaliniams* 

*25 pav. Registravimo kortel* ÷*s gavimas iš kit* ų *padalini* ų

*26 pav. Paieška kartotekoje* 

*27 pav. Naujo*  į*rašo klasifikatoriuje suk* ū*rimas* 

*28 pav. Egzistuojan* č*io*  į*rašo klasifikatoriuje kor* 

*29 pav. Egzistuojan* č*io*  į*rašo klasifikatoriuje panaikinimas* 

*30 pav. Egzistuojan* č*io*  į*rašo klasifikatoriuje kopijavimas* 

*31 pav. Paieška klasifikatoriuje* 

*32 pav. Naujo*  į*irašo administravime suk* ū*rimas* 

*33 pav. Egzistuojan* č*io*  į*rašo administravime koregavimas* 

*34 pav. Egzistuojan* č*io*  į*rašo administravime panaikinim* 

*35 pav. Paieška administravime* 

*36 pav. Ataskait* ų *spausdinimas* 

*37 pav. Sistemos išd* ÷*stymo vaizdas* 

*38 pav. Duomen* ų *baz* ÷*s esybi* ų *ryši* ų *diagrama* 

*39 pav. Duomen* ų *baz* ÷*s "Doc" schema* 

*40 pav.*  Į*ejimas*  į *sistem* ą

*41 pav. Pradinis puslapis* 

*42 pav. Kartotekos formos pavyzdys* 

*43 pav. Klasifikatoriaus formos pavyzdys* 

*44 pav. Administravimo formos pavyzdys* 

*45 pav. Paieškos formos pavyzdys* 

*46 pav. Išsiuntin* ÷*jimo formos pavyzdys* 

*47 pav. Dokument* ų *gavimo formos pavyzdys* 

*48 pav. Komponent* ų *lygiai pagal integravimo testavim* ą

# **LENTELI** Ų **S** Ą**RAŠAS**

*1 lent. Veiklos padalinimas (veiklos*  į*vyki* ų *s* ą*rašas) 2 lent. Funkciniai reikalavimai 3 lent. Reikalavimai duomenims 4 lent. Panaudojimo atvej* ų *aprašymas 5 lent. Testavimo grafikas 6 lent. Prisijungimo lango testavimo atvejai 7 lent. Pagrindinio lango testavimo atvejai 8 lent. Kartotekos lango testavimo atvejai 9 lent. Paieškos lango testavimo atvejai 10 lent. Išsiuntin* ÷*jimo lango testavimo atvejai 11 lent. Dokument* ų *gavimo lango testavimo atvejai 12 lent. Klasifikatoriaus lango testavimo atvejai 13 lent. Administravimo lango testavimo atvejai*  14 lent. Testavimo rezultatų lentelės pavyzdys *15 lent. Pagrindinio lango testavimo rezultatai 16 lent. Kartotekos lango testavimo rezultatai 17 lent. Paieškos lango testavimo rezultatai 18 lent. Išsiuntin* ÷*jimo lango testavimo rezultatai 19 lent. Dokument* ų *gavimo lango testavimo rezultatai 20 lent. Klasifikatoriaus lango testavimo rezultatai 21 lent. Administravimo lango testavimo rezultatai 22 lent. Perži* ū *r* ų *aprašymas 23 lent. Rol* ÷*s 24 lent. Naudojamo proceso apibr* ÷*žimas 25 lent. Sukurti duomen* ų *surinkimo priemon* ÷*s 26 lent. Duomen* ų *surinkimas 27 lent. Perži* ū*ros santraukos perži* ū*ra* 

*28 lent.*  Į*vertinimo parametrai*